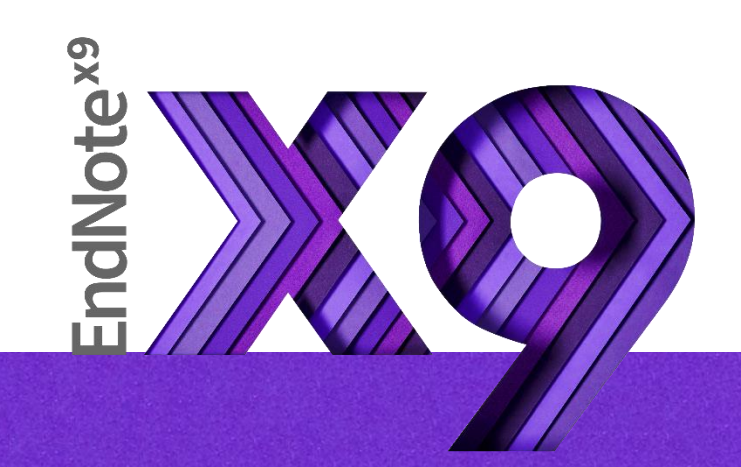

## Research Smarter.

碩睿資訊 Nicole Ke 20200727

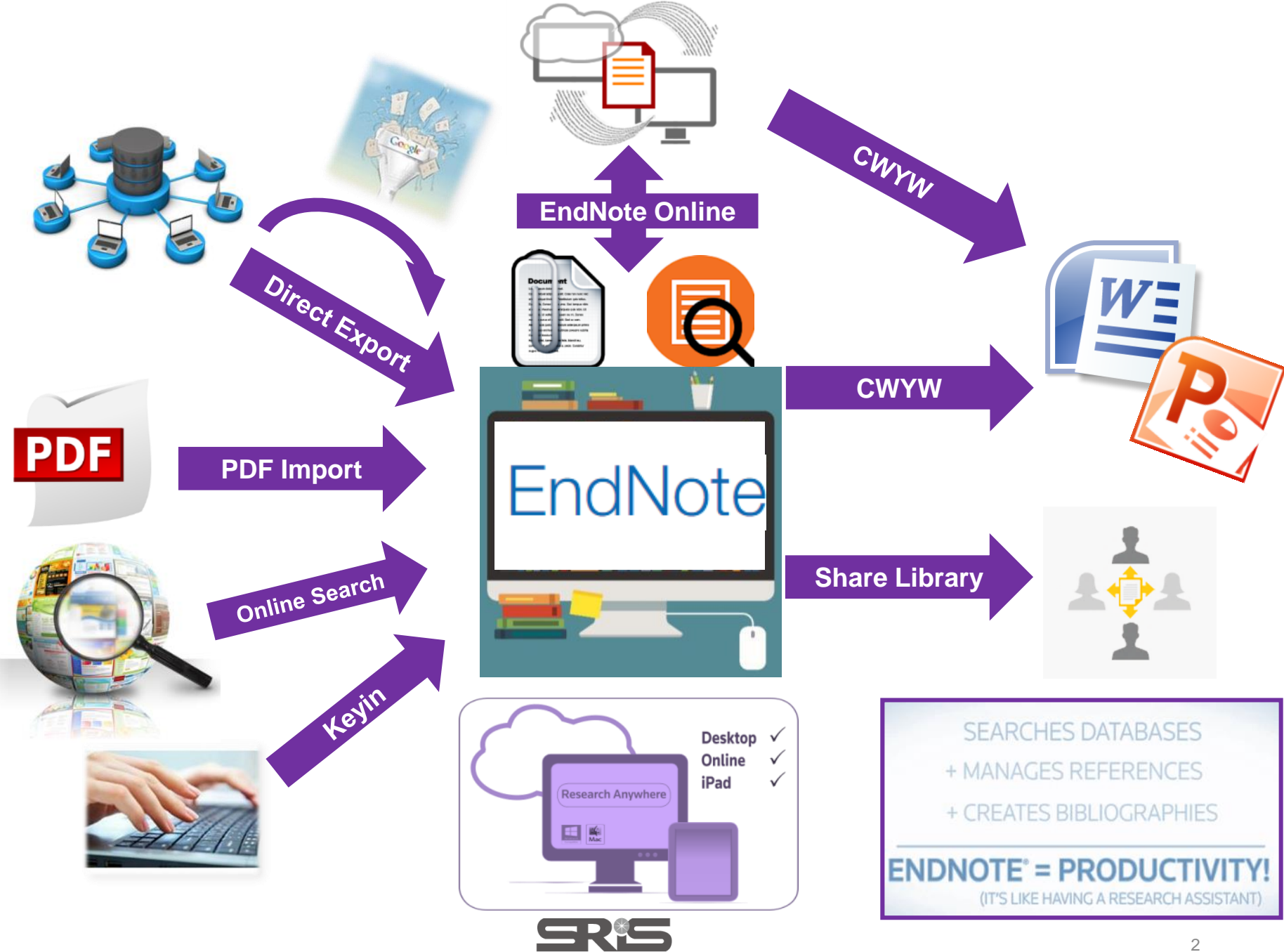

碩睿資訊有限公司

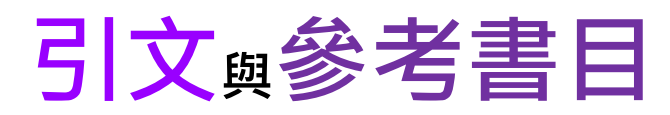

#### **Introduction**

According to traditional Chinese medicine, the pericardial meridian is associated with the pain or fullness in the chest, palpitations, depression, restlessness, manic or depressive disorders, nausea or vomiting, hiccups,  $g$  istric pain, and distension in the upper abdomen (Bai and Baron, 2001). Since the parasympathetic modulation of both heart and gut is largely mediated by the vagus nerve, and since vagal stimulation of the gut can result in increased peristalsis while the vagal stimulation of the heart can result in decreased heart rate (Guyton and Hall, 1996), it is speculated that to some extent the pericardium meridian might be associated with the autonomic nervous modulation of the subject.

Acupuncture or acupressure at the Neiguan (P6) point, the most frequently used acupoint

**the Community of the Community of the Community of the Community of the Community of the Community of the Community** 

. 1992: Belluomini

in the pericardium meridian, has been shown to 1987, 1988, 1989a and b; Ho et al., 1989; De A et al., 1994; Fan et al., 1997; Harmon et al., 20 related to autonomic nervous activity (Morro speculated that the autonomic nervous activity P6 point was performed.

Heart rate variability analysis is a useful r autonomic nervous modulation of heart rate. S vagal modulation, and the restoration of vagal mo

### **Citation-引文(註) Bibliography-參考書目(文獻)**

**References** 

- Bai, X. and R.B. Baron. Acupuncture: Visible Holism. Butterworth-Heinemann, Oxford, 2001.
- Belluomini, J., R.C. Litt, K.A. Lee and M. Katz. Acupressure for nausea and vomiting of pregnancy: a randomized, blinded study. Obstet. Gynecol. 84: 245-248, 1994.
- Chiu, J.-H., W.-Y. Lui, Y.-L. Chen and C.-Y. Hong. Local somatothermal stimulation inhibits the motility of sphincter of Oddi in cats, rabbits and humans through nitrergic neural release of nitric oxide. Life Sci. 63: 413-428, 1998.
- De Aloysio, D. and P. Penacchioni. Morning sickness control in early pregnancy by Neiguan point acupressure. Obstet. Gynecol. 80: 852-854, 1992.

Dundee, J.W., R.G. Ghaly, K.M. Bill, W.N. Chestnutt, K.T.J. Fitzpatrick and A.G.A. Lynas. Effect of

the P6 antiemetic point on postoperative nausea and vomiting. Br. J. Anaesth. **加強/支持內容信度**

 **避免抄襲疑慮** W., R.G. Ghaly, K.T.J. Fitzpatrick, W.P. Abram and G.A. Lynch. Acupuncture prophylaxis 作為同主題資料參考依據

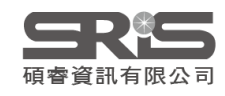

# **Outline 安裝說明**

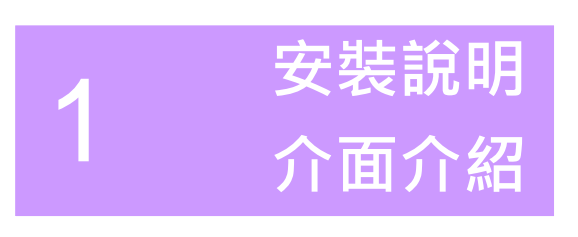

2

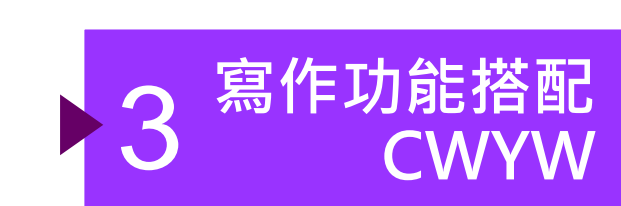

**匯入書目**

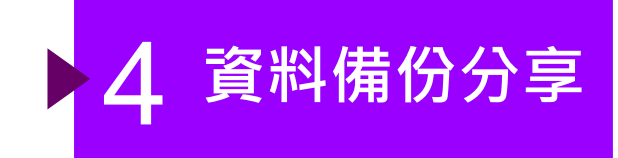

 $\ddot{\bullet}$ 

N

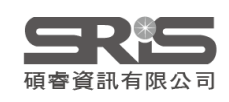

**群組分類管理**

### 前置作業-下載與安裝EndNote

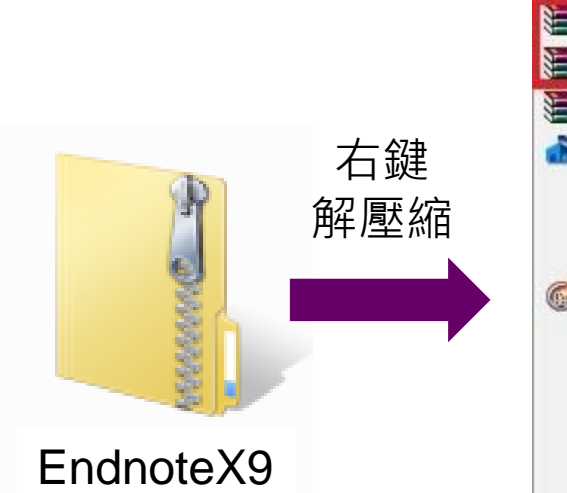

6

※請勿直接在壓縮包 中執行安裝檔!

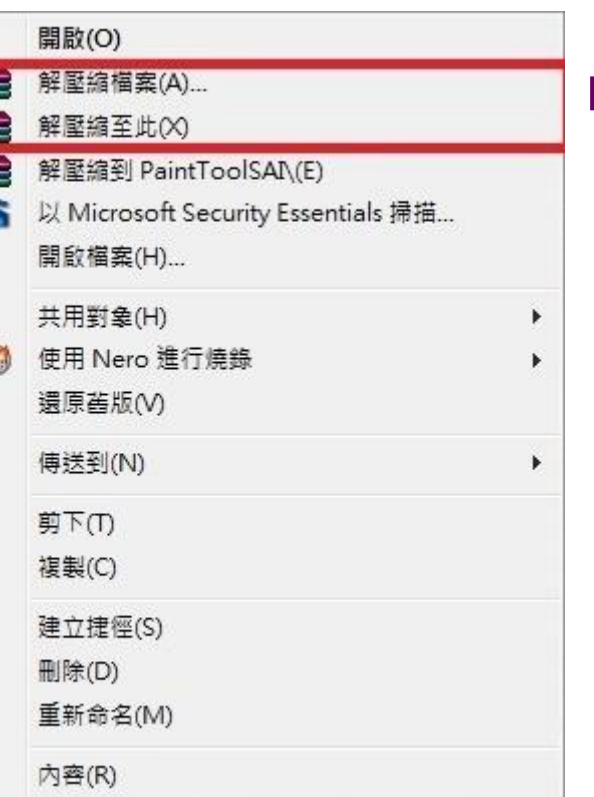

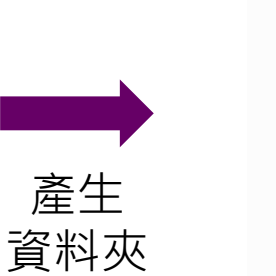

EndnoteX9

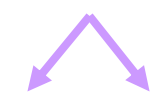

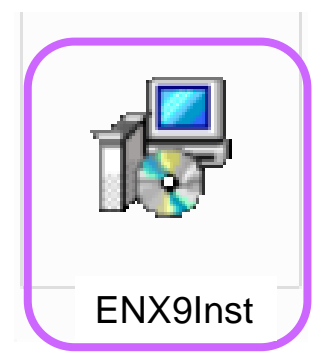

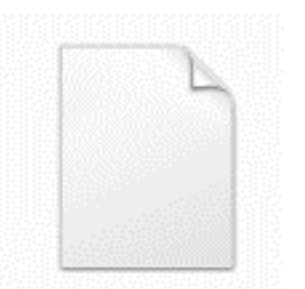

License dat ※請勿刪除! (單位購買序號)

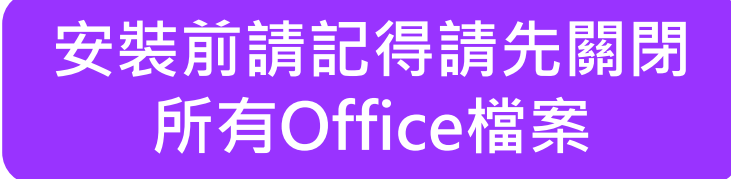

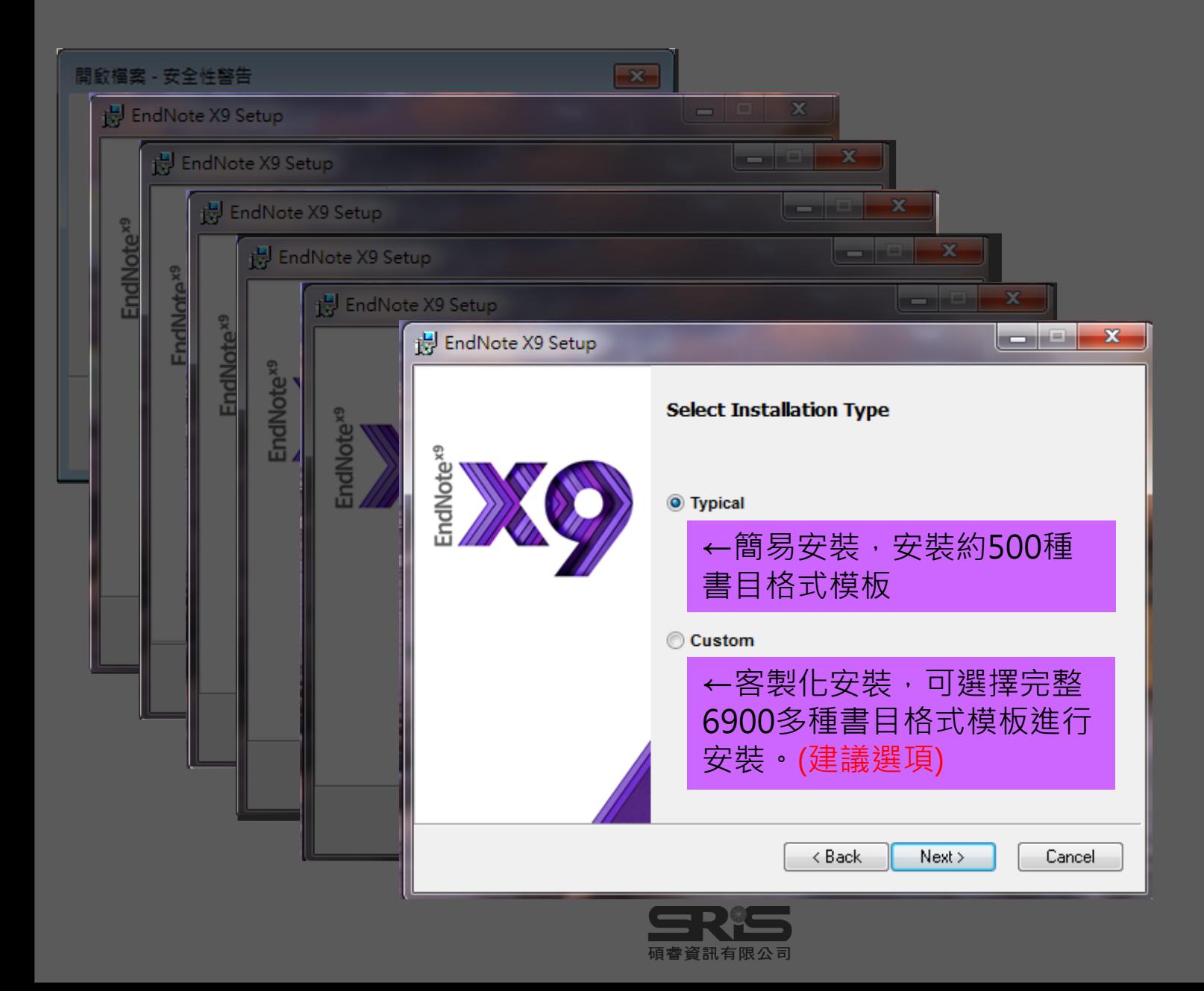

<span id="page-6-0"></span>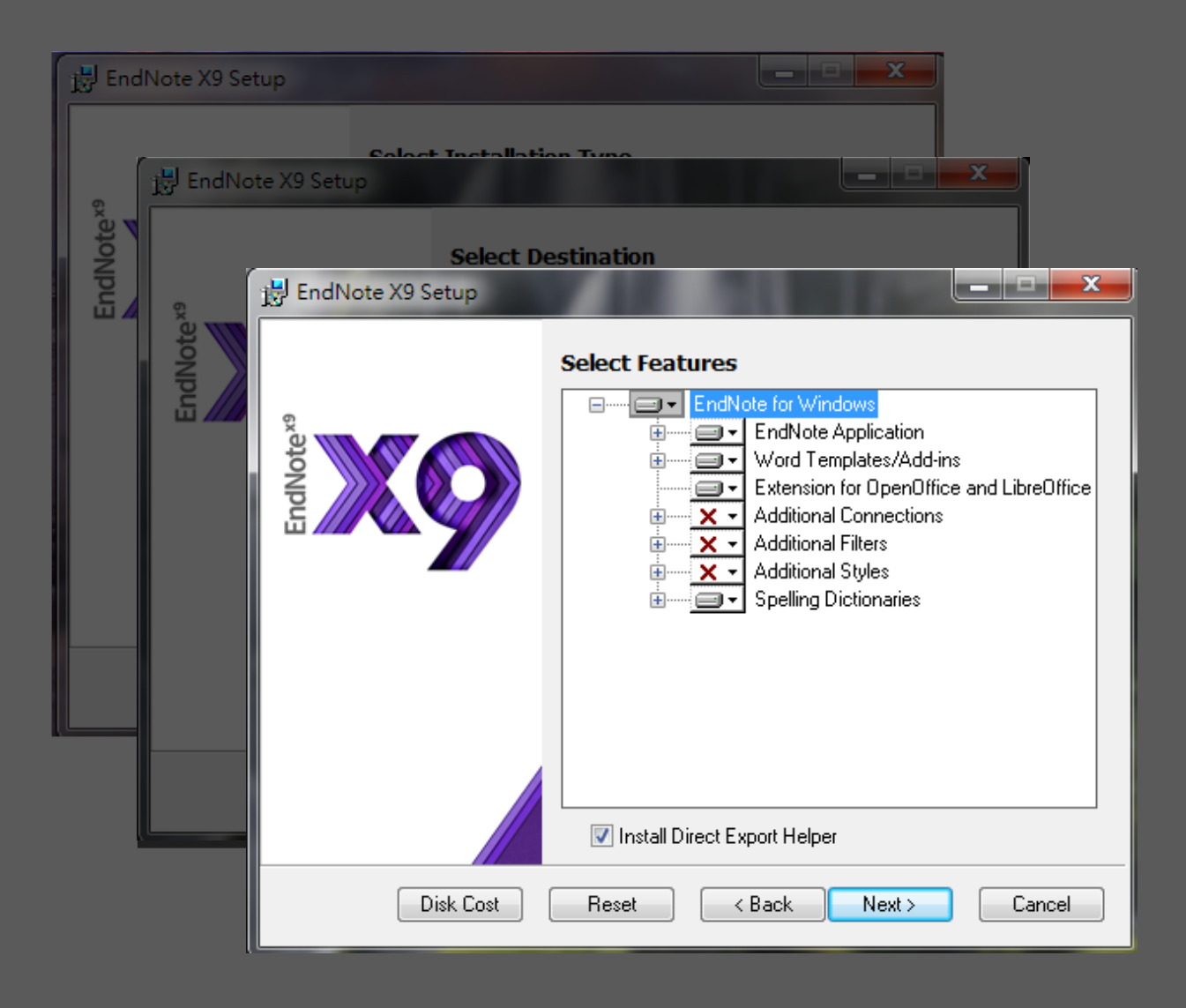

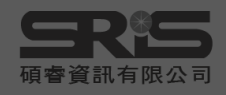

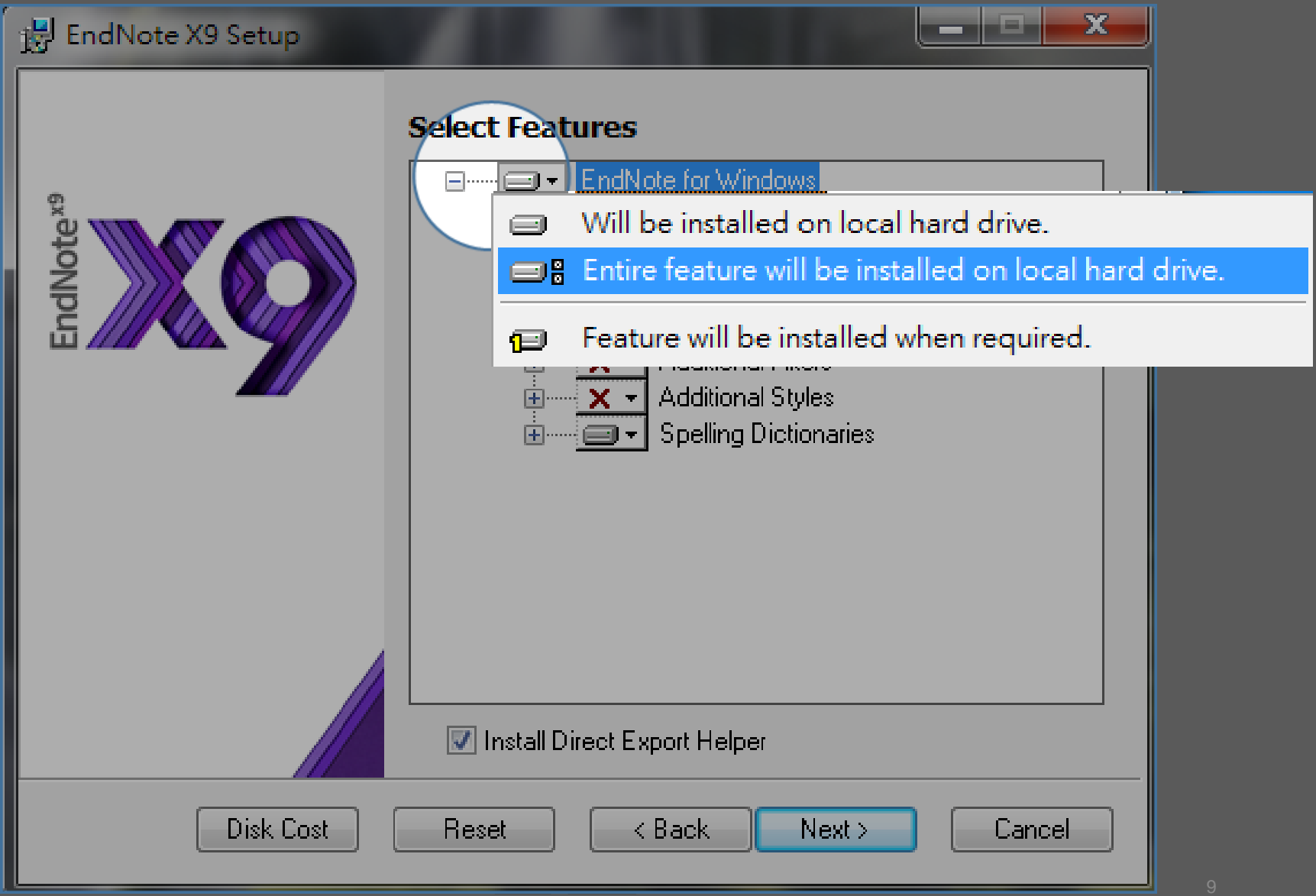

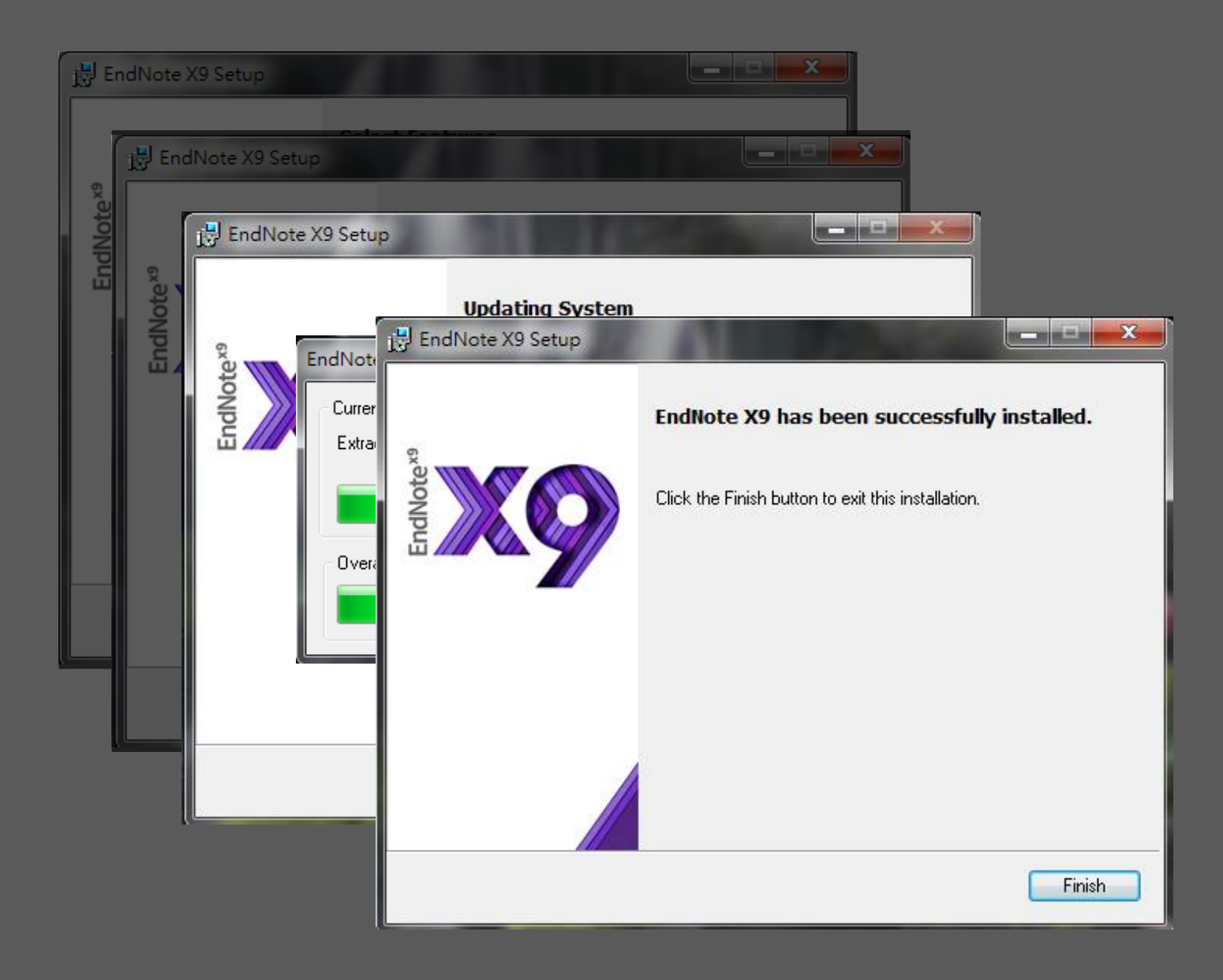

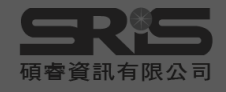

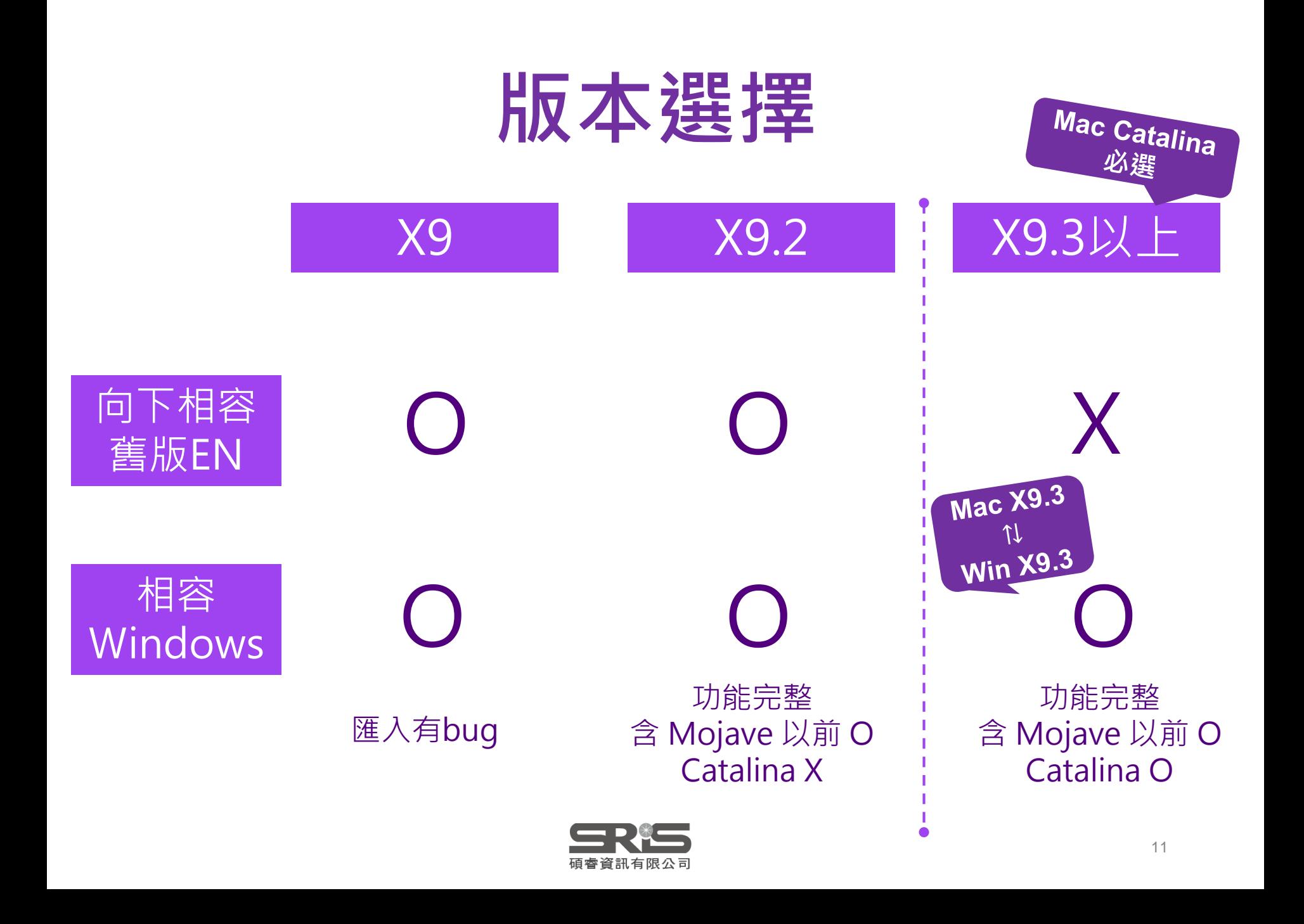

## 前置作業-建立個人EndNote Library

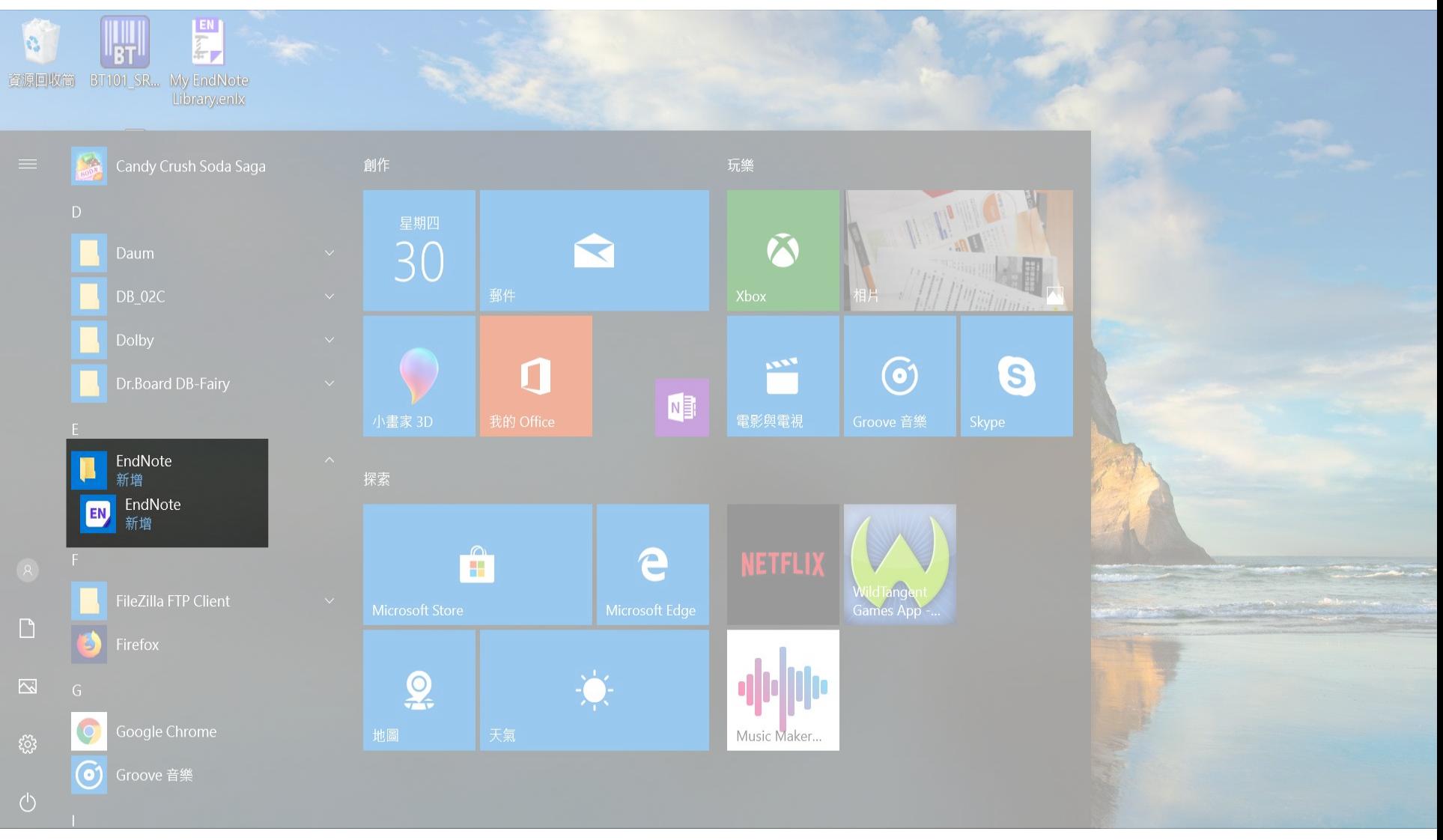

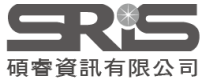

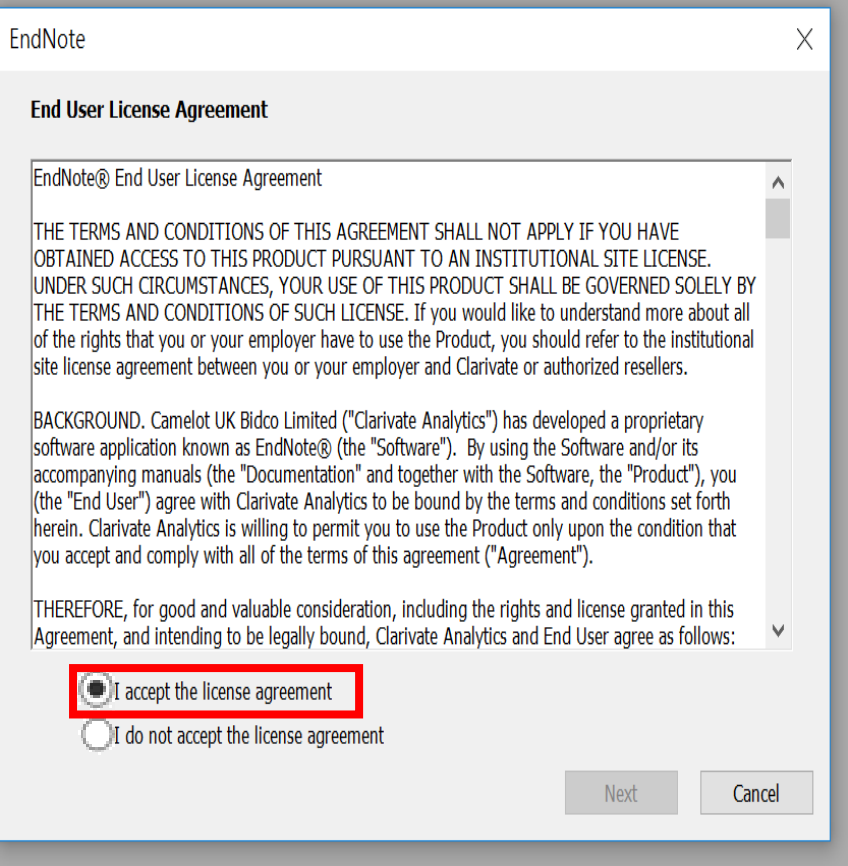

You are currently running version 19.2.0.13018. Would you like to learn more about EndNote X9.3.3?

**Important:** When you open an existing library in X9.3 and later, it will create a converted version for use with this new database engine. The original library will not be changed, so you can continue using it X9.2 or earlier. Alternatively, use Sync to move your data across systems and versions.

### **EndNote X9.3.3 Update**

This update contains the following:

- Resolved a problem where renamed file attachments would not update during sync
- Soldier Issue importing PDFs using Kopernio on Firefox has been resolved
- Resolved issue with syncing Group Sets, Groups, and File Attachments in read-only shared libraries
- Corrected issue where display preferences were not saving

**Ignore This** 

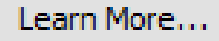

Cancel

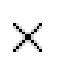

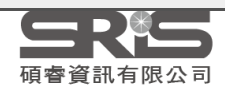

#### Kopernio

**Introducing Kopernio** 

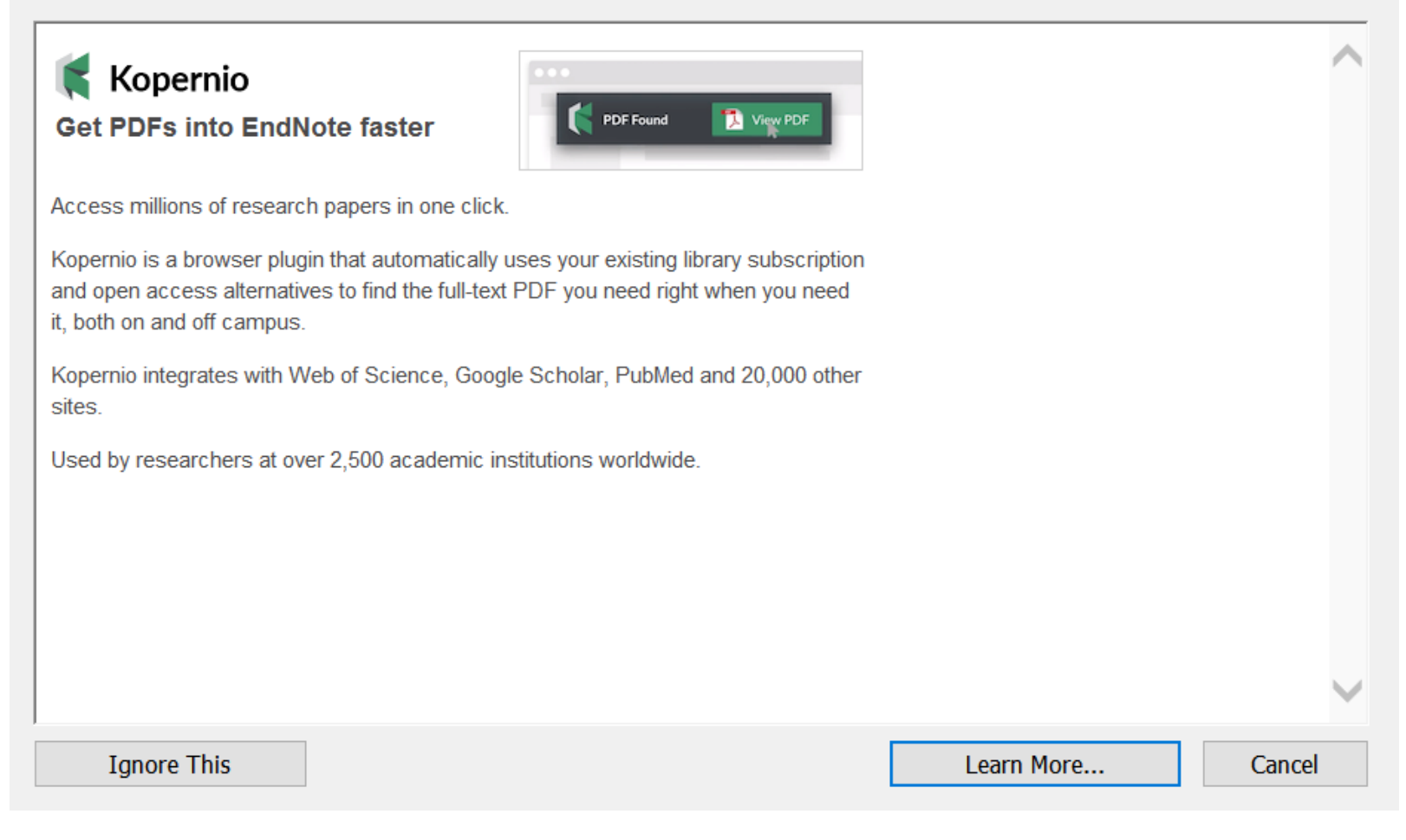

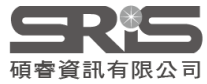

 $\times$ 

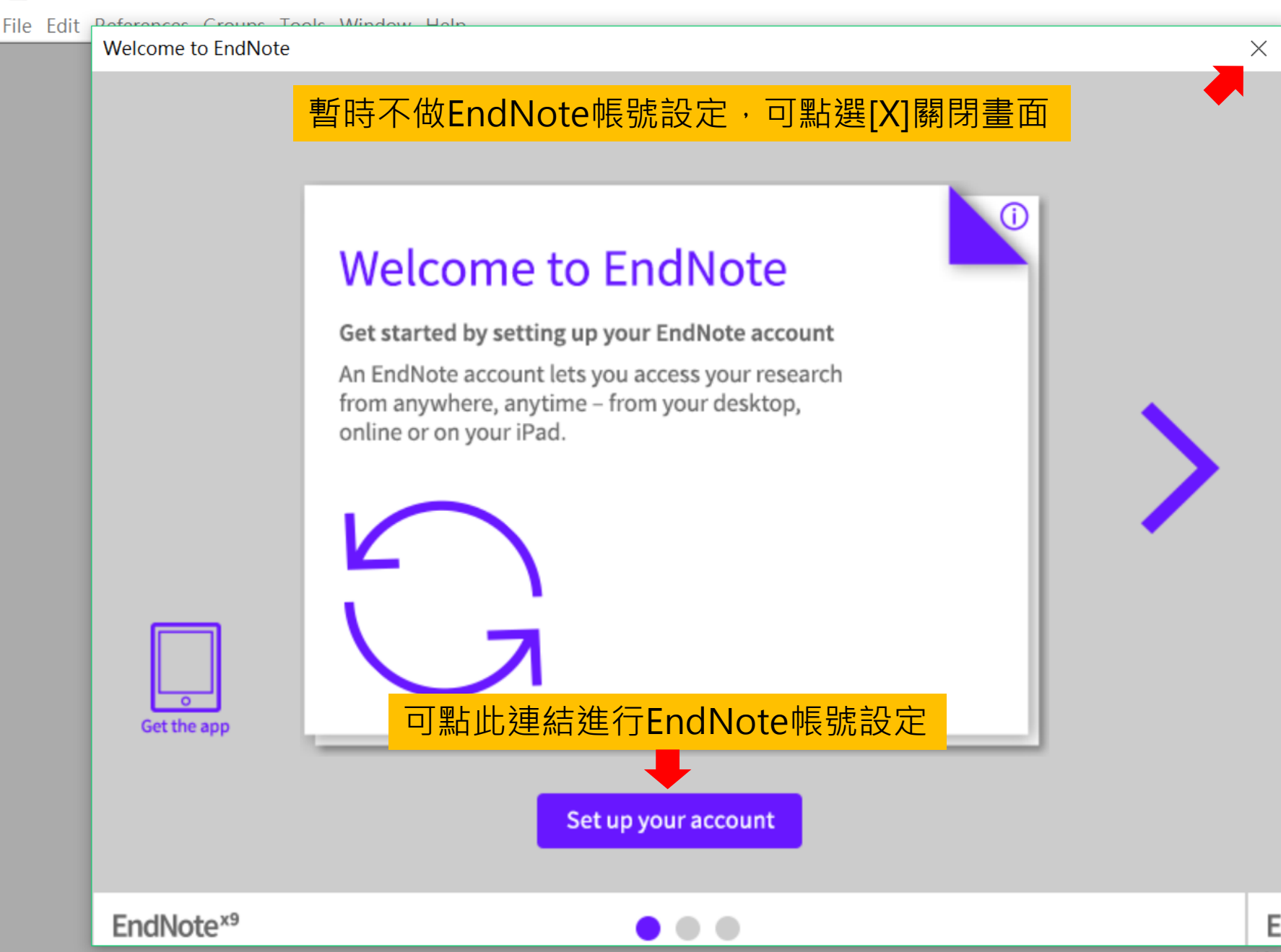

×

New...

Close

Save Save As...

Revert

Share...

Export...

Import

Print...

Exit

### File Edit References Groups Tools Window Help

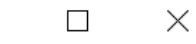

 $\times$ 

 $\varphi$ 

 $\bullet$ 

類型

檔

檔

檔

檔

檔

檔

檔

 $\,$ 

 $\!\times\!$  $\bar{\times}$ 

 $\frac{1}{2}$  =

2018/7/5 下午 02:47

2017/1/4 上午 10:16

2017/2/7 下午 05:03

2017/2/20 下午 01:50

2018/7/5 下午 02:51

2017/6/21 下午 01:51

2016/11/7 下午 04:04

修改日期

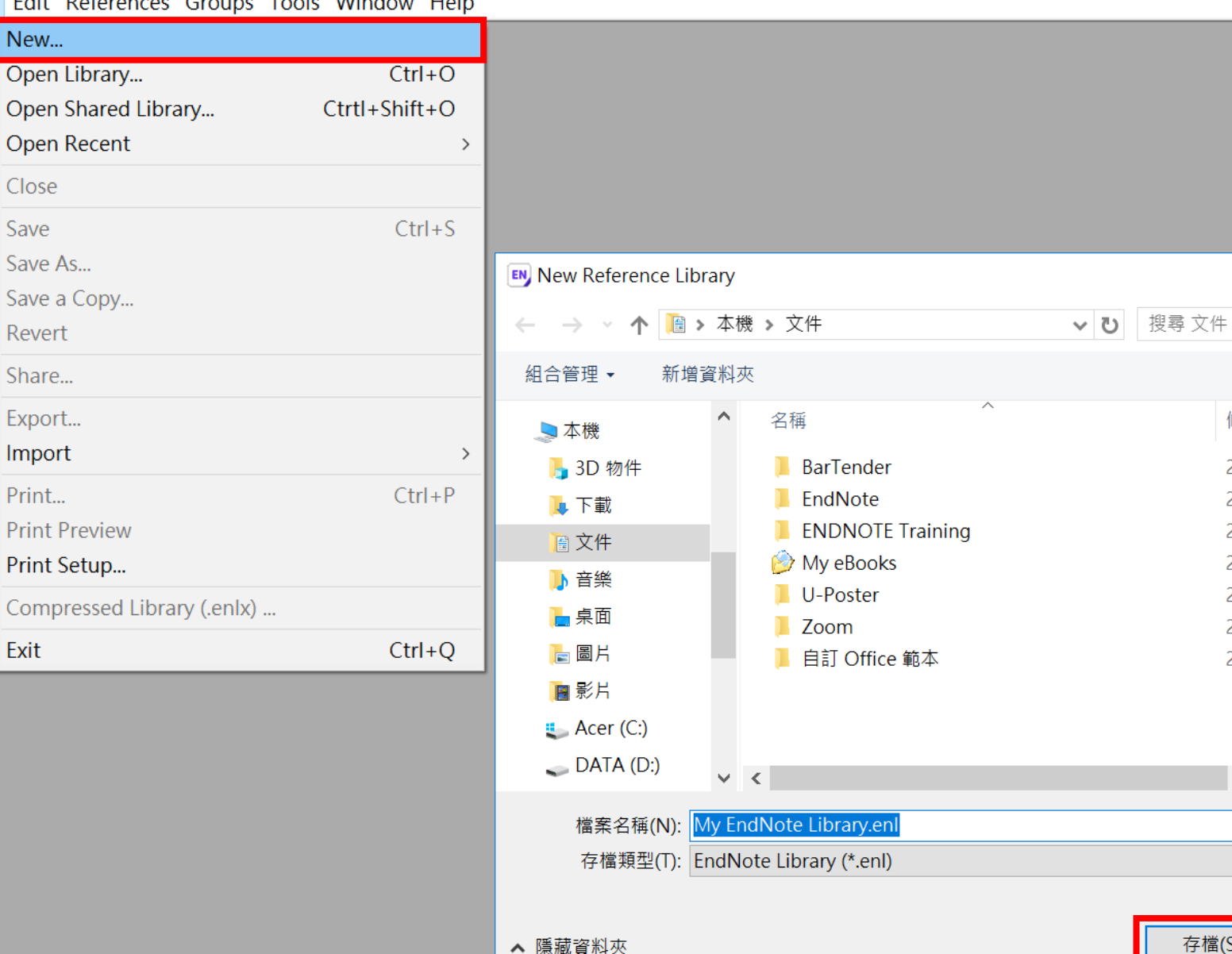

存檔(S) 取消

17

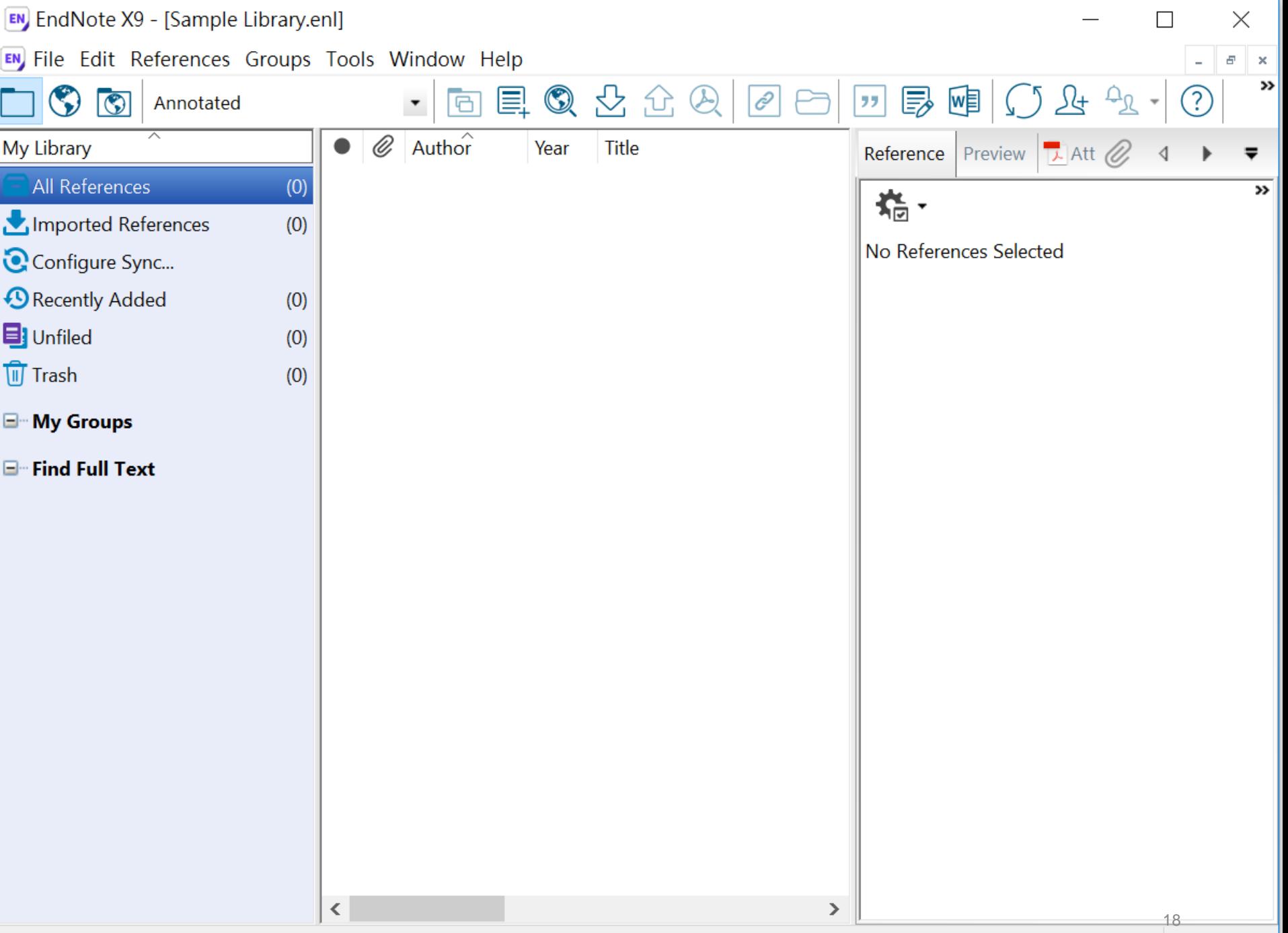

## EndNote產生的檔案有兩個

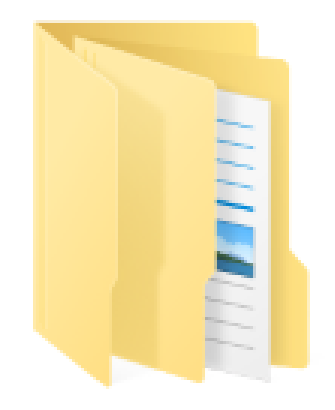

My EndNote Library.Data

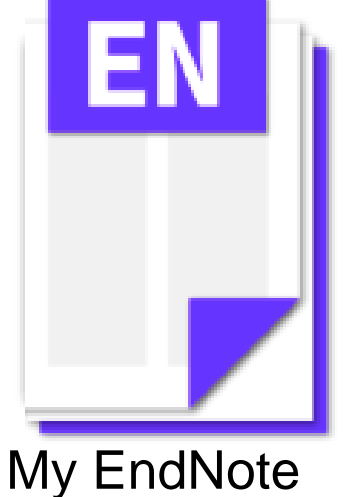

Library.enl

存放書目資料及

開啟之檔案

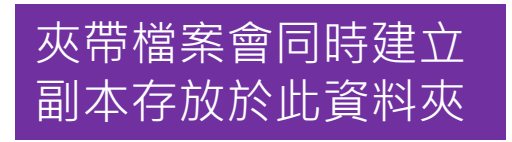

### **資料庫匯入**

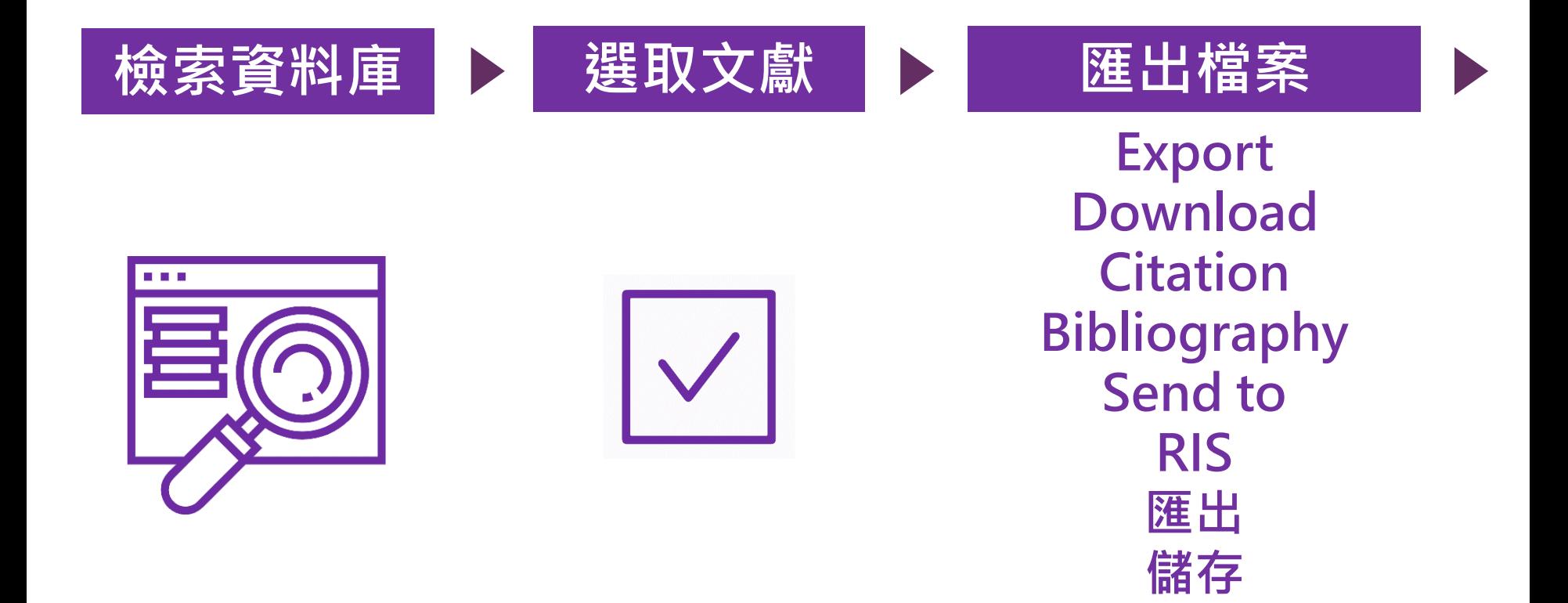

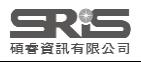

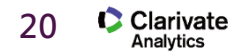

**導出**

**欄位**

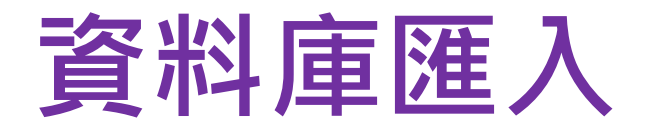

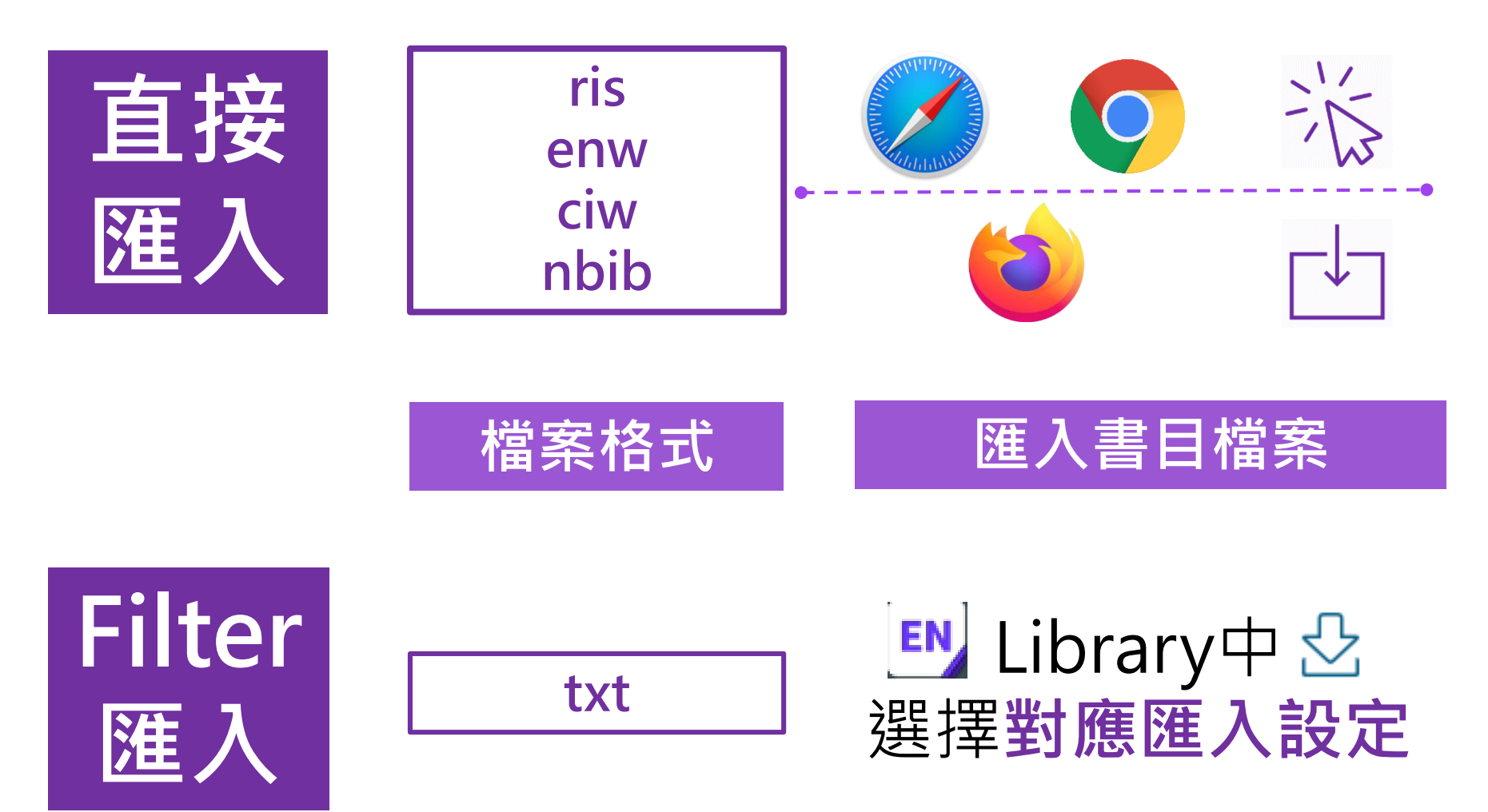

EndNote內 [F1] > [Direct Export Formats and Import Formats] > [Output Formats with Corresponding Import Options] > 對應Import Option

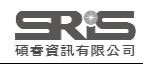

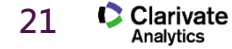

#### <sup>3</sup> EndNote

#### 阳  $\leftarrow$  $\Rightarrow$ a 隱藏 上一頁 下一頁 列印

#### 内容(C) 搜尋(S)

- **E**Title Page
- Introduction
- $\bullet$  The EndNote Library
- EndNote References
- Searching and Sorting in EndNote
- Groups
- ♦ Output Styles
- $\bullet$  Filters
- Connection Files
- **C** Preferences
- Reference Types
- $\bullet$  Term Lists
- EndNote Online €
- ♦ Searching Online Databases
- Importing Reference Data
- **Direct Export Formats and Import Formats**
- 2 About Direct Export and Import Formats
- 2 Direct Export Providers
- **2** Direct Export of Records from PubMed
- 2 APIs and Plug-ins

**2** Output Formats with Corresponding Import Options

- ♦ Cite While You Write with Microsoft Word
- ♦ PowerPoint
- ♦ Web of Science Integration
- ♦ RTF Files / Scanning and Formatting
- Independent Bibliographies
- Subject Bibliographies and Subject Lists
- ♦ Windows Installations
- Networks and Volume Installations
- **► Making Backups**
- Exercible Troubleshooting
- ♦ Keyboard Commands
- ♦ Toolbars and Shortcuts

### **Output Formats with Corresponding Import Options**

To import references, you must first save references from an information provider as a plain text (.txt) file in a tagged format. If references are sent to you in the body of an email, save the email to a plain text file for importing.

- 1. In EndNote, select the File > Import > File option to select the tagged text file that you saved from the information provider.
- 2. Select the appropriate import filter from the Import Filter menu. The Other Filters option opens a dialog that displays all filters in the EndNote product. All filters direct tagged bits of bibliographic information to corresponding EndNote fields.
- 3. Start the import process by clicking the Import button.

The list below provides a direct export of references to EndNote. It is only a small list of information providers. Note the following before you begin.

- There are hundreds of import filters available in the EndNote Filters folder.
- Select Edit > Import Filters> Open Filter Manager to look into the EndNote Import Filters table for information on how to open, view, and edit filters. Many of the filters include a Comments and Limitations section with tips on how to download references for importing into EndNote.
- Go to our Web site at http://www.endnote.com/support/enfilters.asp for updated information and import filters, including detailed information on how to save and download data directly to EndNote.

See Importing Reference Data into EndNote for more detailed information about importing.

See General Importing Instructions for more step-by-step instructions.

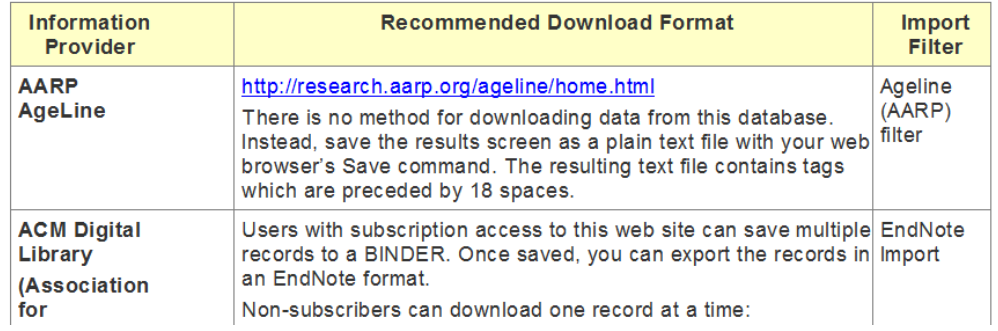

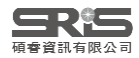

 $\Box$  $\times$ 

## 示範資料庫: Web of Science 核心合輯

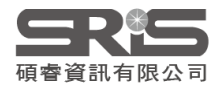

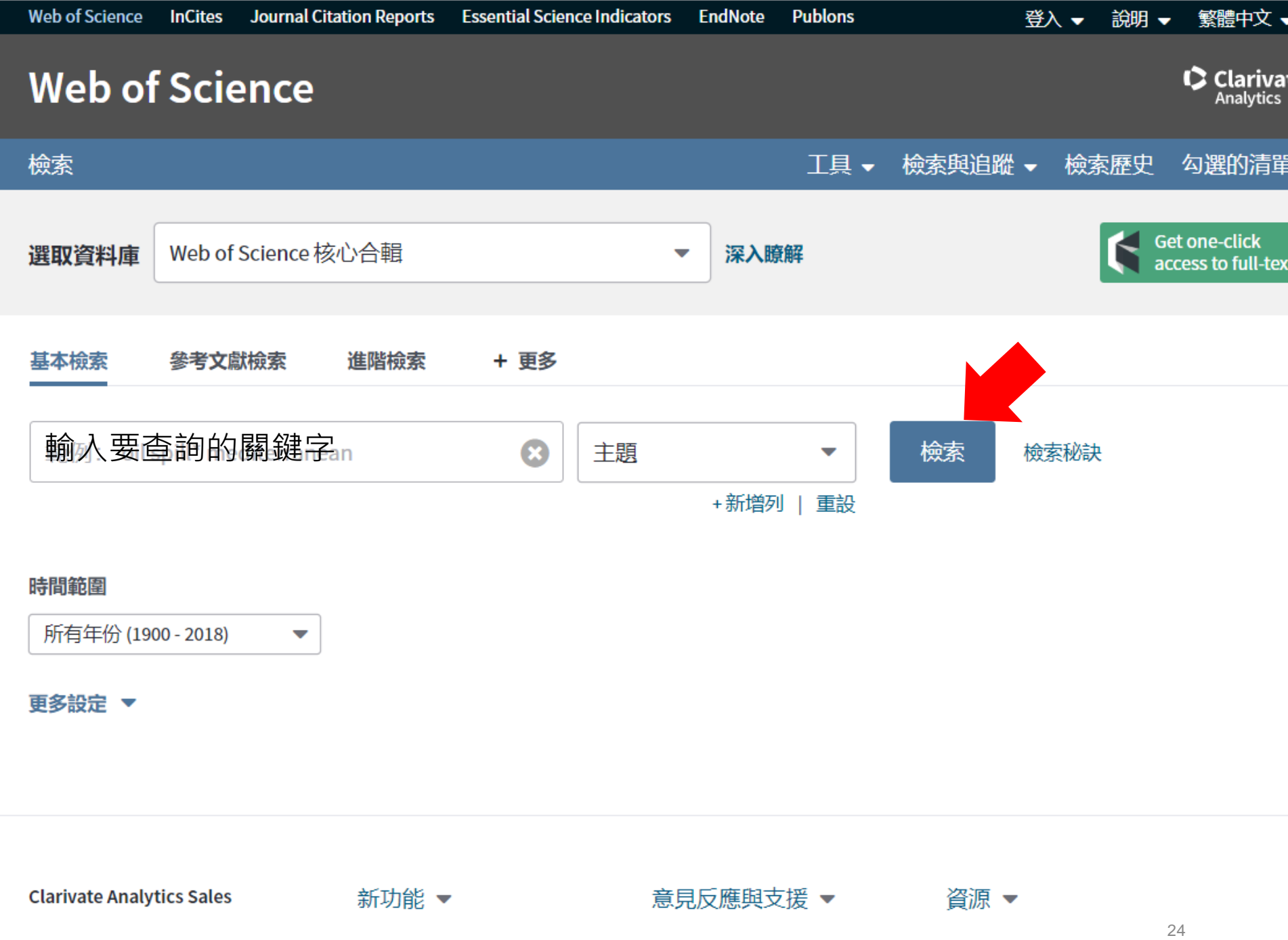

Þ.

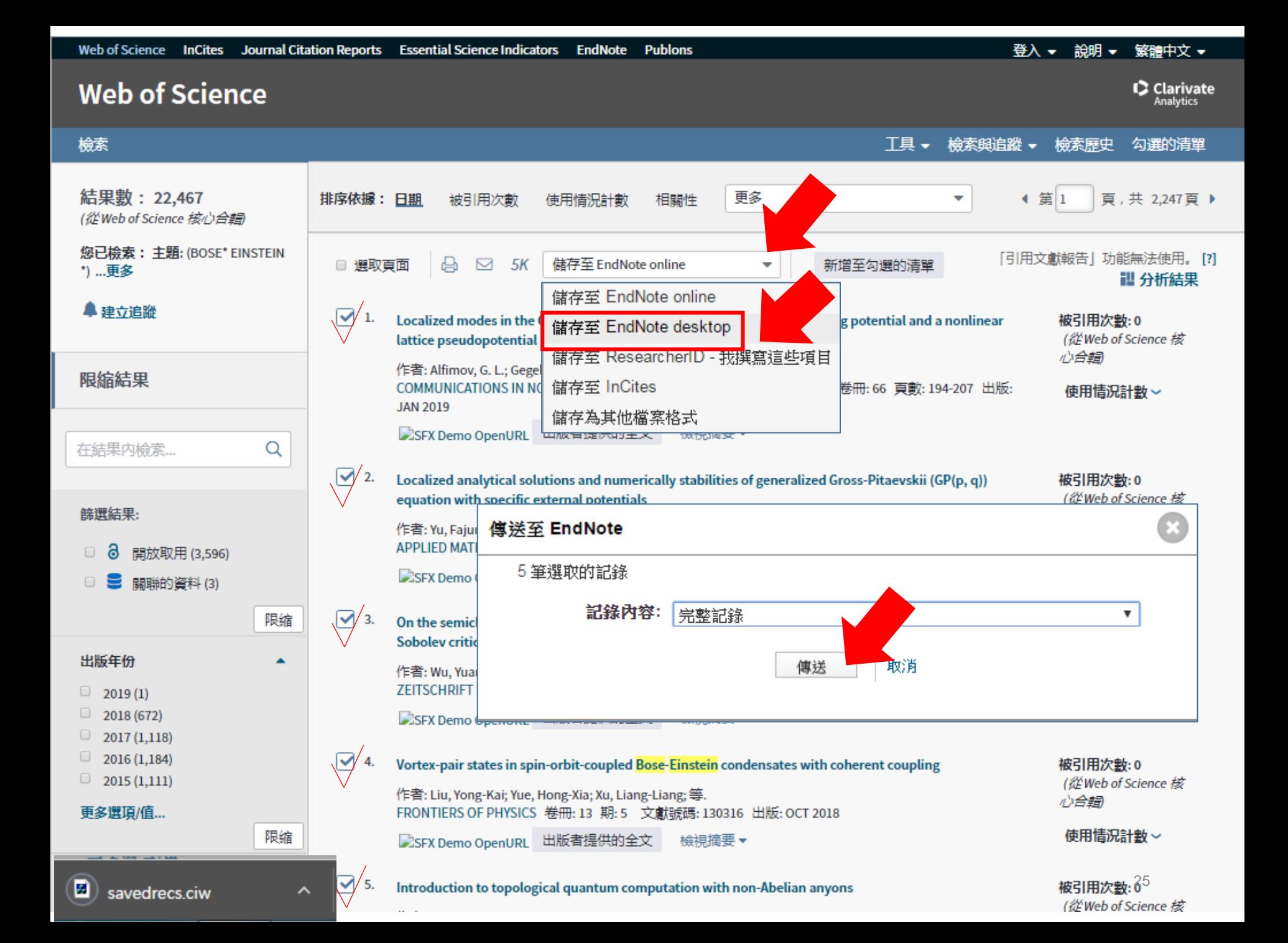

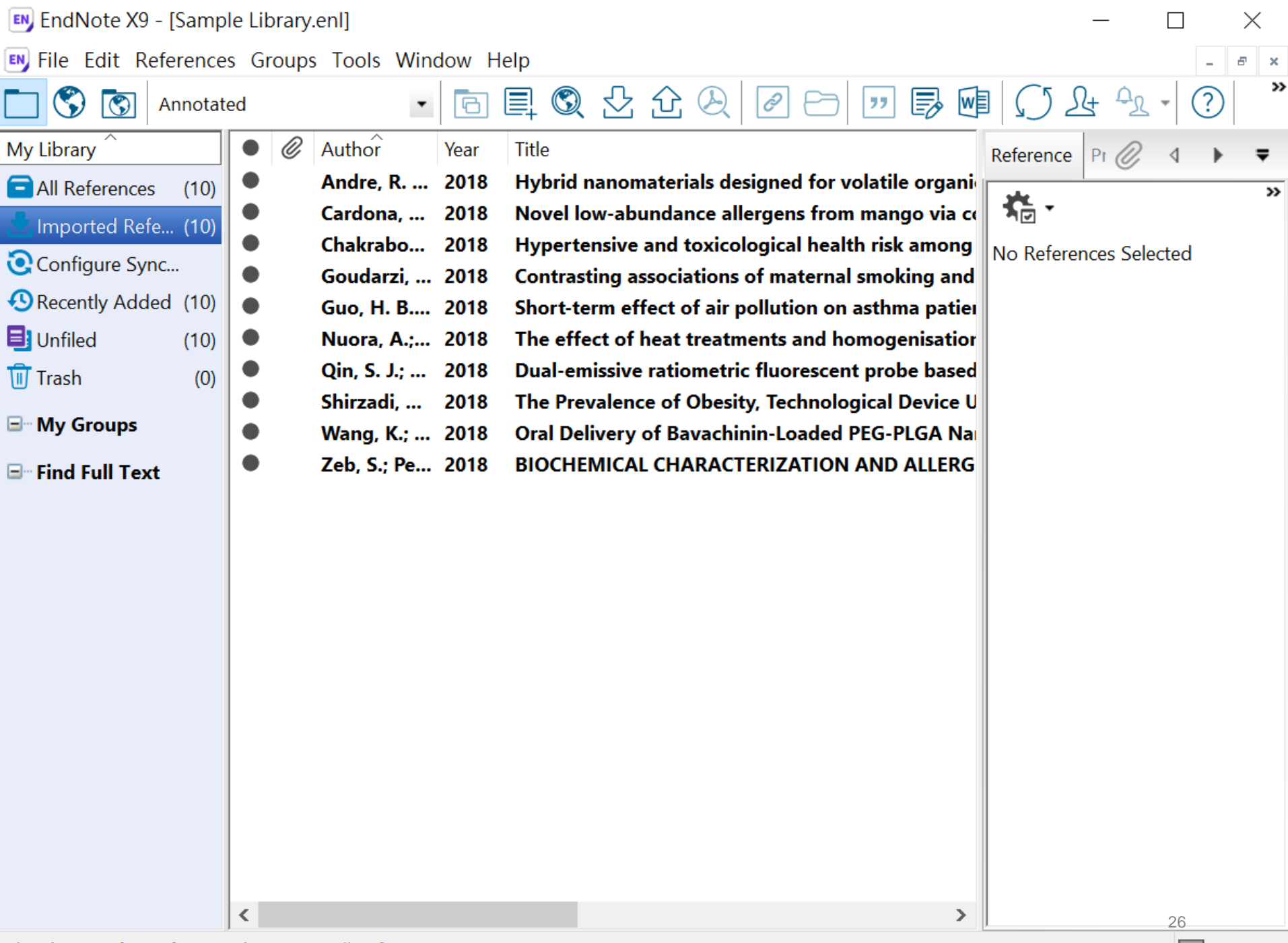

## 示範資料庫: PubMed

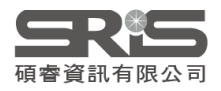

### PubMed新版畫面

**NIH** 

**National Library of Medicine** National Center for Biotechnology Information

Log in

# Pub Med.gov

Search PubMed 輸入要查詢的關鍵字

Advanced

PubMed<sup>®</sup> comprises more than 30 million citations for biomedical literature from MEDLINE, life science journals, and online books. Citations may include links to full-text content from PubMed Central and publisher web sites.

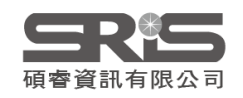

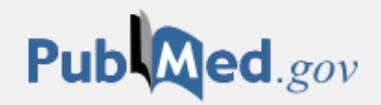

#### covid 19

PMID: 32113704

Advanced Create alert Create RSS Clipboard

 $\times$ 

User Guide

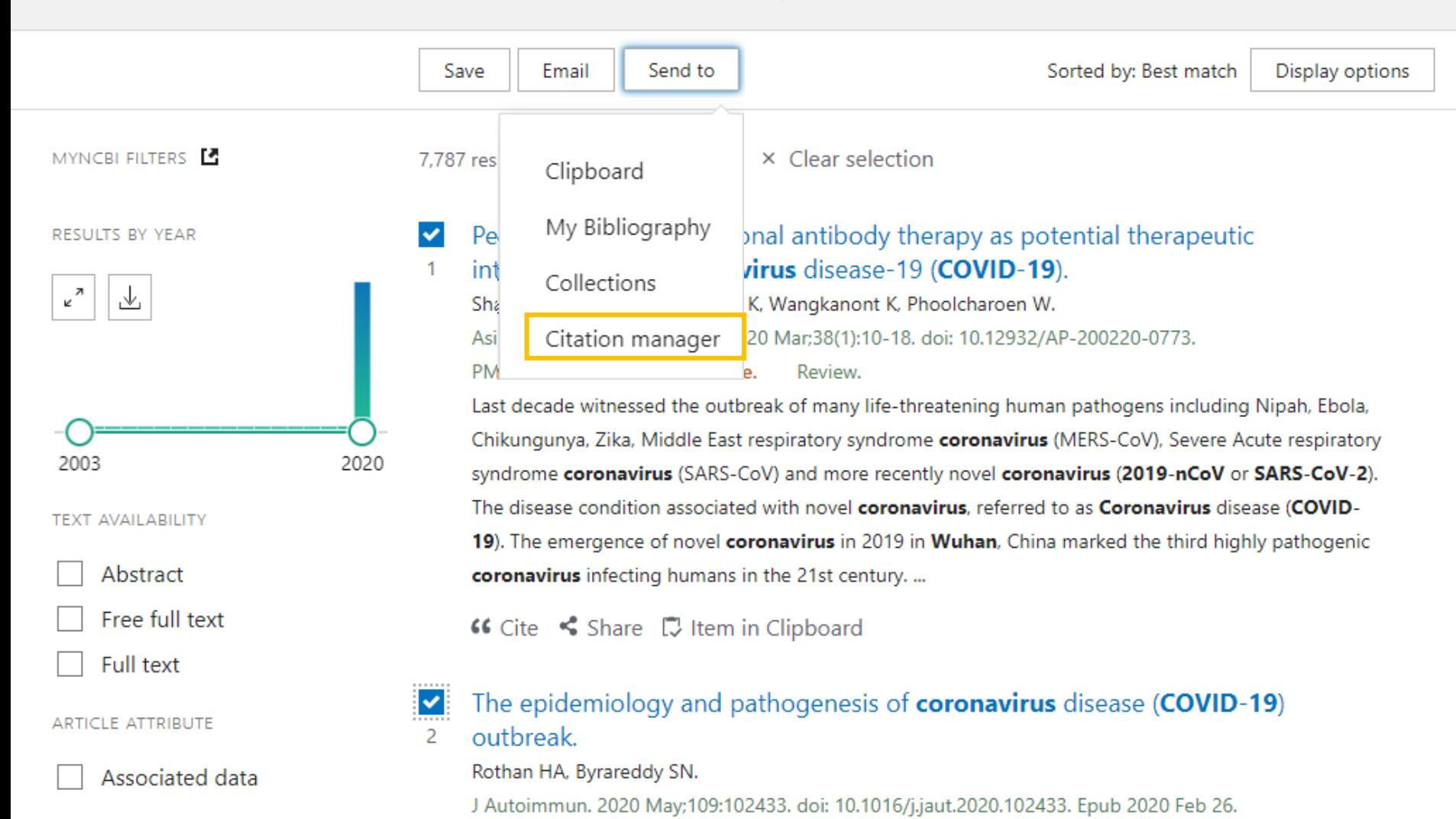

Free PMC article.

Review.

**ARTICLE TYPE** 

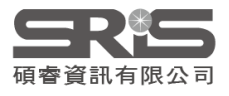

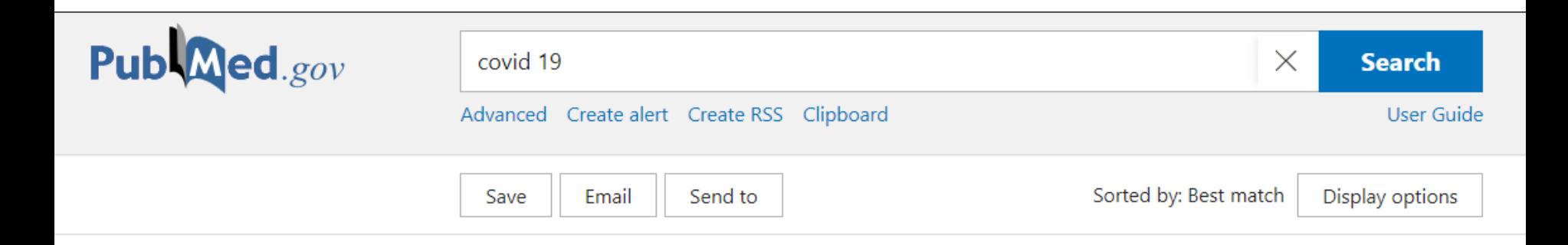

#### Create a file for external citation management software

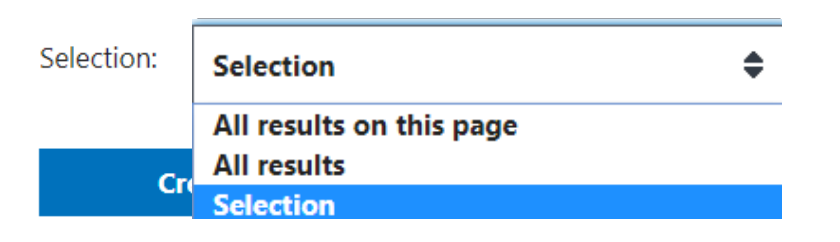

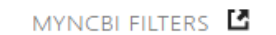

RESULTS BY YEAR

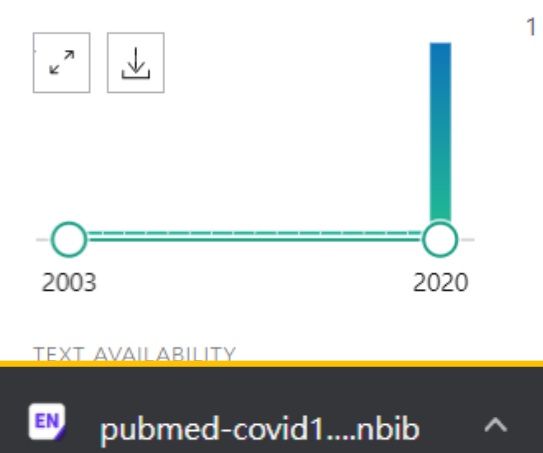

#### Perspectives on monoclonal antibody therapy as potential therapeutic  $\checkmark$ intervention for **Coronavirus** disease-19 (**COVID-19**).

Shanmugaraj B, Siriwattananon K, Wangkanont K, Phoolcharoen W.

3 items selected x Clear selection

Asian Pac J Allergy Immunol. 2020 Mar;38(1):10-18. doi: 10.12932/AP-200220-0773.

PMID: 32134278 Free article. Review.

7.787 results

Last decade witnessed the outbreak of many life-threatening human pathogens including Nipah, Ebola, Chikungunya, Zika, Middle East respiratory syndrome coronavirus (MERS-CoV), Severe Acute respiratory syndrome coronavirus (SARS-CoV) and more recently novel coronavirus (2019-nCoV or SARS-CoV-2). The disease condition associated with novel coronavirus, referred to as Coronavirus disease (COVID-19). The emergence of novel coronavirus in 2019 in Wuhan, China marked the third highly pathogenic coronavirus infecting humans in the 21st century. ...

## 示範資料庫: Google Scholar

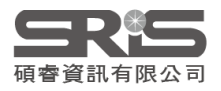

## Google 學術搜尋

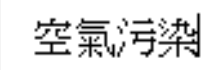

 $\equiv$ 

「不限語言」 ◯ 搜尋所有中文網頁」 ◯ 搜尋繁體中文網頁 ◉

### 站在巨人的肩膀上

Google Scholar in English

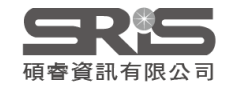

Q

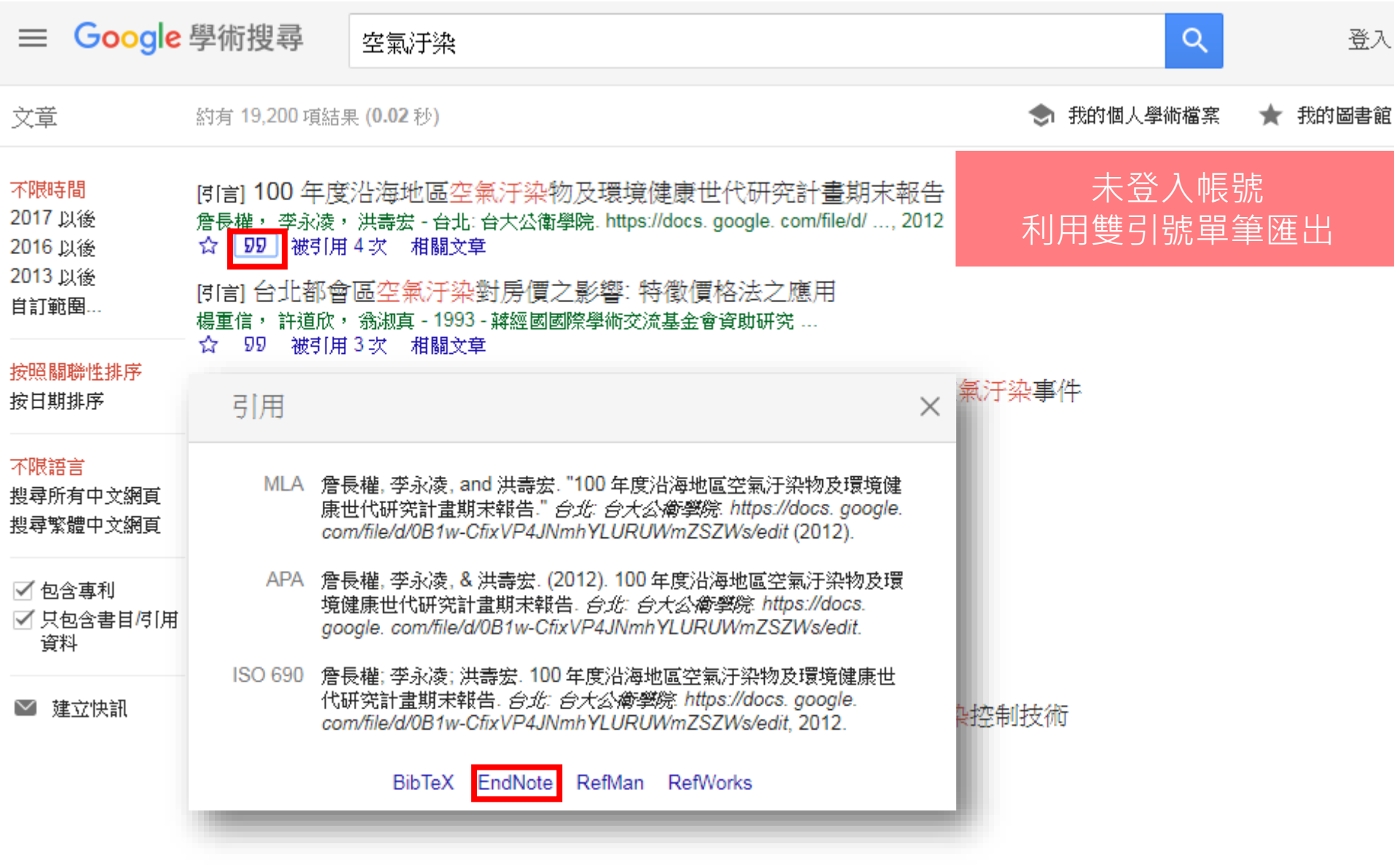

 $\mathcal{A}^{h_{k}}$ 

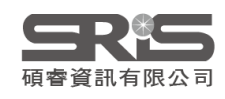

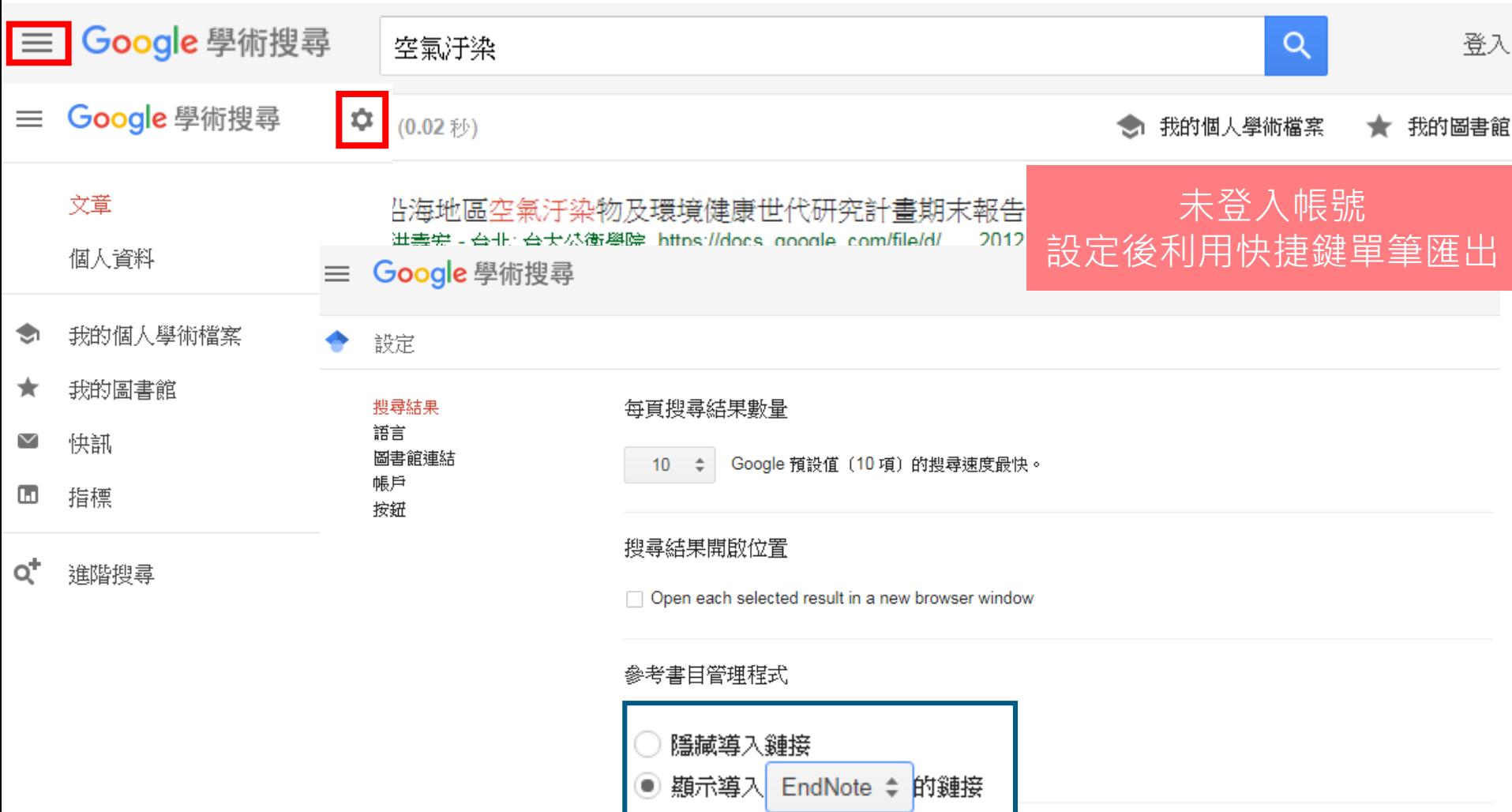

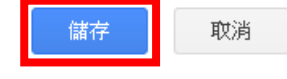

如要保留設定,必須啟用 Cookie

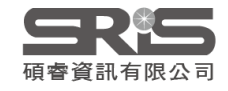

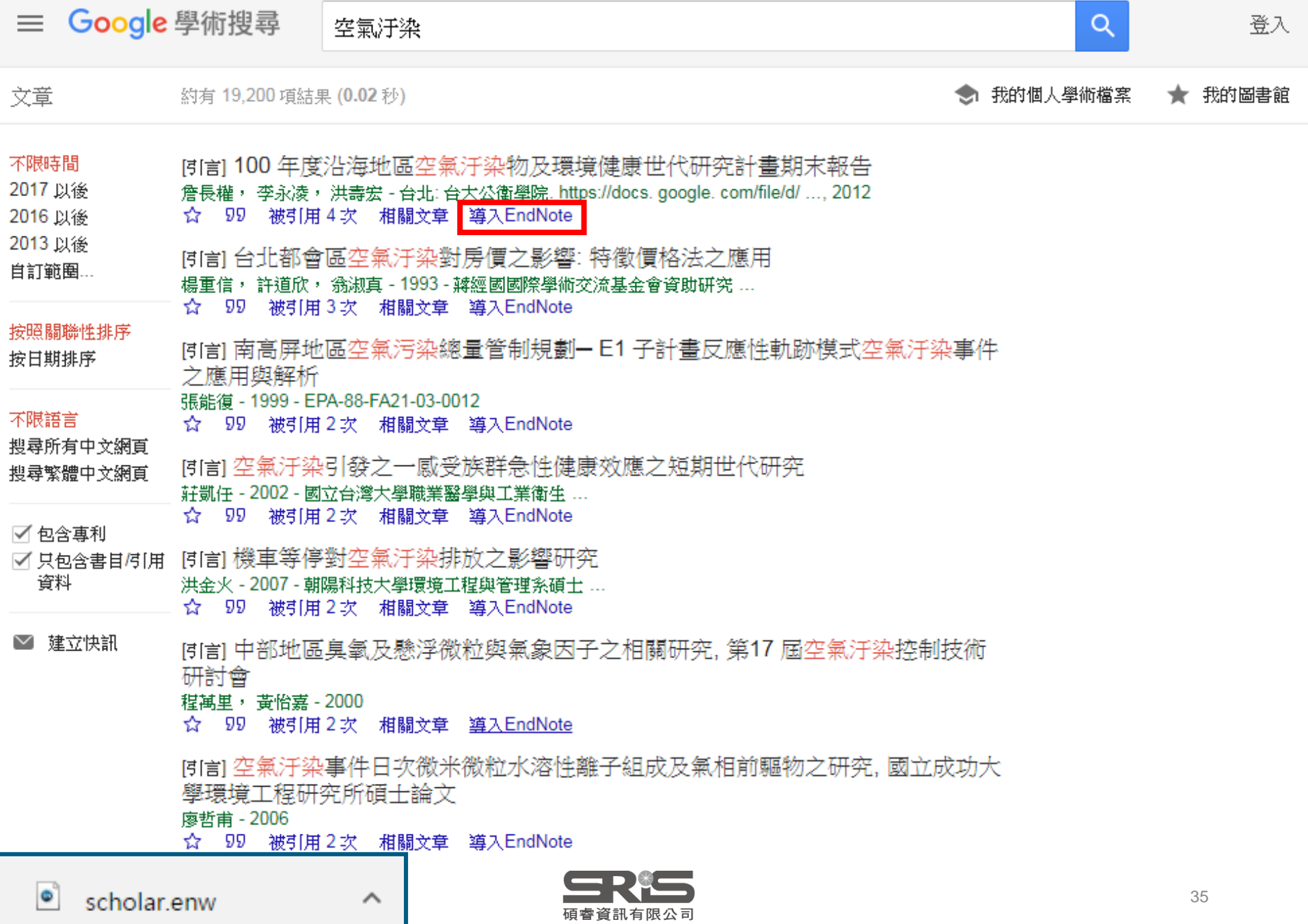

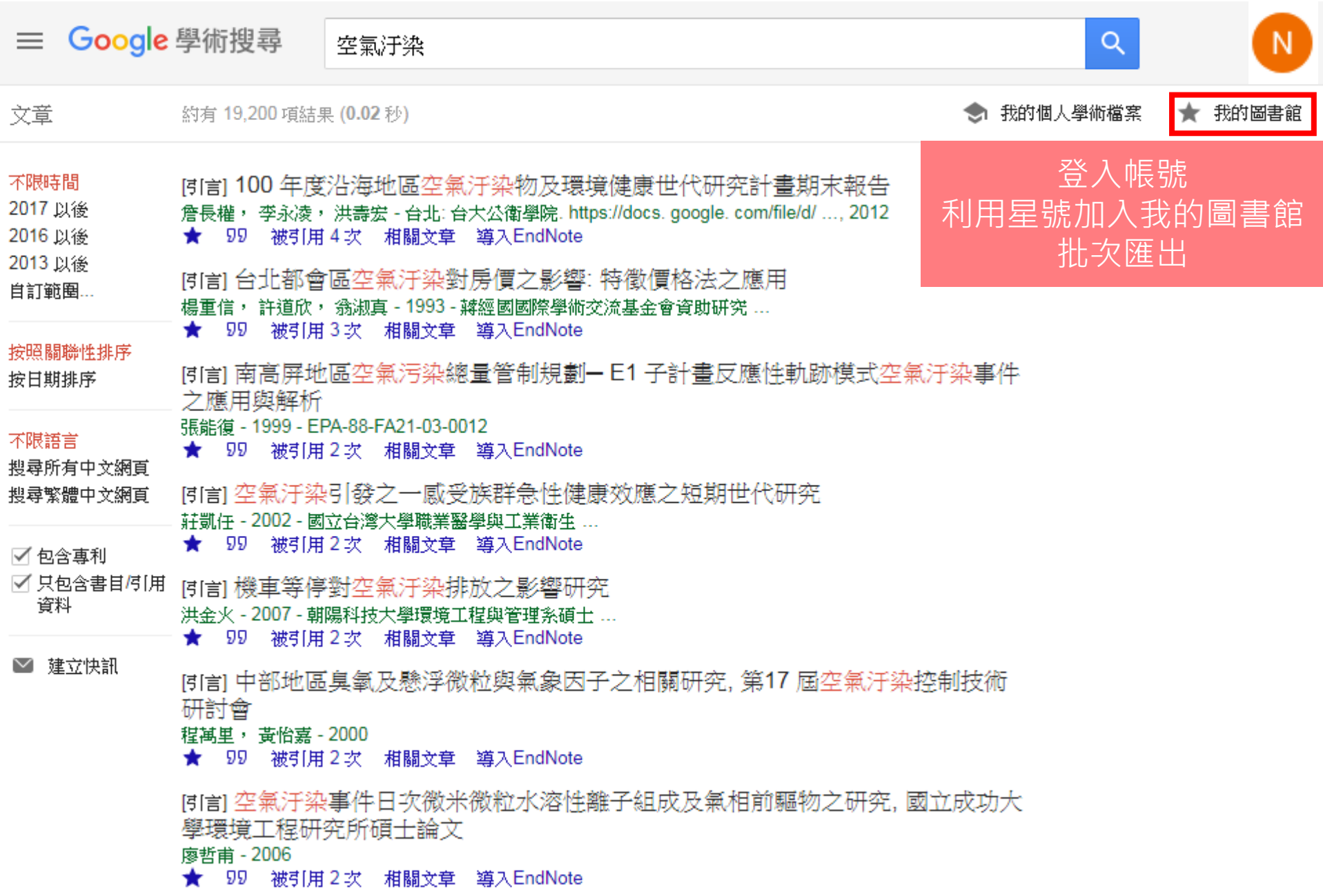

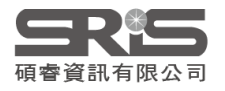

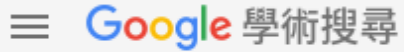

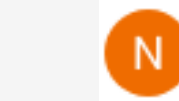

Q

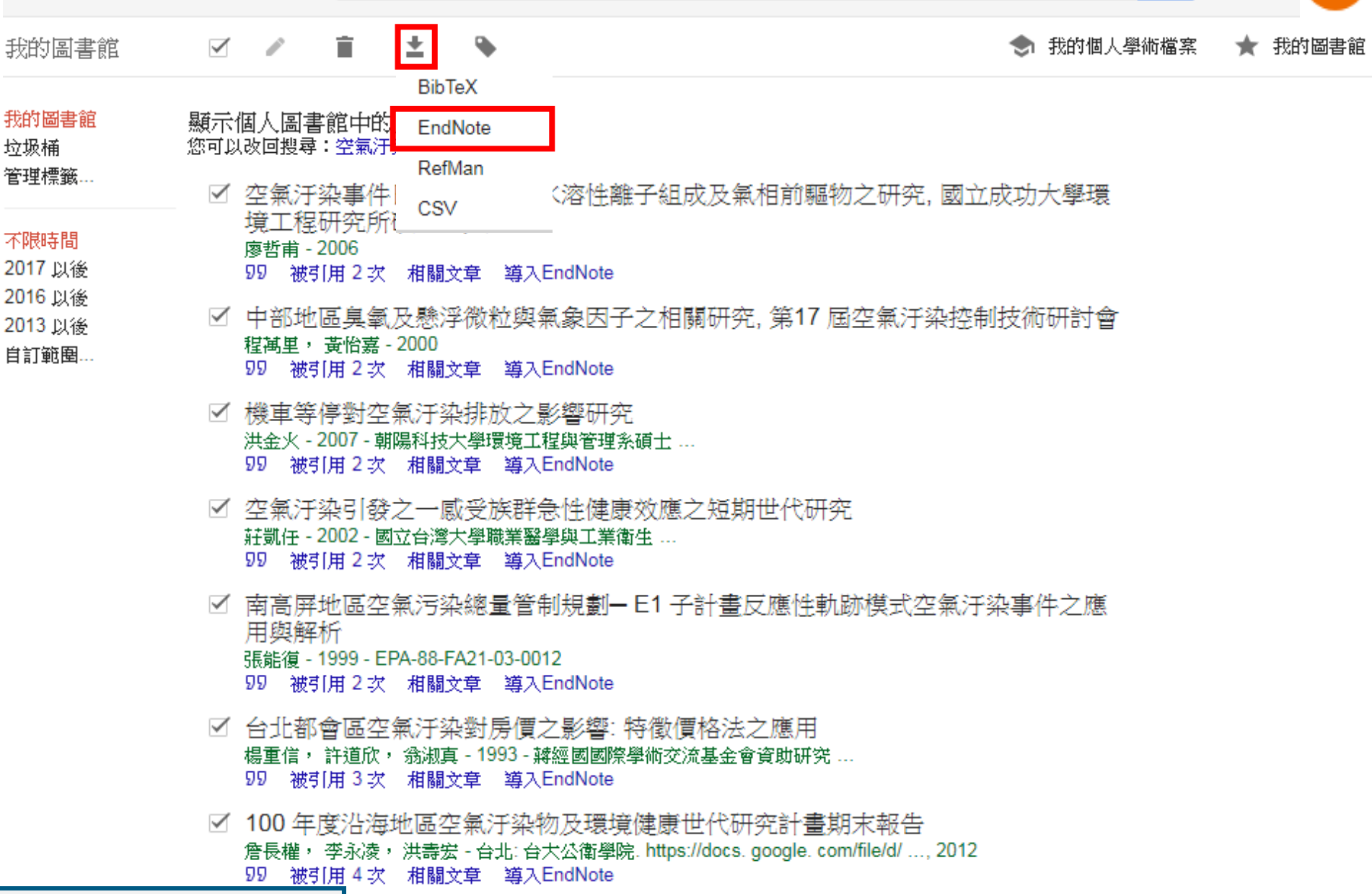

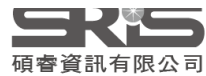

 $\hat{\phantom{1}}$
## 示範資料庫: 臺灣博碩士論文知識加值系統

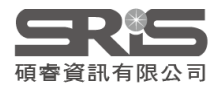

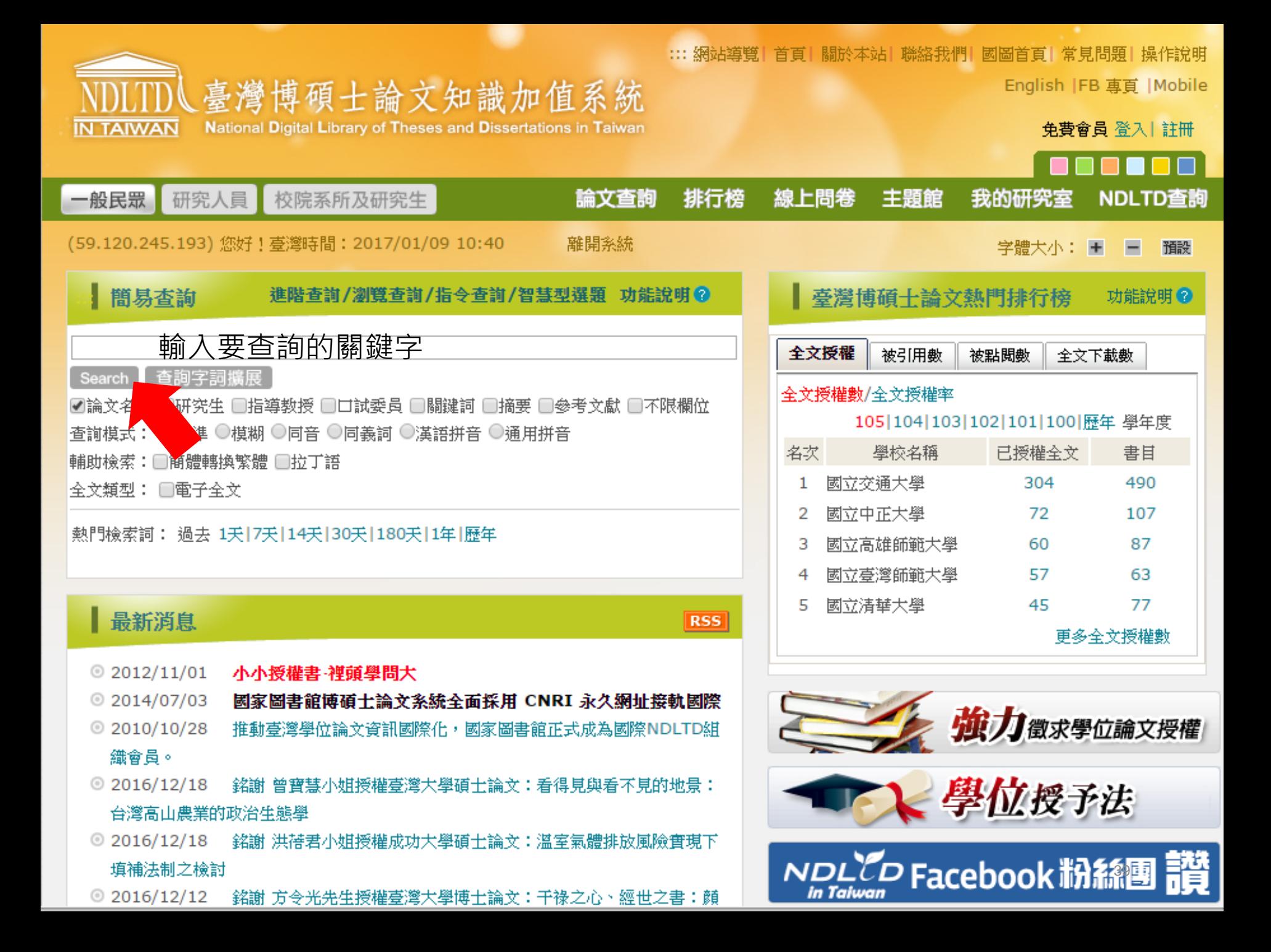

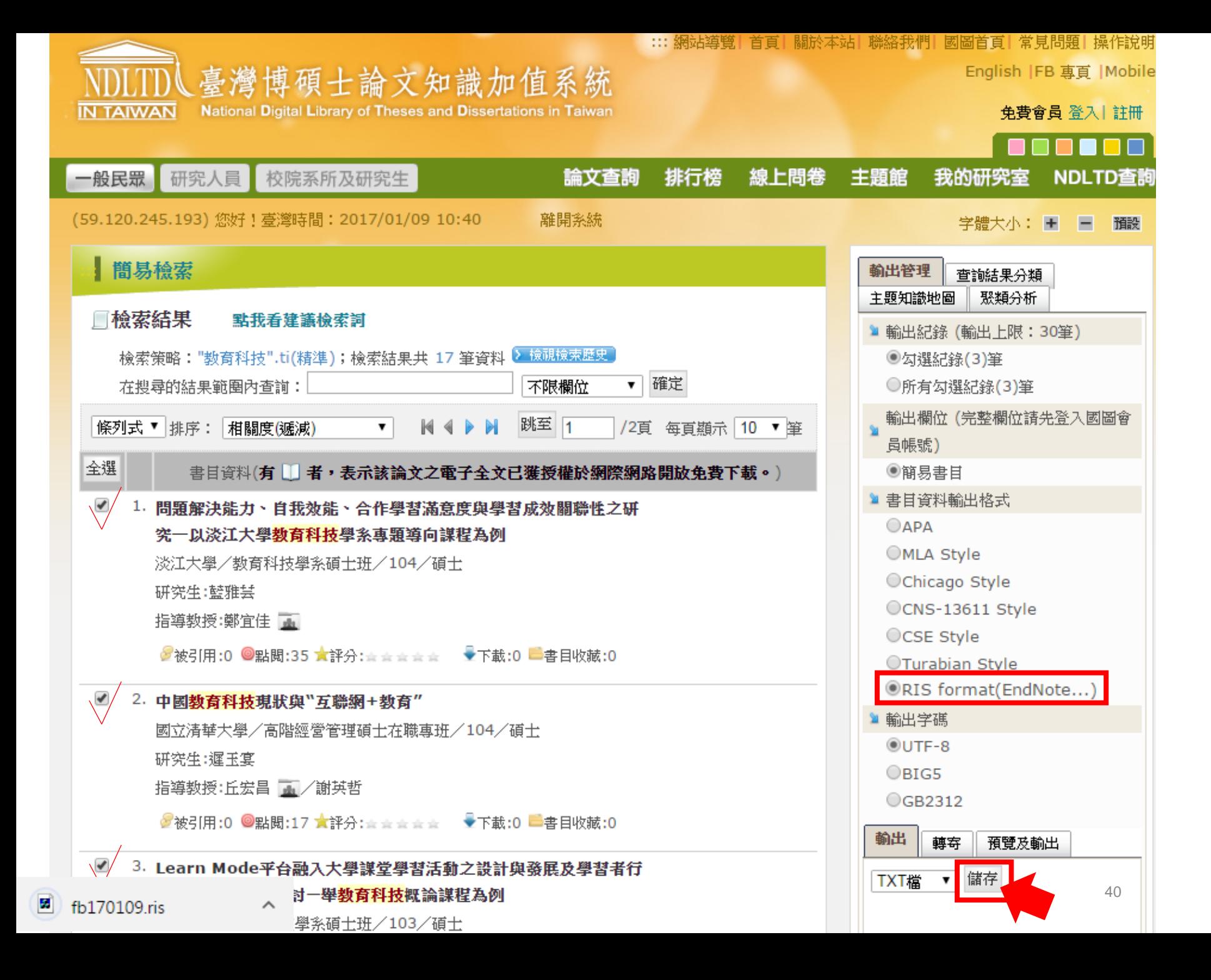

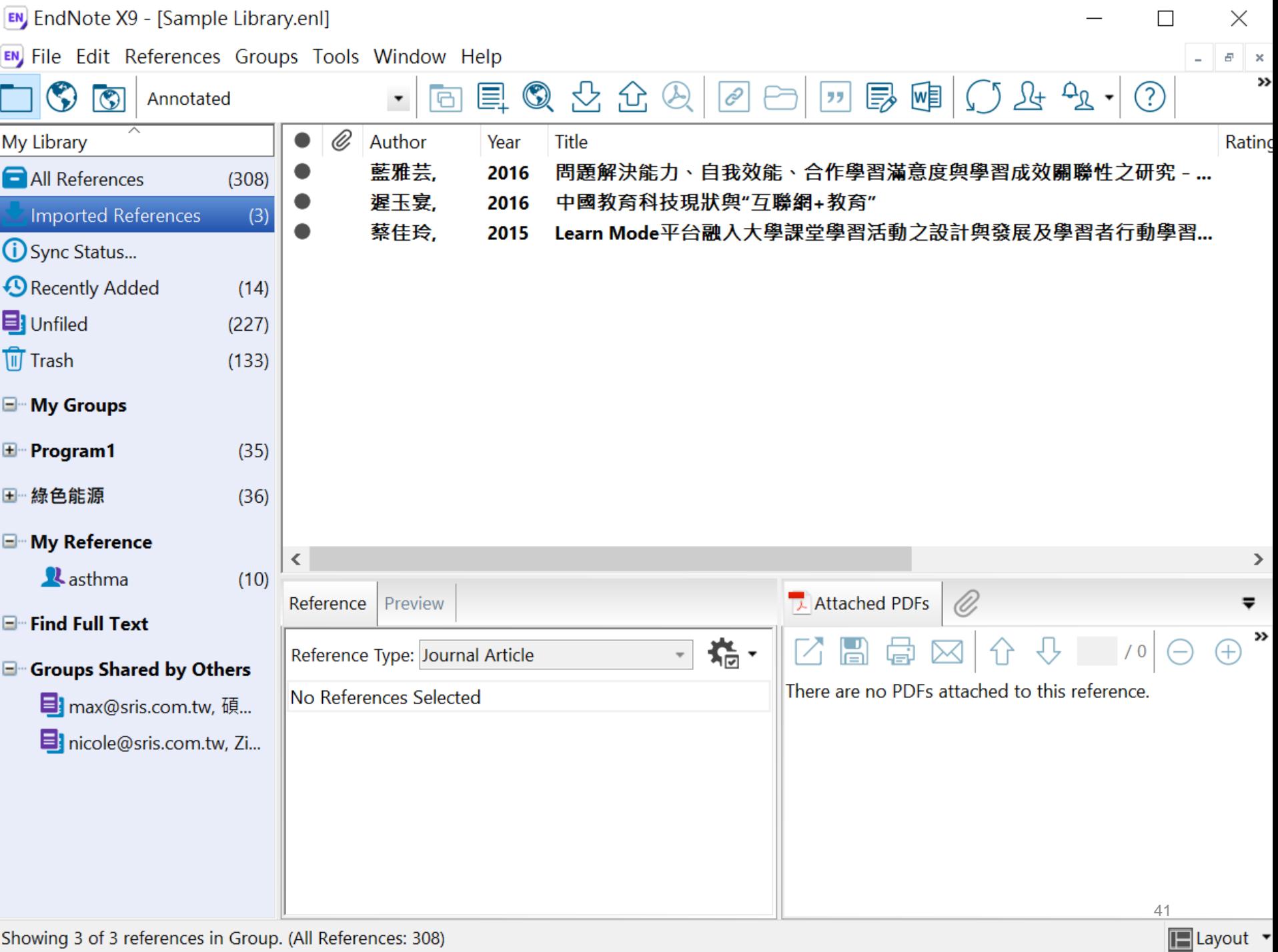

# 示範資料庫: The Cochrane Library

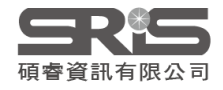

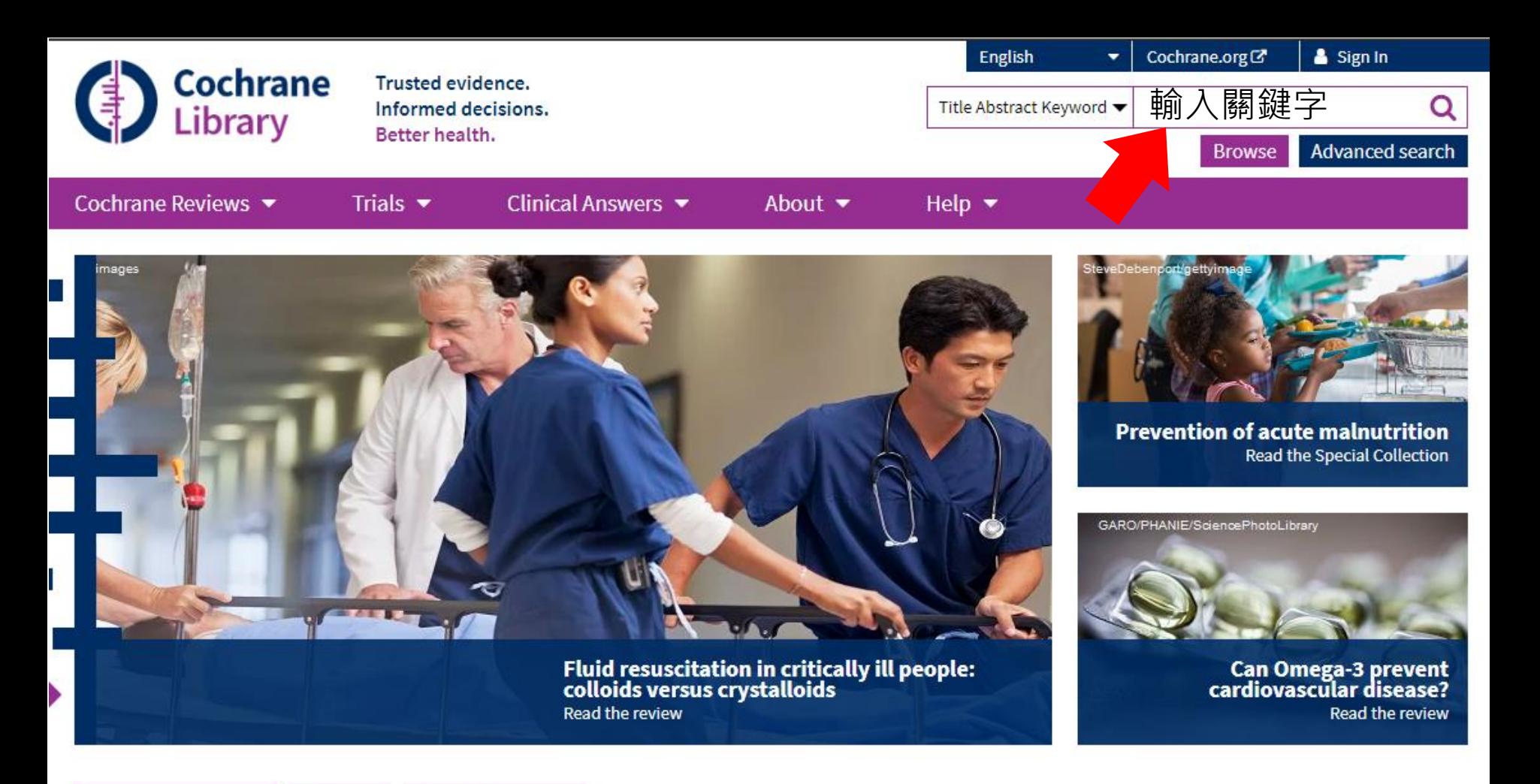

#### Editorials **Special Collections Highlighted Reviews**

Treatments for women with gestational diabetes mellitus: an overview of Cochrane systematic reviews

Ruth Martis, Caroline A Crowther, Emily Shepherd, Jane Alsweiler, Michelle R Downie, Julie Brown 14 August 2018

#### Protease activity as a prognostic factor for wound healing in venous leg ulcers

Maggie J Westby, Jo C Dumville, Nikki Stubbs, Gill Norman, Jason KF Wong, Nicky Cullum, Richard D Riley 1 September 2018

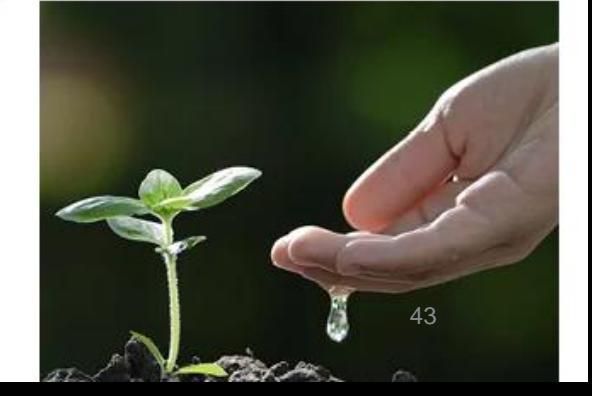

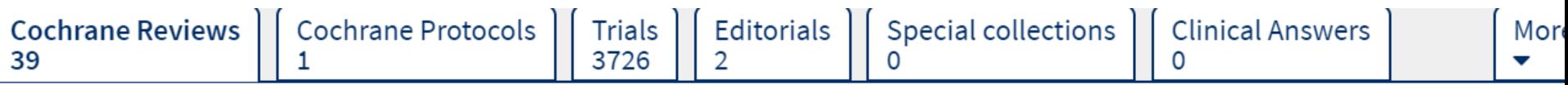

#### 39 Cochrane Reviews matching on 'CVD in Title Abstract Keyword'

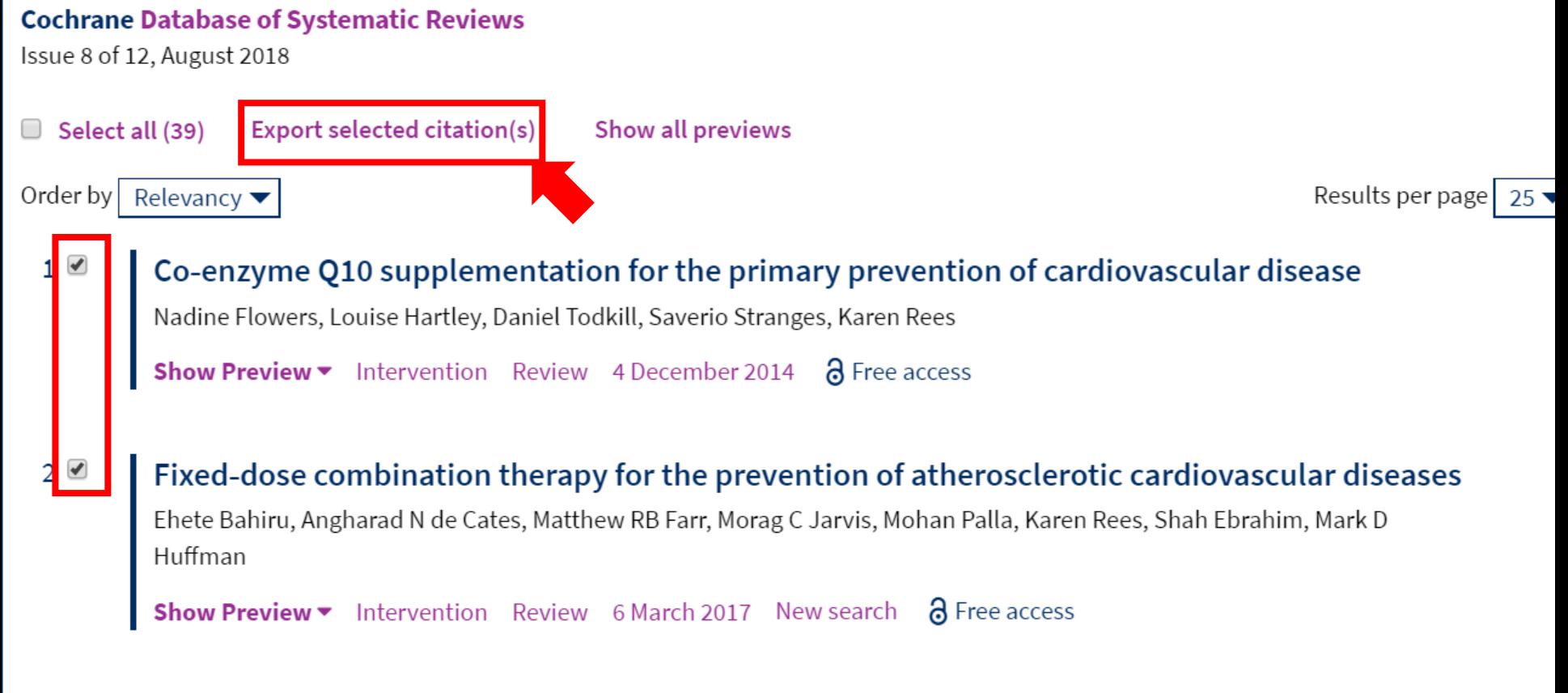

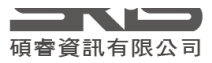

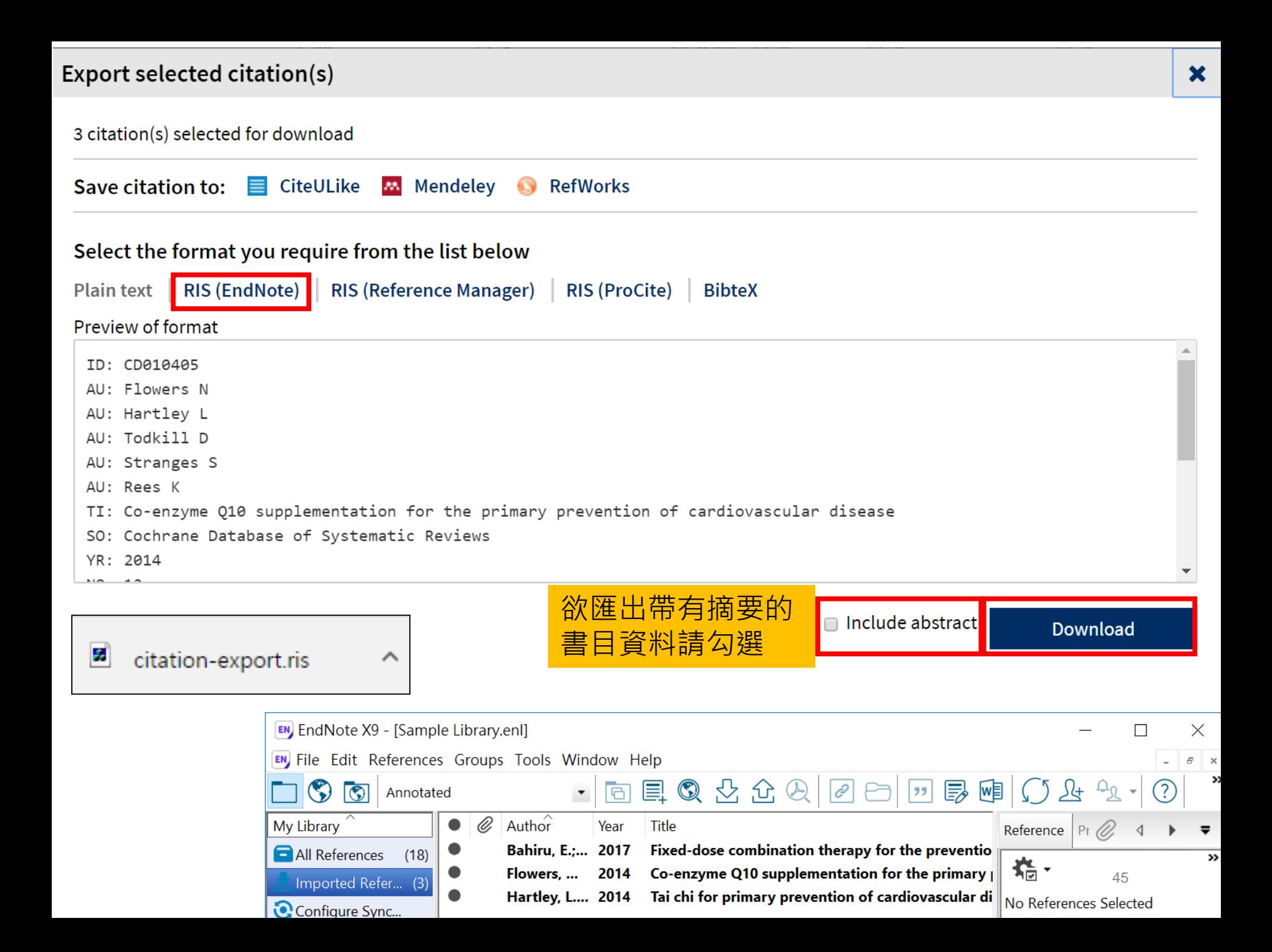

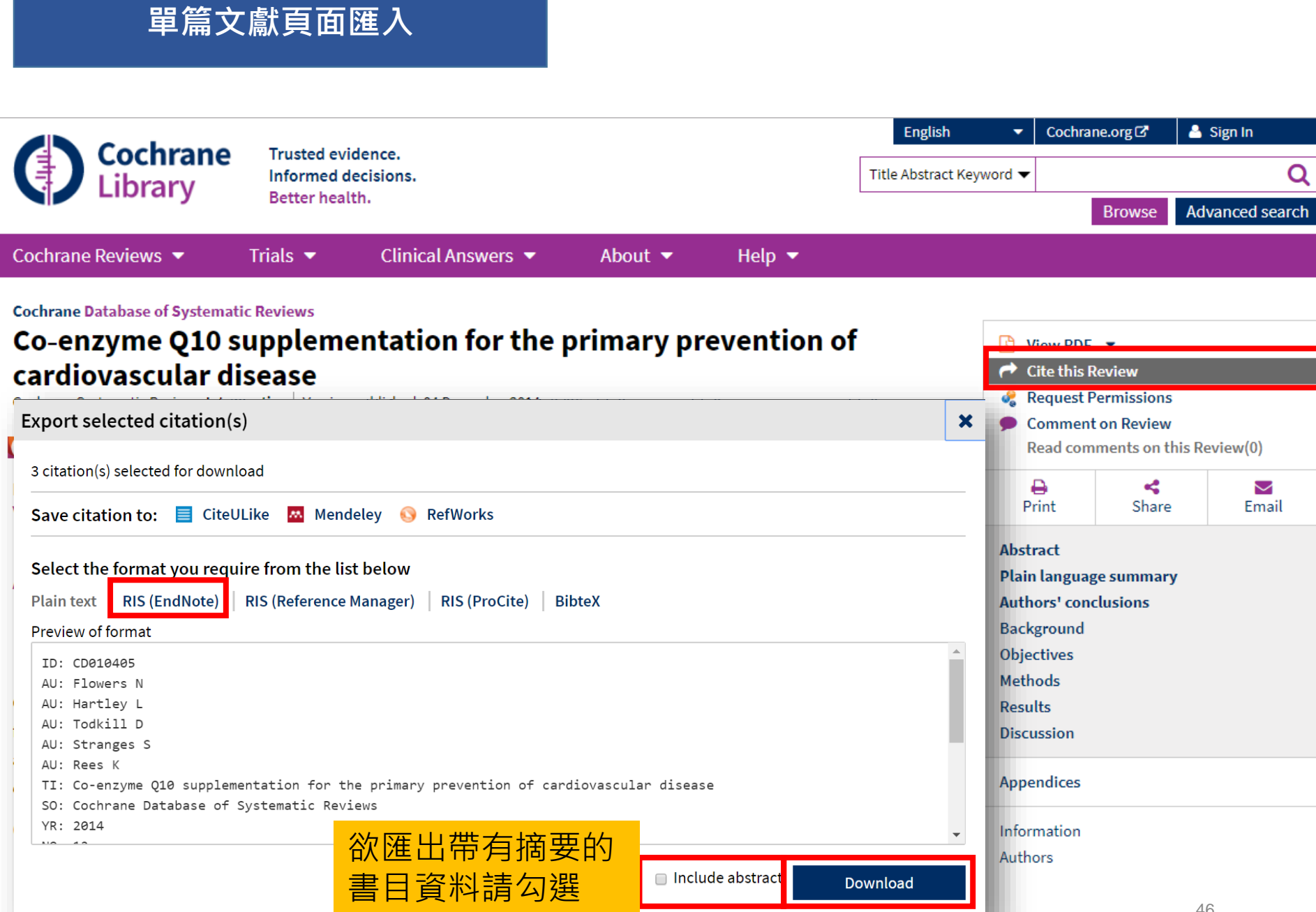

碩睿資訊有限公司

### **Mac 常見問題\_無法直接匯入**

#### 1\_進入Finder,在應可直接匯入的檔案(副檔  $\overline{A}$  enw, ciw, ris, nbib)上按右鍵,进入簡介/ **取得資訊(Get Info)**

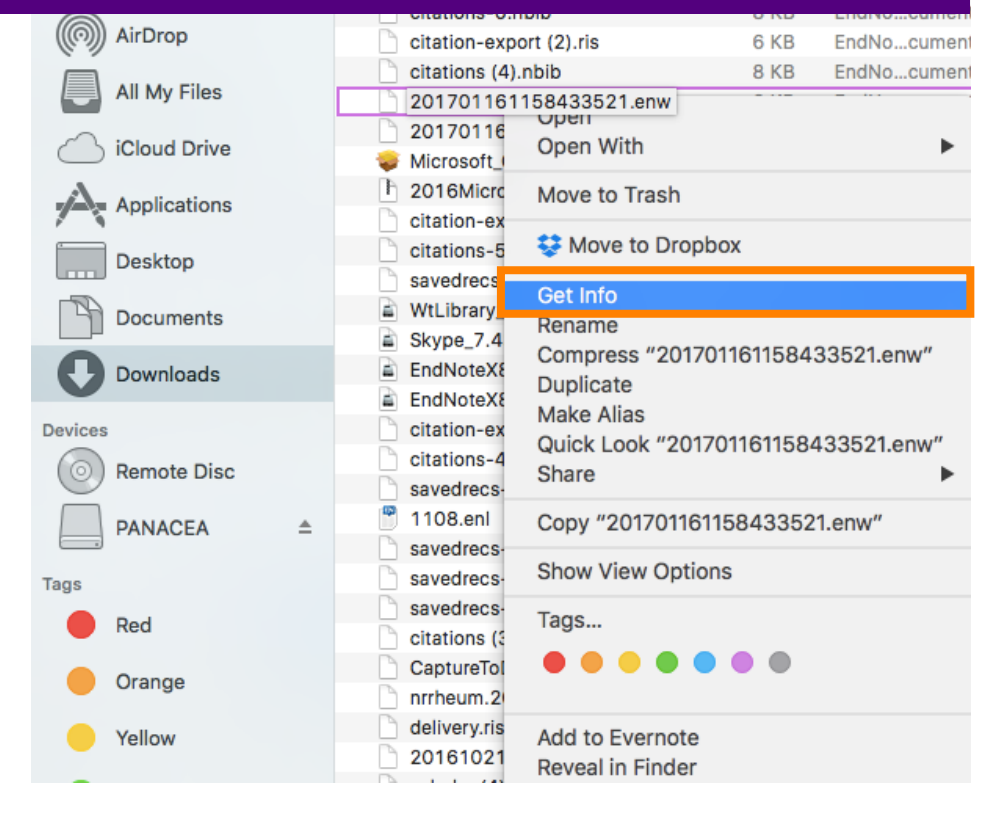

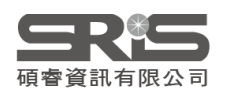

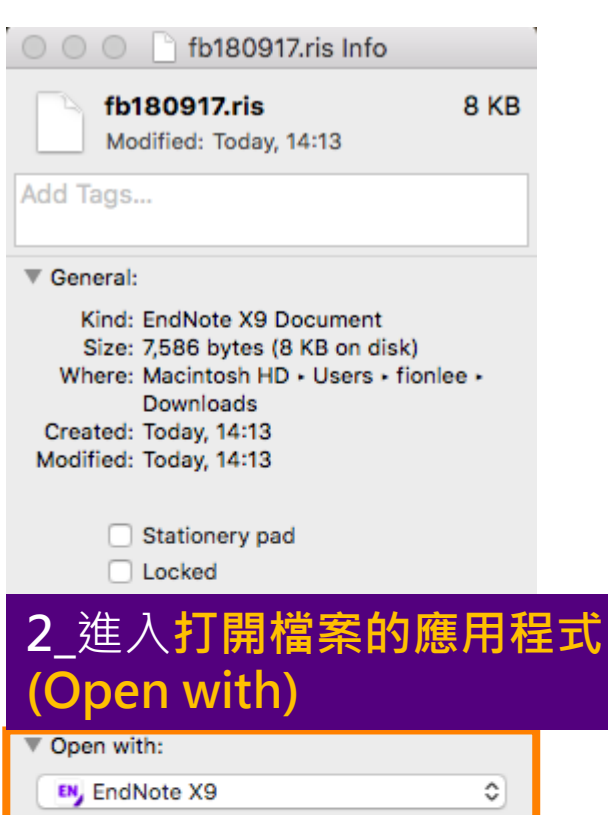

Use this application to open all documents like this one.

Change All..

▼ Preview:

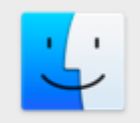

Are you sure you want to change all similar documents to open with the application "EndNote X9"?

This change will apply to all documents with extension ".ris".

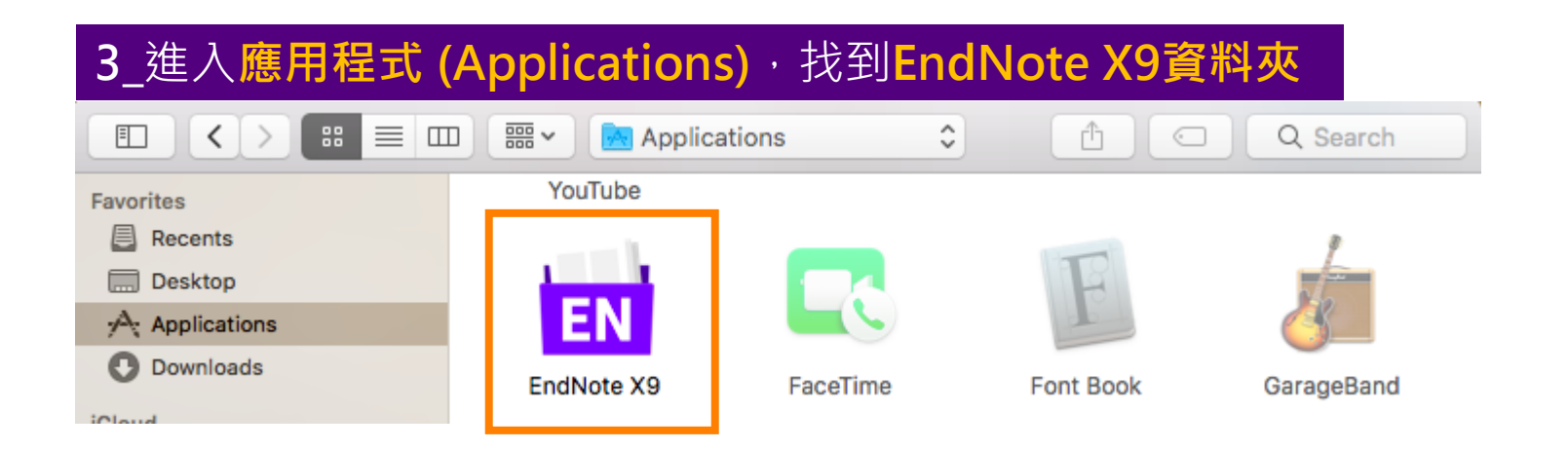

### **4\_**進入**EndNote X9資料夾**,選取下列圖示,將下方**每次都 用此應用程式來打開(Always Open With)**打勾,再回原檔案 點擊,應可正常匯入**Library**

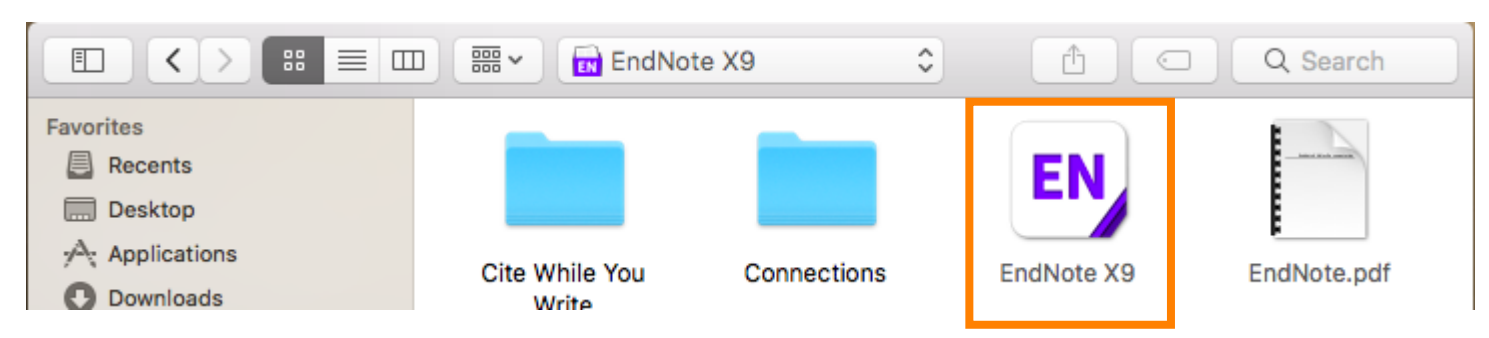

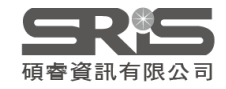

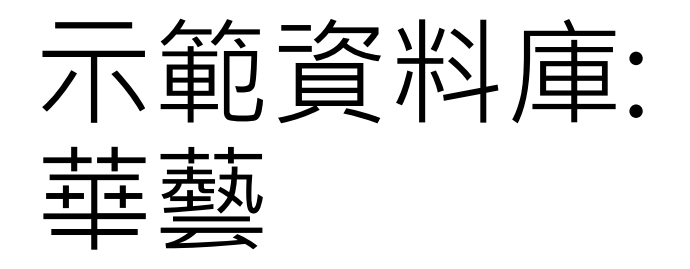

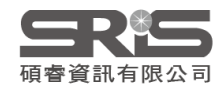

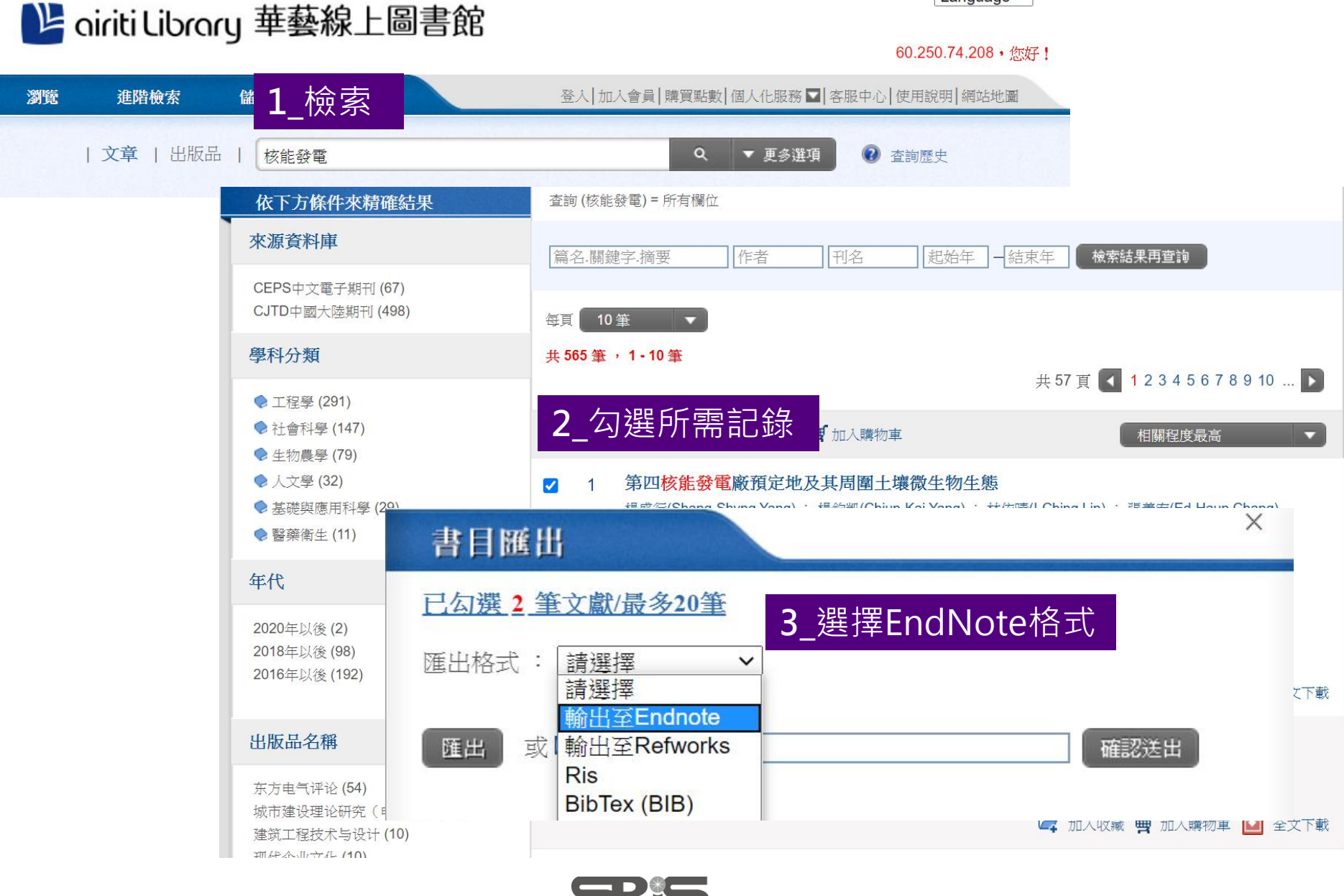

碩睿資訊有限公司

Language  $\vee$ 

## 資料匯入 – 純文字檔

資料庫有支援匯出至EndNote,但下載的 是.txt檔,我該如何?

當我們需要手動匯入資料時,根據不同的資料 庫,匯入時要選擇的Import Option會有不同!

※ 可在EndNote程式中按下鍵盤上的 [F1] > [Direct Export Formats and Import Formats] > [Output Formats with Corresponding Import Options]中 查看對應的Import Option

# 示範資料庫: 中國期刊全文資料庫

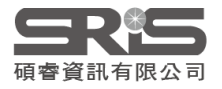

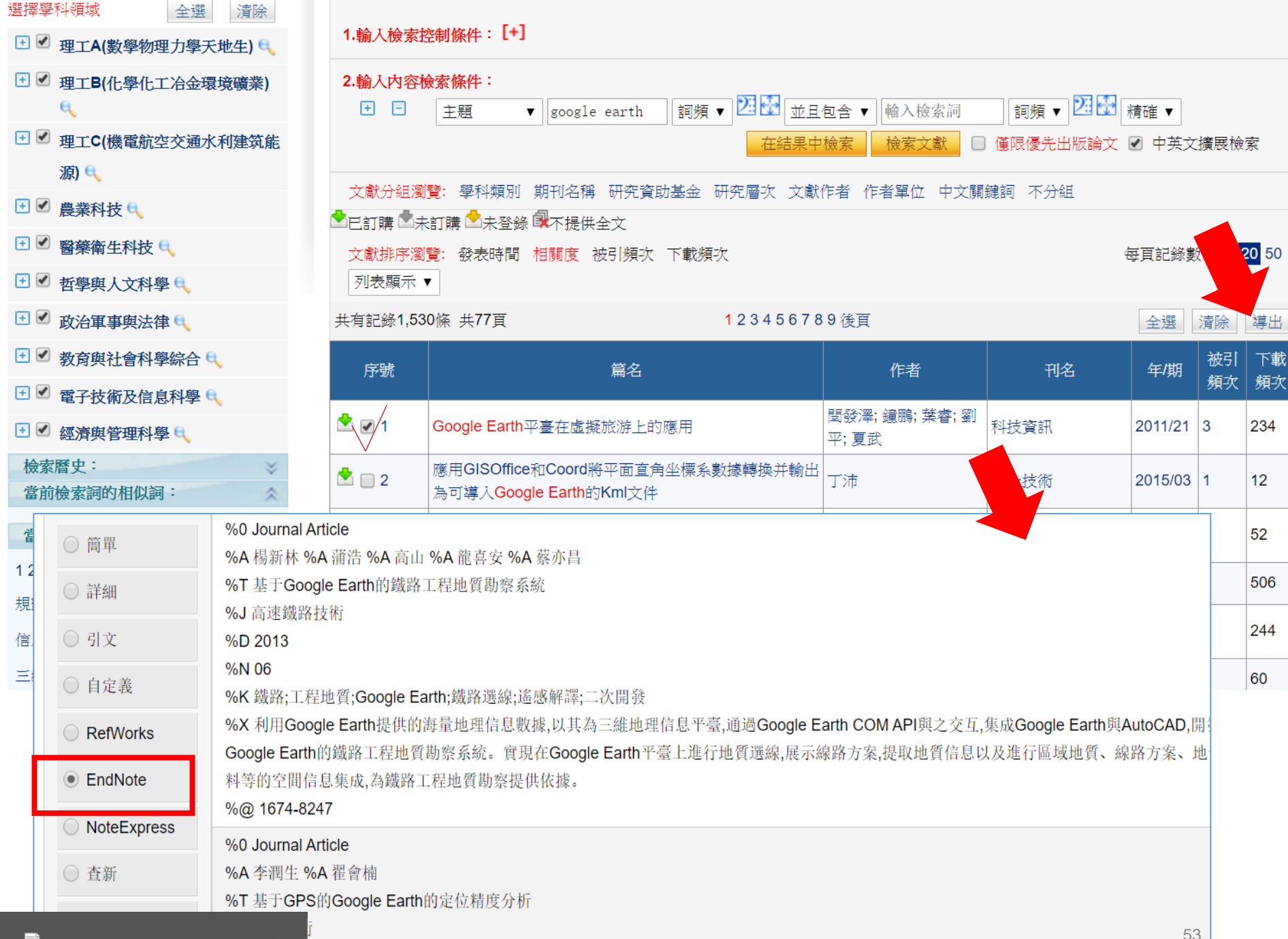

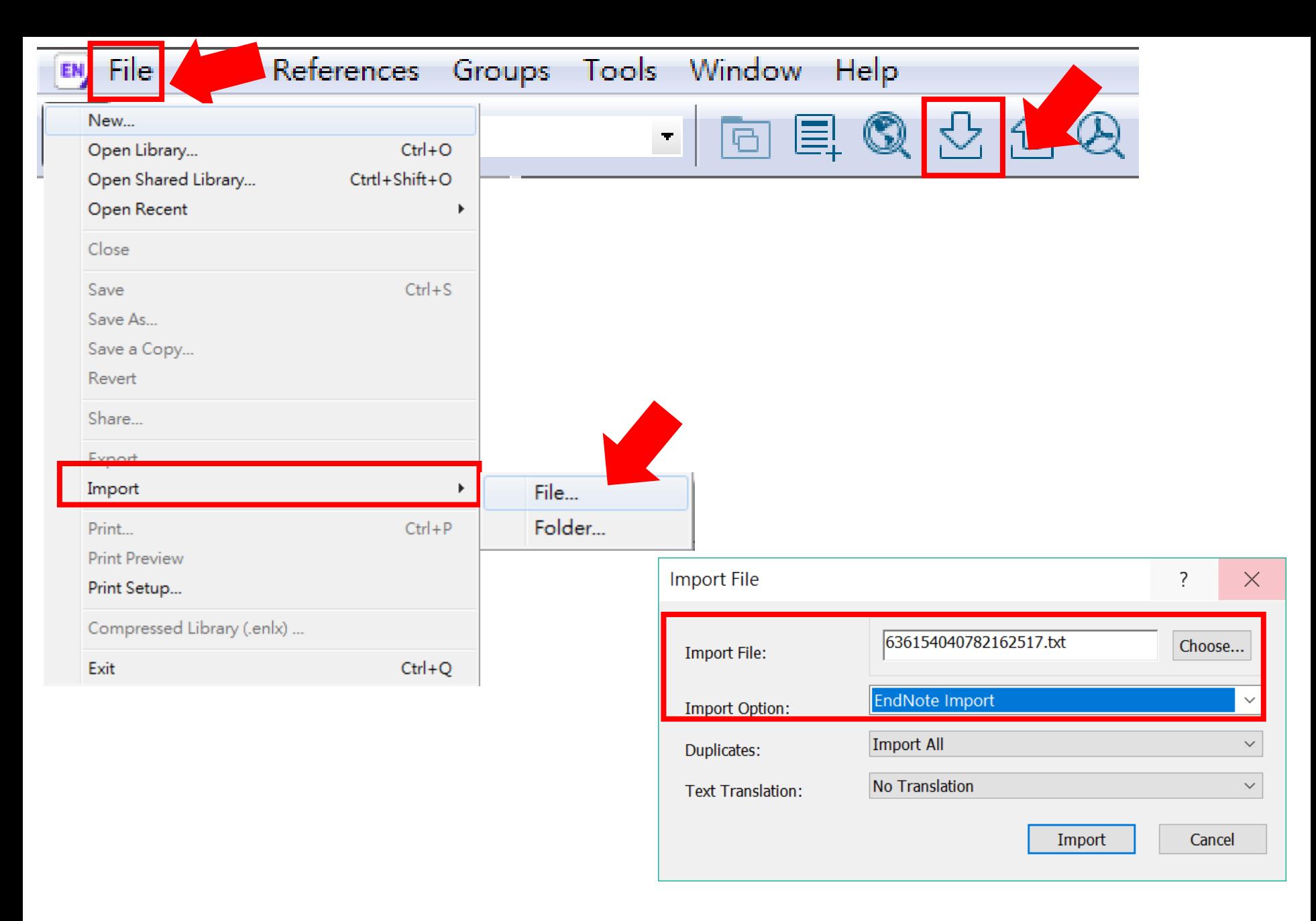

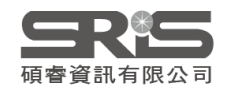

EN EndNote X9 - [Sample Library.enl]  $\times$ EN File Edit References Groups Tools Window Help  $E \times$  $\rightarrow$  $Q \n 20$ 四長陣  $\bullet$ 巪  $\mathscr{E}$ <u> (?)</u>  $\boxed{\circledS}$ 丛 Annotated  $\boxed{C}$  $\blacktriangledown$ Ø, Author $\hat{r}$ My Library Year **Title** Reference  $P<sub>T</sub>$ 曲明: 王... 2013 ABO血型不相容的成人肝臟移植:附3例報告并相關 All References  $(23)$ >> 临、 曲偉; 朱... 不同肝癌肝移植標準對于肝癌切除術后復發補救 2013 Imported Refer... (5) 侯建存: 體外靜脈轉流技術在肝臟移植中的選擇與應用的? 2014 No References Selected Configure Sync... 徐春揚;... 肝臟移植術后體液性排斥反應的研究進展%J解放 2017 <sup>4</sup> Recently Added (23) 陶亮; 任... 肝臟移植與腸道微生態變化的研究進展%J中國得 2014  $\blacksquare$  Unfiled  $(23)$ **III** Trash  $(0)$ □ My Groups □ Find Full Text  $\overline{\left(}$  $\rightarrow$ 55

### **Filter匯入1**

### **CJFD中國期刊全文數據庫**

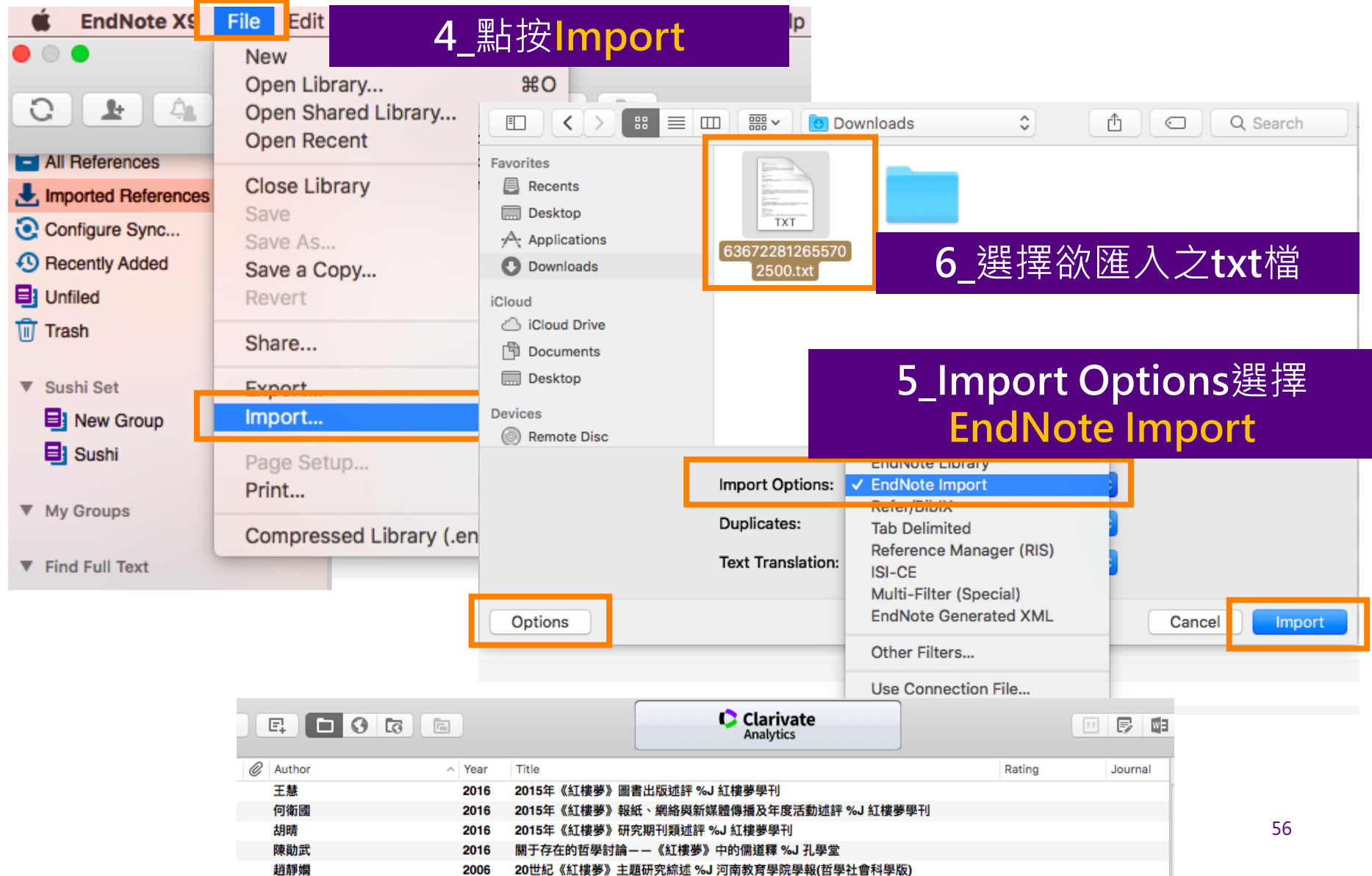

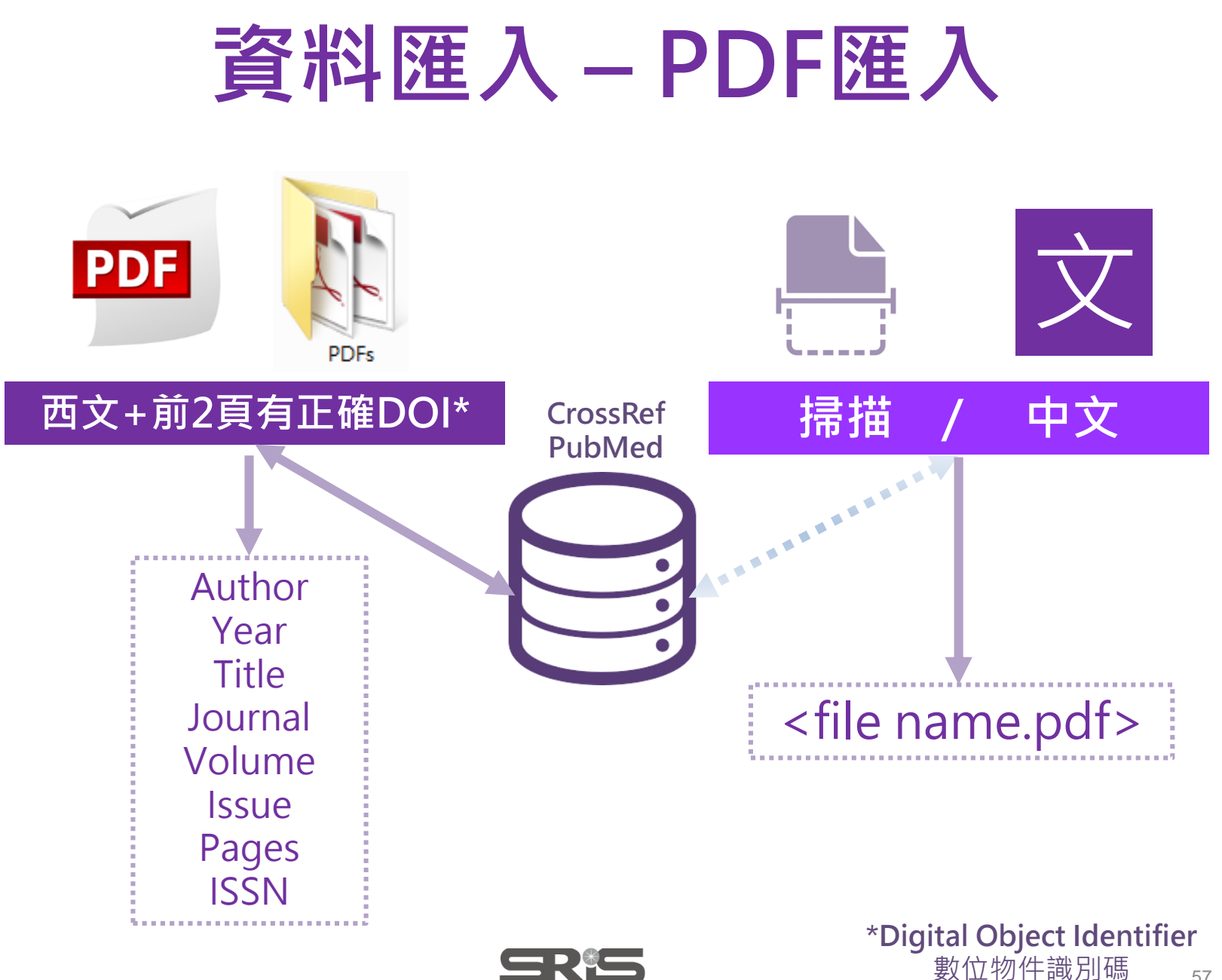

道睿資訊有限公司

#### **JPPLEMENTARY INFORMATION**

doi:10.1038/nature20584

Supplementary table 1 | Equations describing the 'Likely water' cluster hull and cluster overlaps in the multidimensional feature-space.

#### IENTARY INFORMATION H.

doi:10.1038/nature20584

Supplementary table 1 | Equations describing the 'Likely water' cluster hull and cluster overlaps in the multidimensional feature-space.

These equations describe the 'Likely water' cluster in the multidimensional feature-space. By definition, part of this cluster contain pixels that are not water, and request additional processing steps to be properly assigned. The method section provides details about the usages of this equations within the expert system classifier.

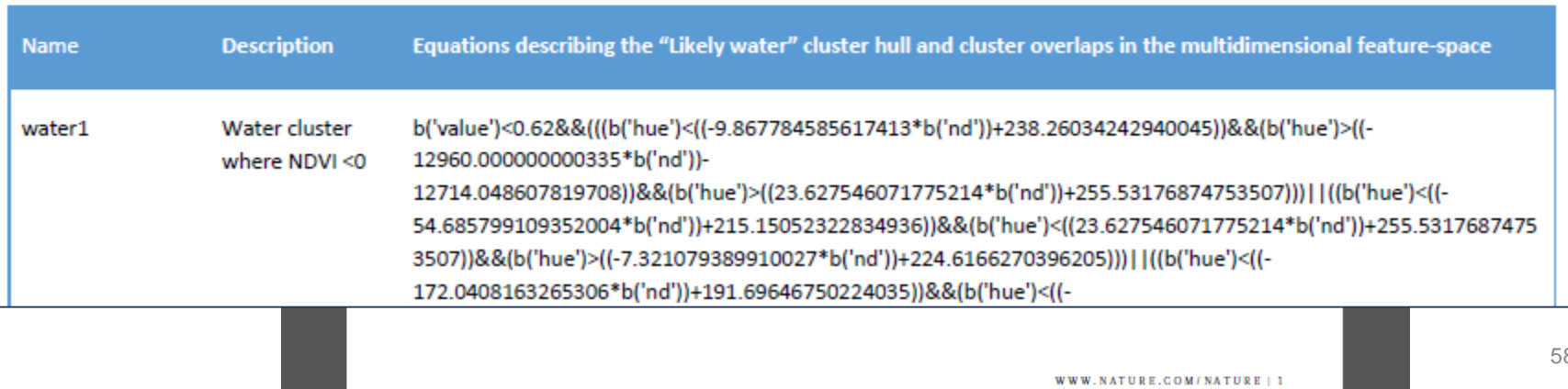

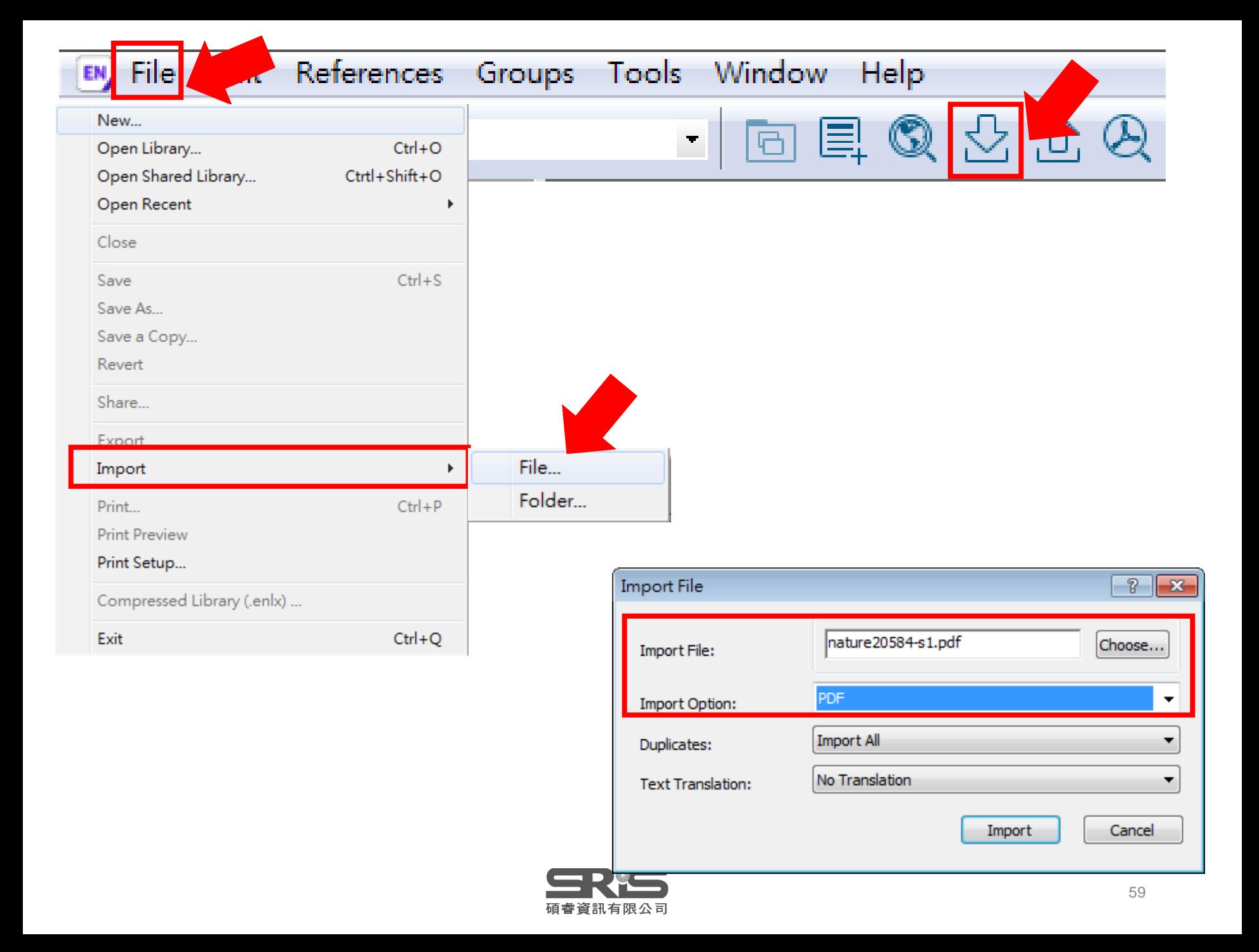

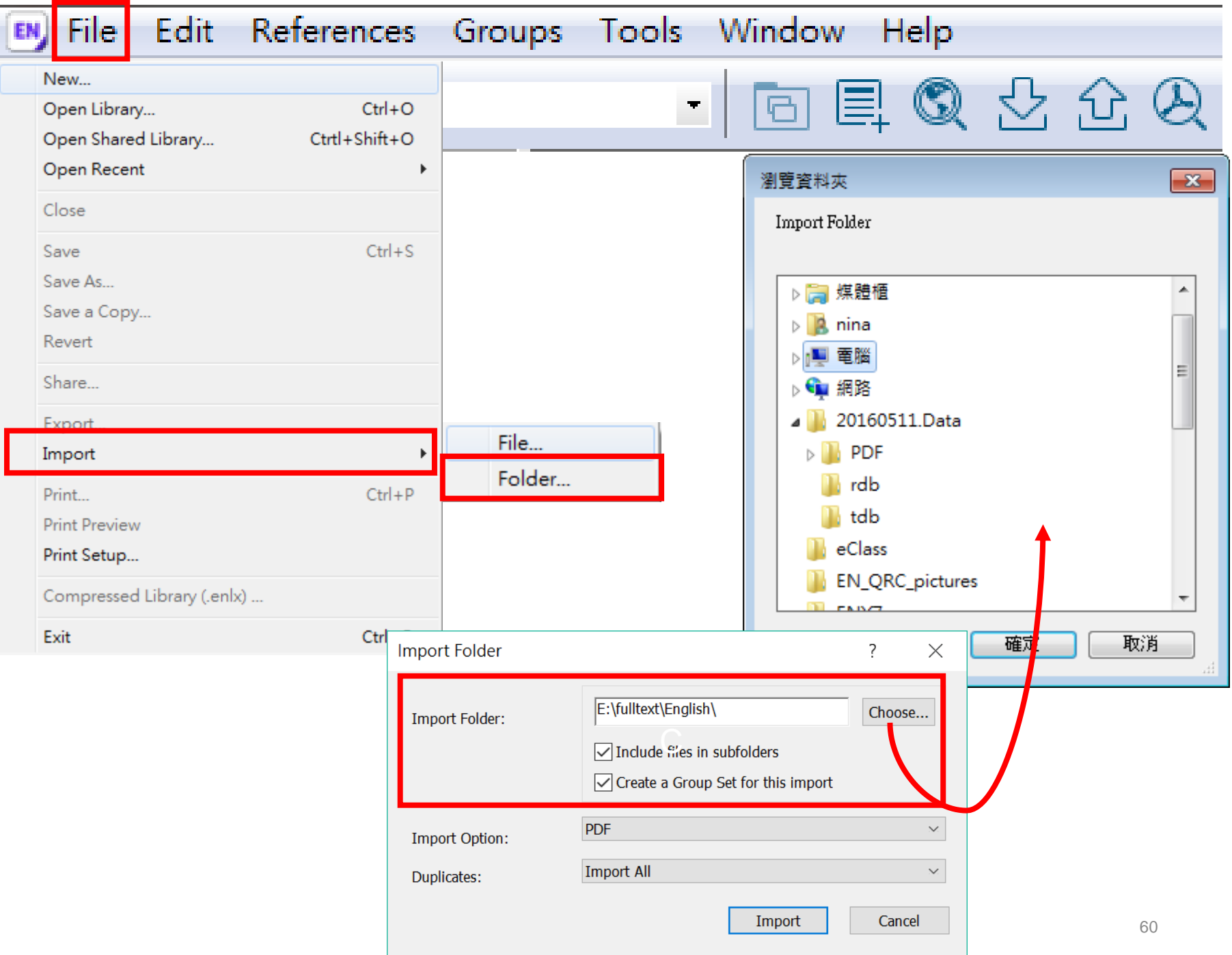

## 資料匯入 – 自行鍵入

### 須注意三個地方:

1. 文獻類型[Reference Type]要選擇正確。 2. 一個作者一行,兩個作者兩行,以此類推。 3. 當以英文輸入時,作者姓氏在前要加逗點, 如: Wang, Da Min 姓氏在後不用加逗點。

> 偷吃步? 可用Online Search或是Google Scholar匯入

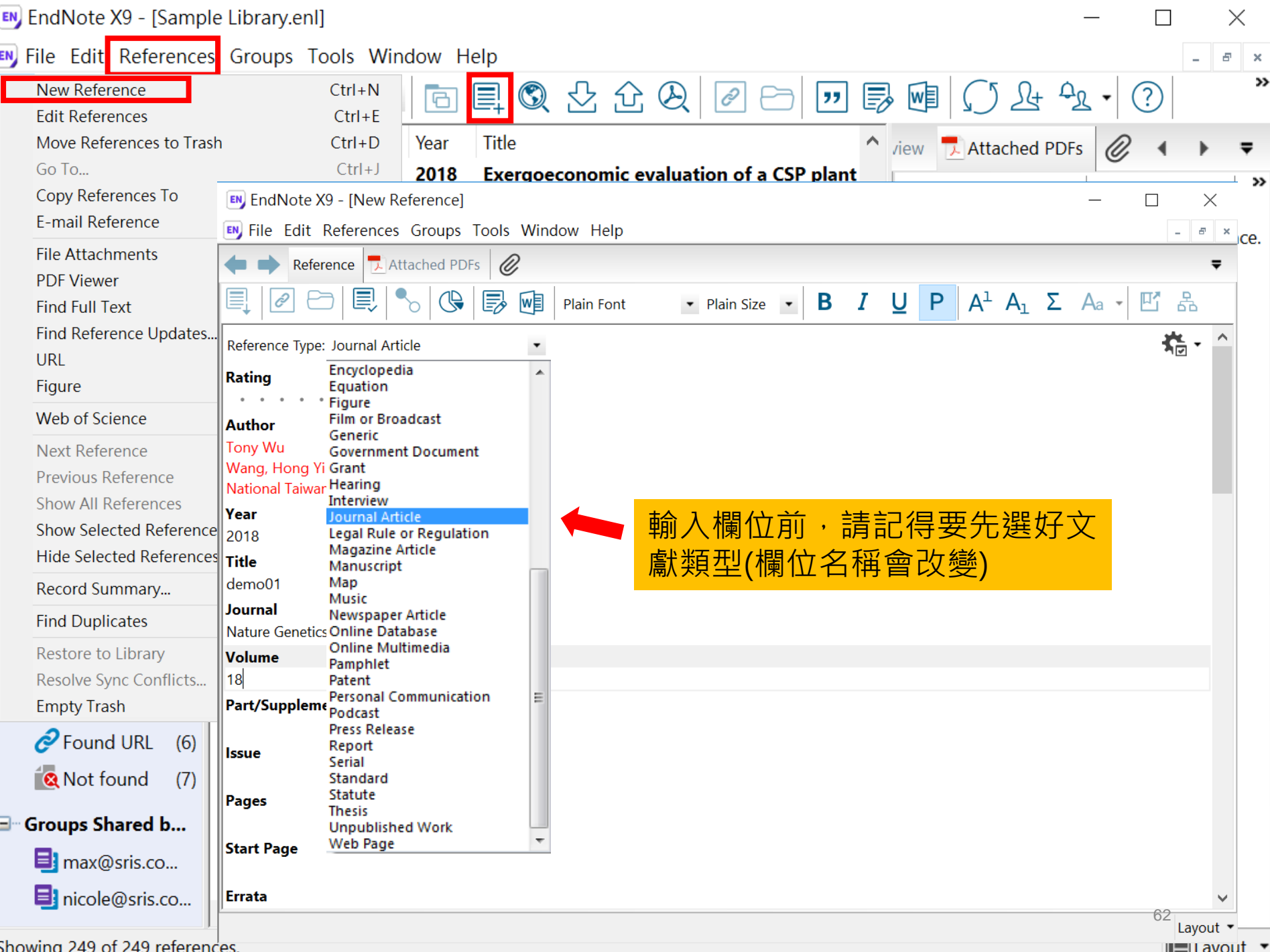

# 寫作– 插入引文

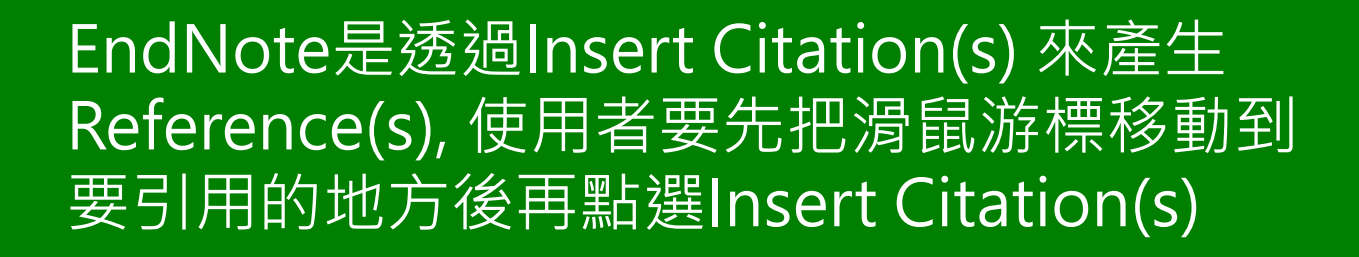

### ※ Reference(s) 會自動產生的!!!

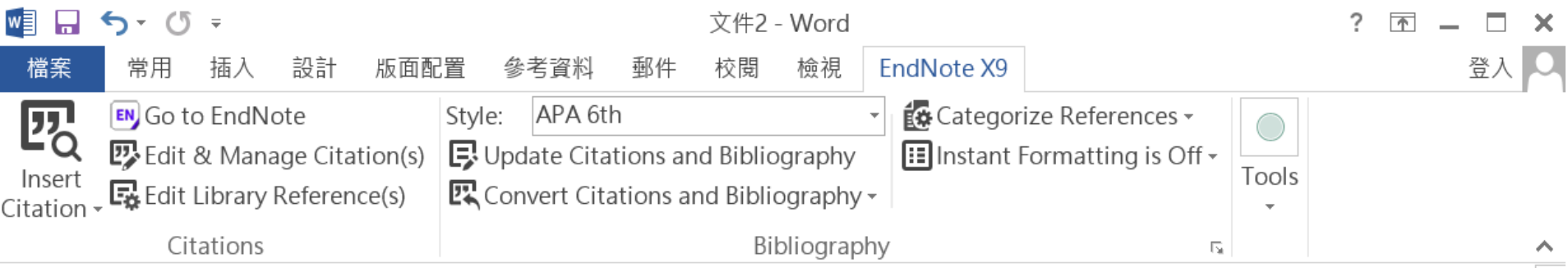

Little is known about PM1 effects on respiratory health, relative to larger size fractions (PM2.5). To address this literature gap, we assessed associations between PM1 exposure and asthmatic symptoms in Chinese children and adolescents, compared with PM2.5(Strotz, 1956; Teesalu, Airaksinen, Tuulonen, Nieminen, & Alanko, 1997).

METHODS: A total of 59,754 children, aged 2-17 years, were recruited from 94 kindergartens, elementary and middle schools in the Seven Northeast Cities (SNEC) study, during 2012-2013.

### Strotz, R. H. (1956). MYOPIA AND INCONSISTENCY IN DYNAMIC UTILITY **MAXIMIZATION. Review of Economic Studies, 23(62), 165-180.** Teesalu, P., Airaksinen, P., Tuulonen, A., Nieminen, H., & Alanko, H. (1997). **Fluorometry of the crystalline lens for correcting blue-on-yellow perimetry** results. Investigative Ophthalmology & Visual Science, 38(3), 697-703. http://onlinelibrary.wiley.com/o/cochrane/clcentral/articles/713/CN-

圉

El

64

## 插入引文的方法(1) Insert Citation

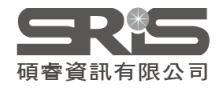

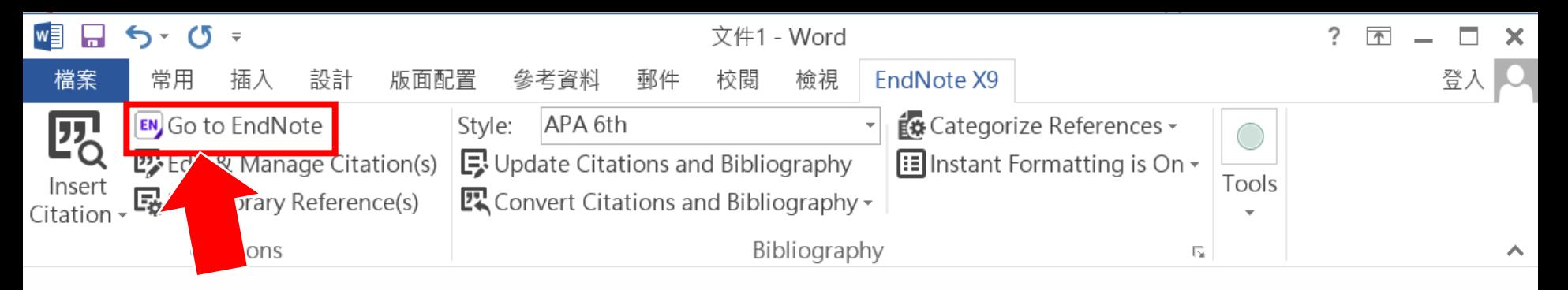

#### 2.回到Endnote

### 1.先將滑鼠游標移動到要插入引文的地方

Little is known about PM1 effects on respiratory health, r address this literature gap, we assessed associations betv Chinese children and adolescents, compared with PM2.5.

to larger size fractions (PM2.5). To

M1 exposure and asthmatic symptoms in

閳

R

METHODS: A total of 59,754 children, aged 2-17years, were recruited from 94 kindergartens,

elementary and middle schools in the Seven Northeast Cities (SNEC) study, during 2012-2013.

高(Ctrl)

 $\leftarrow$ 

100%

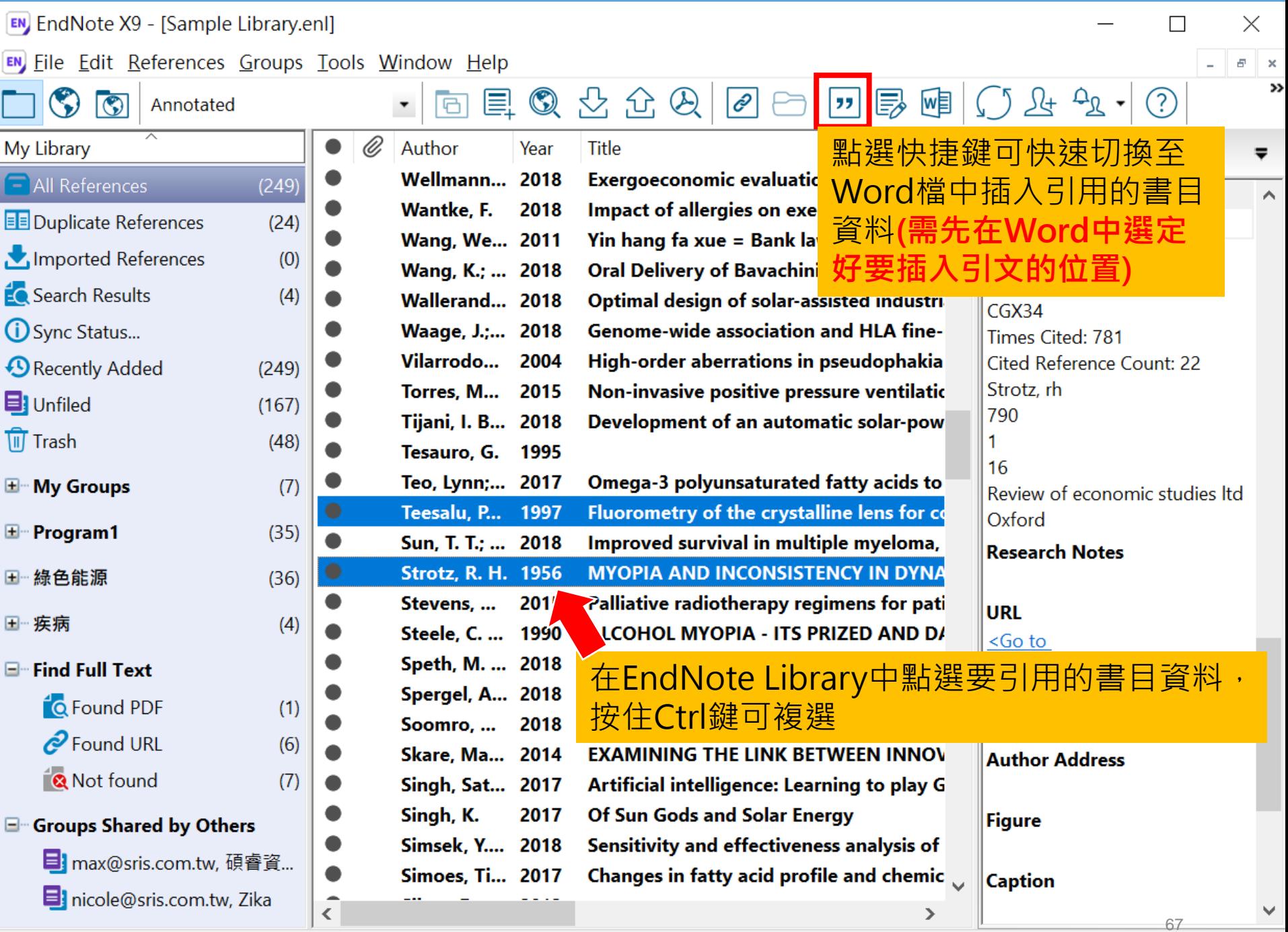

Showing 249 of 249 references.

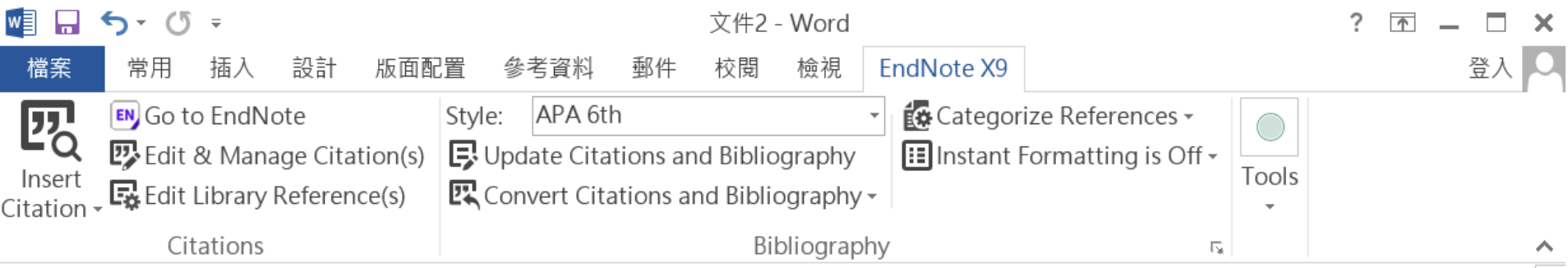

Little is known about PM1 effects on respiratory health, relative to larger size fractions (PM2.5). To address this literature gap, we assessed associations between PM1 exposure and asthmatic symptoms in Chinese children and adolescents, compared with PM2.5(Strotz, 1956; Teesalu, Airaksinen, Tuulonen, Nieminen, & Alanko, 1997).

METHODS: A total of 59,754 children, aged 2-17 years, were recruited from 94 kindergartens, elementary and middle schools in the Seven Northeast Cities (SNEC) study, during 2012-2013.

### Strotz, R. H. (1956). MYOPIA AND INCONSISTENCY IN DYNAMIC UTILITY **MAXIMIZATION. Review of Economic Studies, 23(62), 165-180.** Teesalu, P., Airaksinen, P., Tuulonen, A., Nieminen, H., & Alanko, H. (1997). **Fluorometry of the crystalline lens for correcting blue-on-yellow perimetry** results. Investigative Ophthalmology & Visual Science, 38(3), 697-703. http://onlinelibrary.wiley.com/o/cochrane/clcentral/articles/713/CN-

圉

El

68

## 插入引文的方法(2) Insert Citation

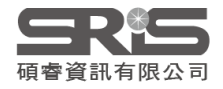

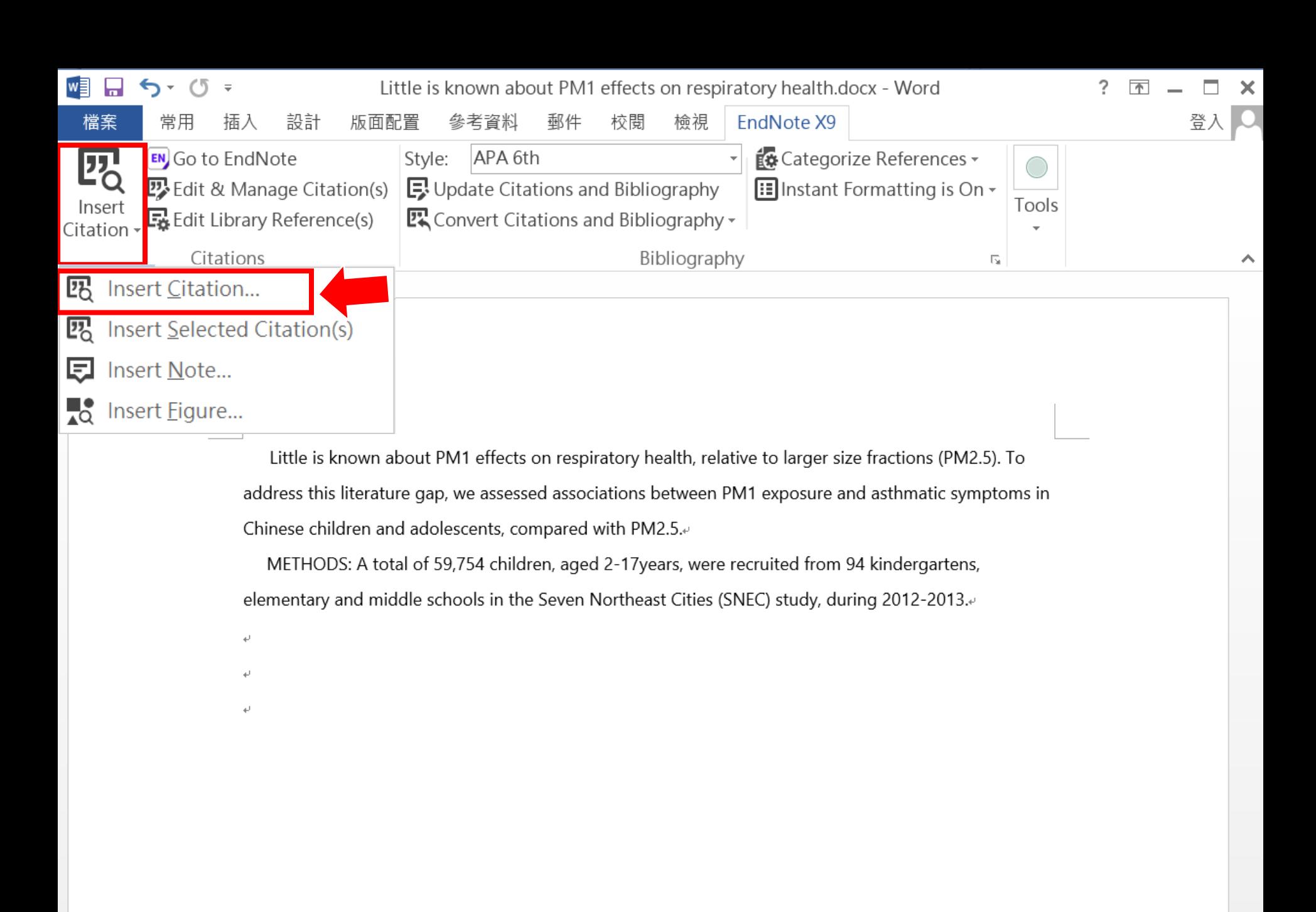

100%

圍

≣

Medication management of asthma is based on level of asthma control.docx - V

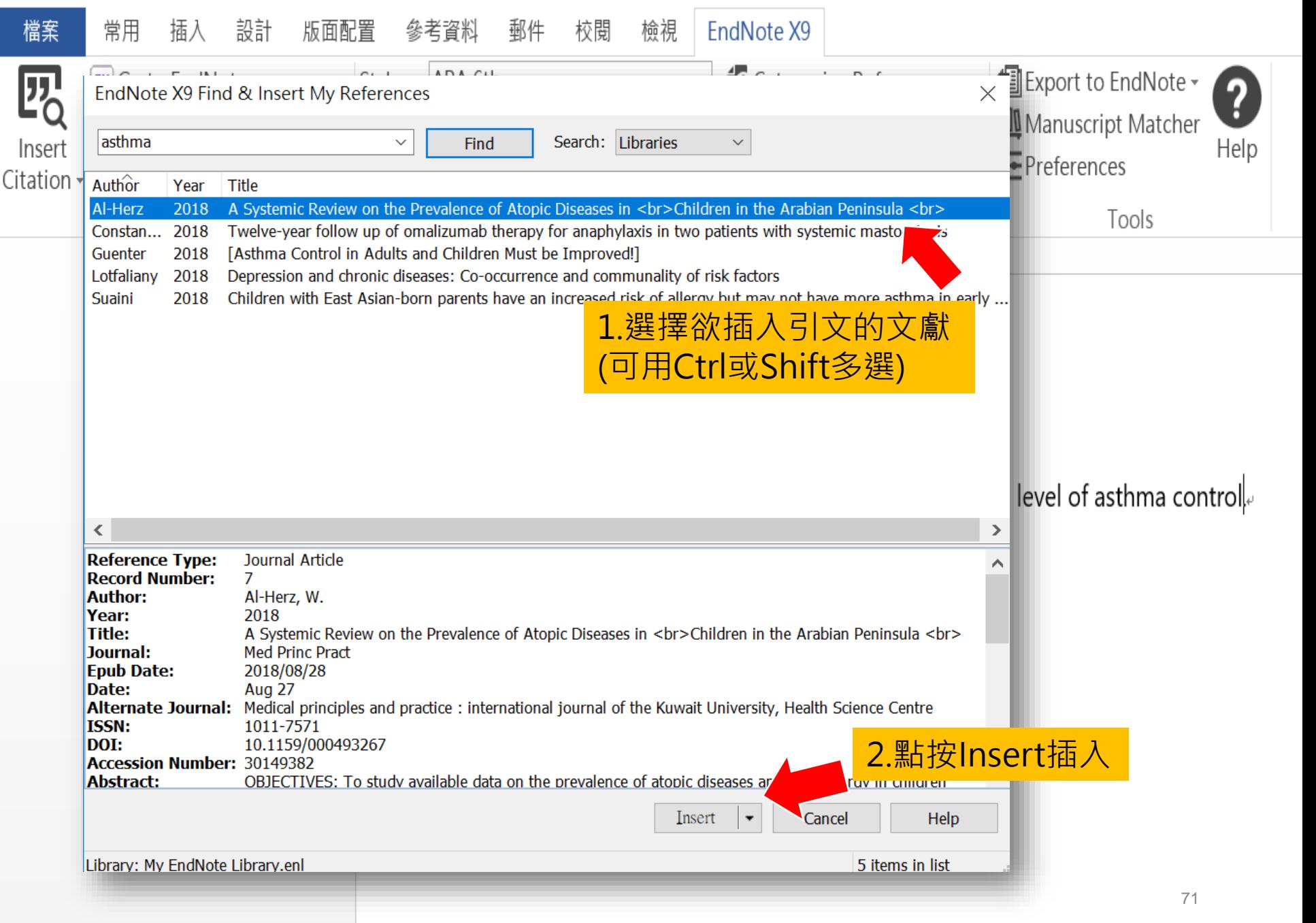

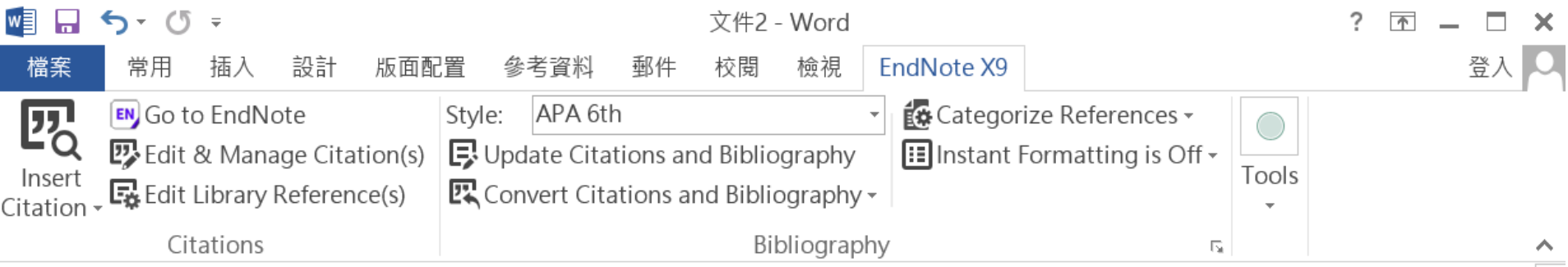

Little is known about PM1 effects on respiratory health, relative to larger size fractions (PM2.5). To address this literature gap, we assessed associations between PM1 exposure and asthmatic symptoms in Chinese children and adolescents, compared with PM2.5(Strotz, 1956; Teesalu, Airaksinen, Tuulonen, Nieminen, & Alanko, 1997).

METHODS: A total of 59,754 children, aged 2-17 years, were recruited from 94 kindergartens, elementary and middle schools in the Seven Northeast Cities (SNEC) study, during 2012-2013.

### Strotz, R. H. (1956). MYOPIA AND INCONSISTENCY IN DYNAMIC UTILITY **MAXIMIZATION. Review of Economic Studies, 23(62), 165-180.** Teesalu, P., Airaksinen, P., Tuulonen, A., Nieminen, H., & Alanko, H. (1997). **Fluorometry of the crystalline lens for correcting blue-on-yellow perimetry** results. Investigative Ophthalmology & Visual Science, 38(3), 697-703. http://onlinelibrary.wiley.com/o/cochrane/clcentral/articles/713/CN-

圉

El

72

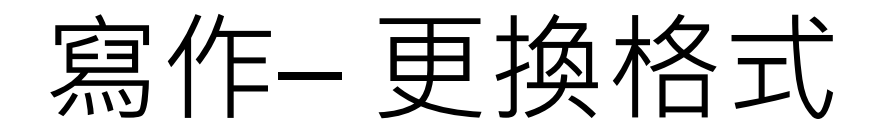

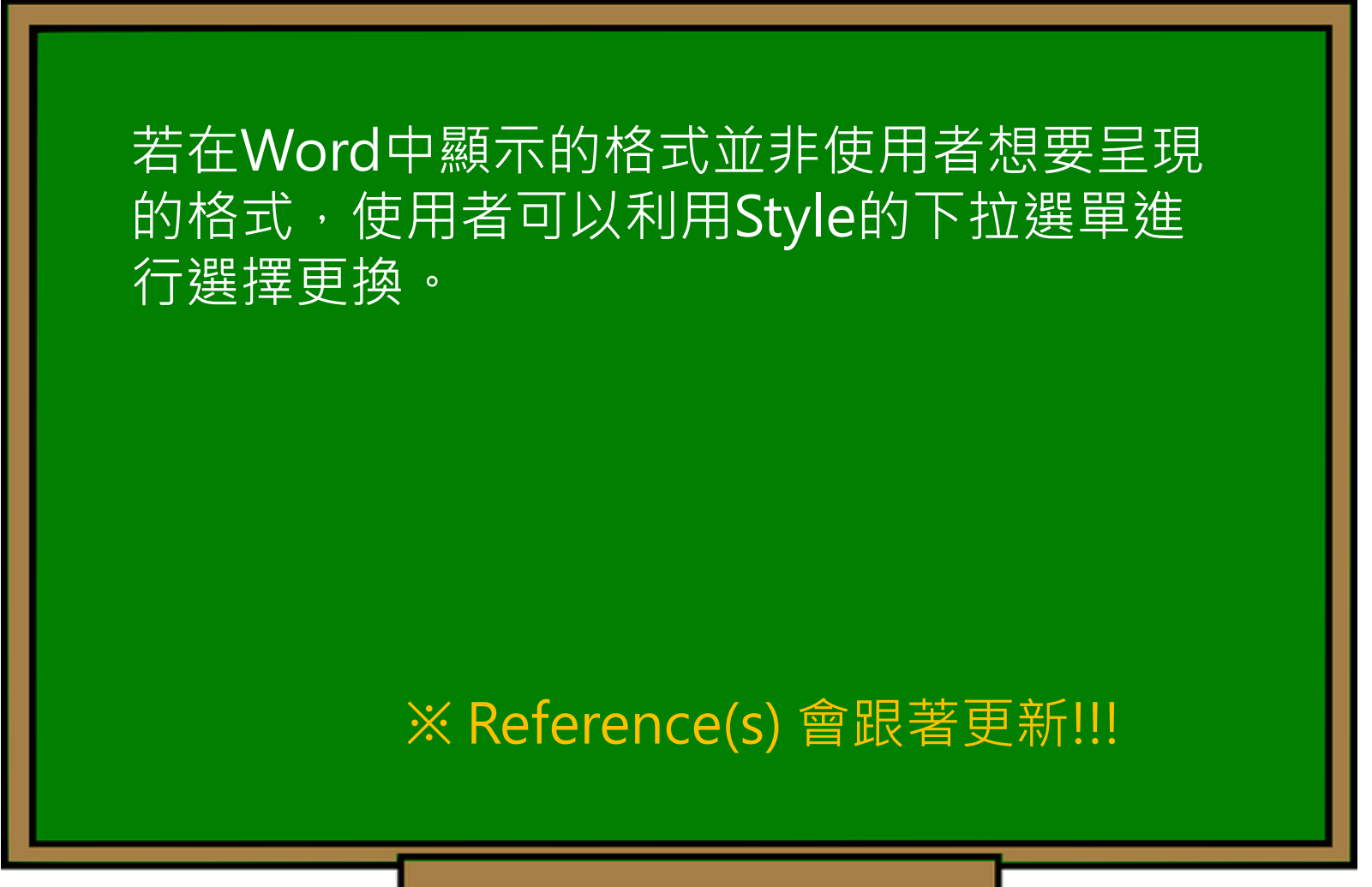
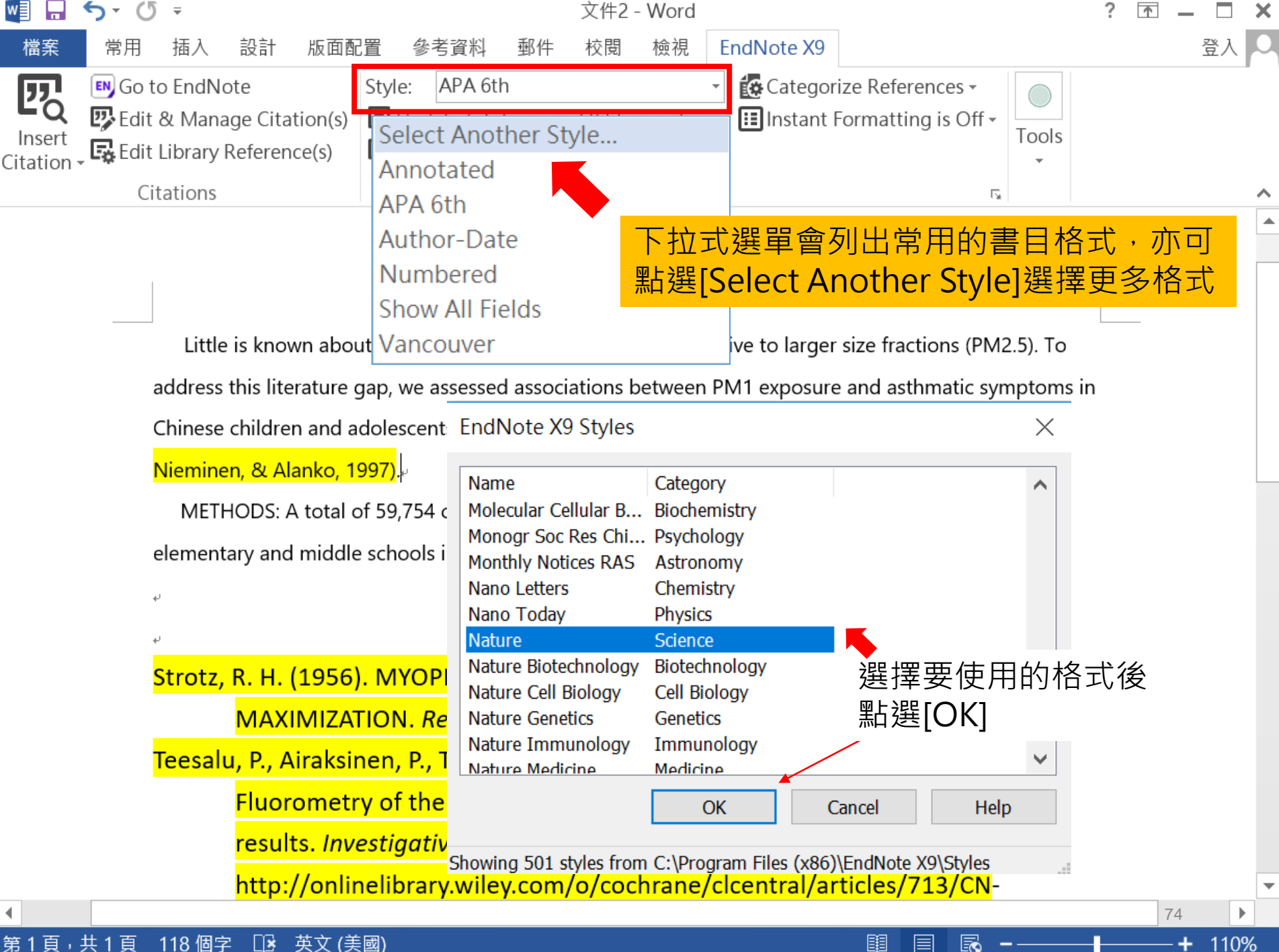

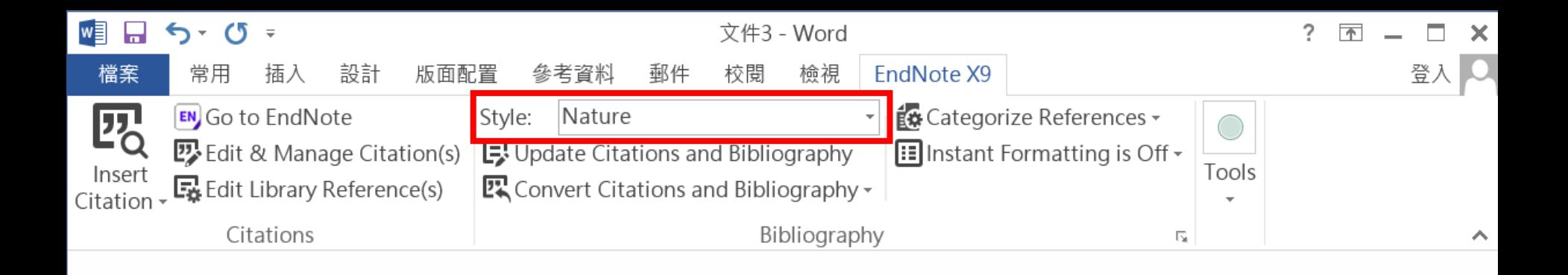

#### 引文及參考文獻可看出以Nature格式呈現

Little is known about PM1 effects on respiratory alth, relative to larger size fractions (PM2.5). To address this literature gap, we assessed associations  $\frac{1}{2}$  een PM1 exposure and asthmatic symptoms in Chinese children and adolescents, compared with PM2.5<sup>1.2</sup>.

METHODS: A total of 59,754 children, aged 2-17 years, were recruited from 94 kindergartens,

elementary and middle schools in the Seven Northeast Cities (SNEC) study, during 2012-2013.

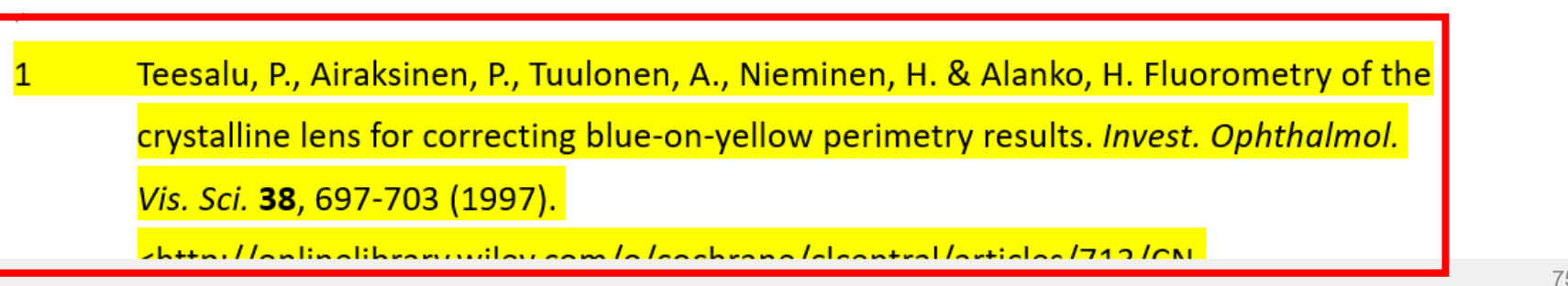

圍

目

120%

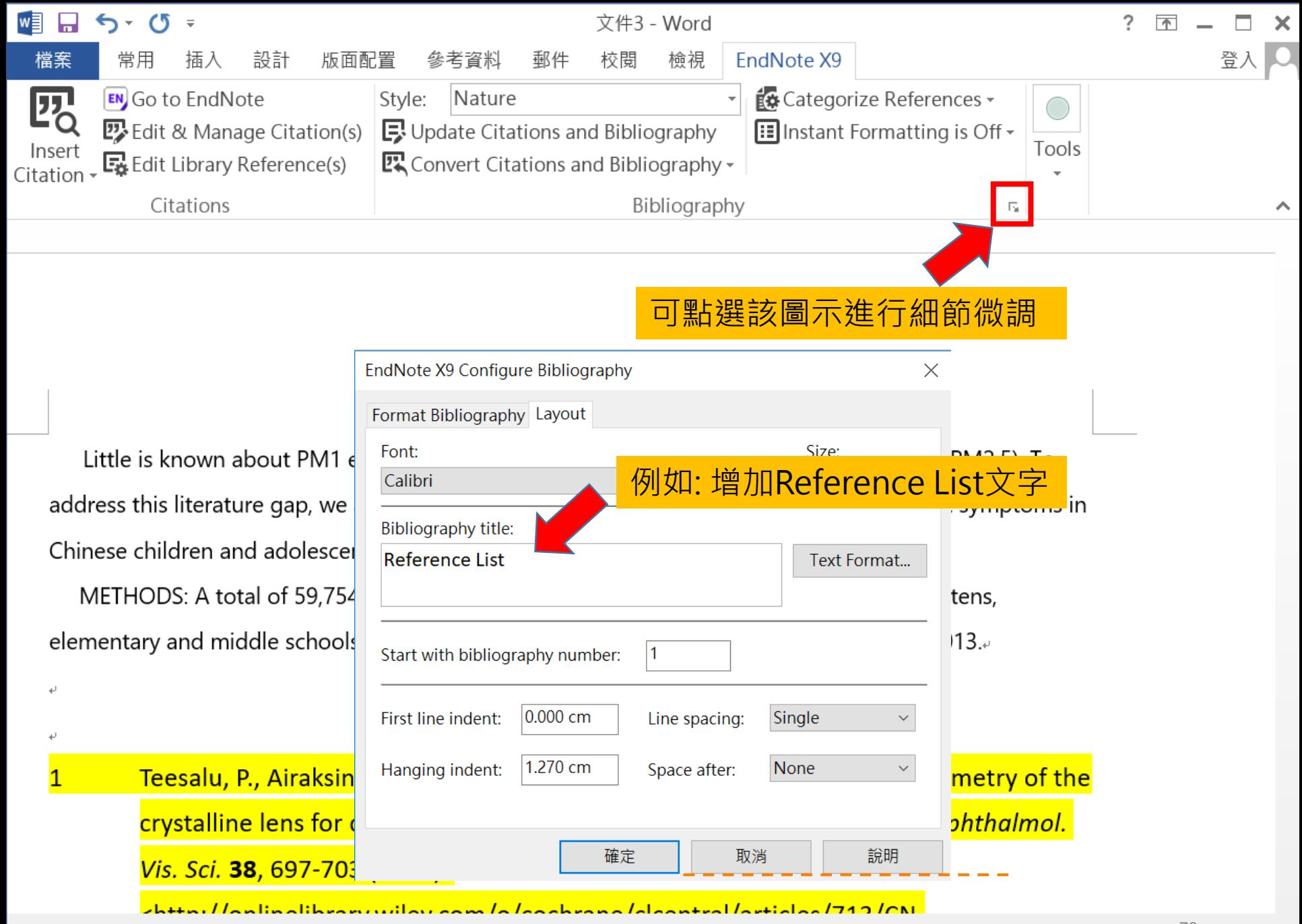

#### 第1頁,共1頁 英文 (美國) 110 個字 ß

120%

圍

目

Ec

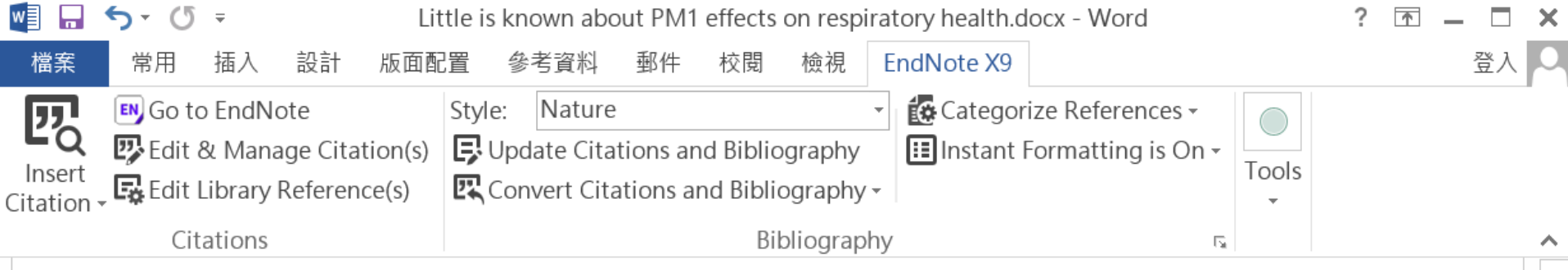

Little is known about PM1 effects on respiratory health, relative to larger size fractions (PM2.5). To address this literature gap, we assessed associations between PM1 exposure and asthmatic symptoms in Chinese children and adolescents, compared with PM2.5<sup>1,2</sup>.

METHODS: A total of 59,754 children, aged 2-17years, were recruited from 94 kindergartens, elementary and middle schools in the Seven Northeast Cities (SNEC) study, during 2012-2013.

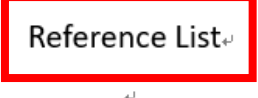

Teesalu, P., Airaksinen, P., Tuulonen, A., Nieminen, H. & Alanko, H. Fluorometry of the 1 crystalline lens for correcting blue-on-yellow perimetry results. Invest. Ophthalmol. Vis. Sci. 38, 697-703 (1997).

<http://onlinelibrary.wiley.com/o/cochrane/clcentral/articles/713/CN-00137713/frame.html>.

共 1

頁

112 個字

Ľ

中文 (台灣)

 $\overline{2}$ Strotz, R. H. MYOPIA AND INCONSISTENCY IN DYNAMIC UTILITY MAXIMIZATION. Rev. Econ. Stud. 23, 165-180 (1956).

圍

圁

77

100%

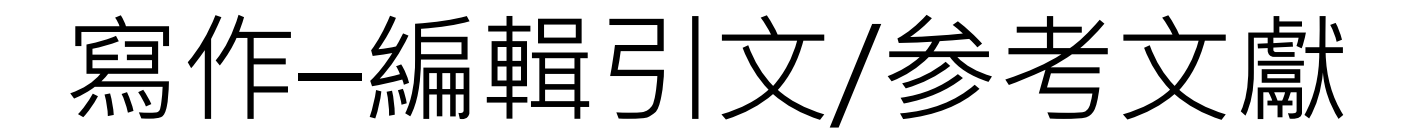

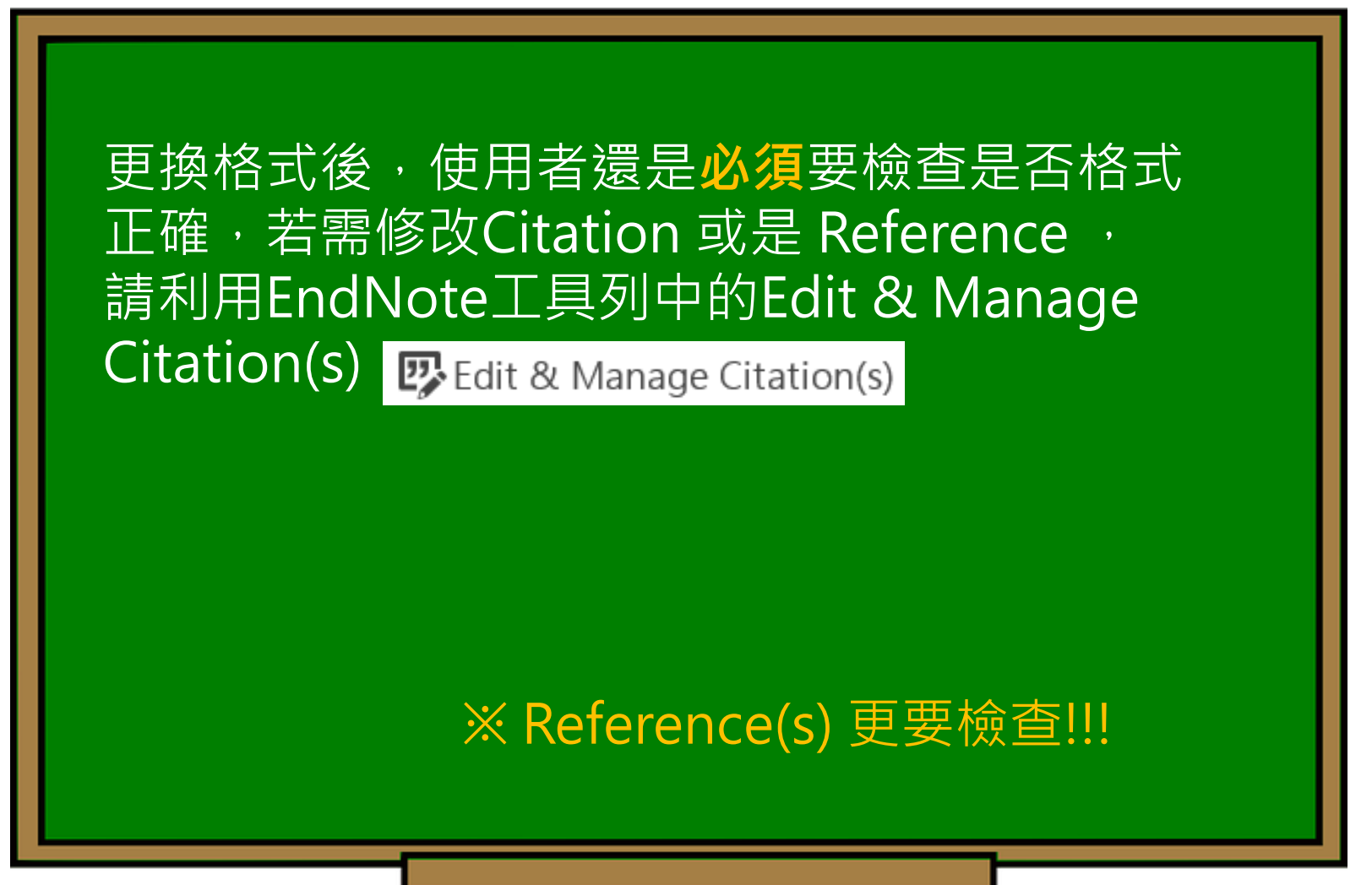

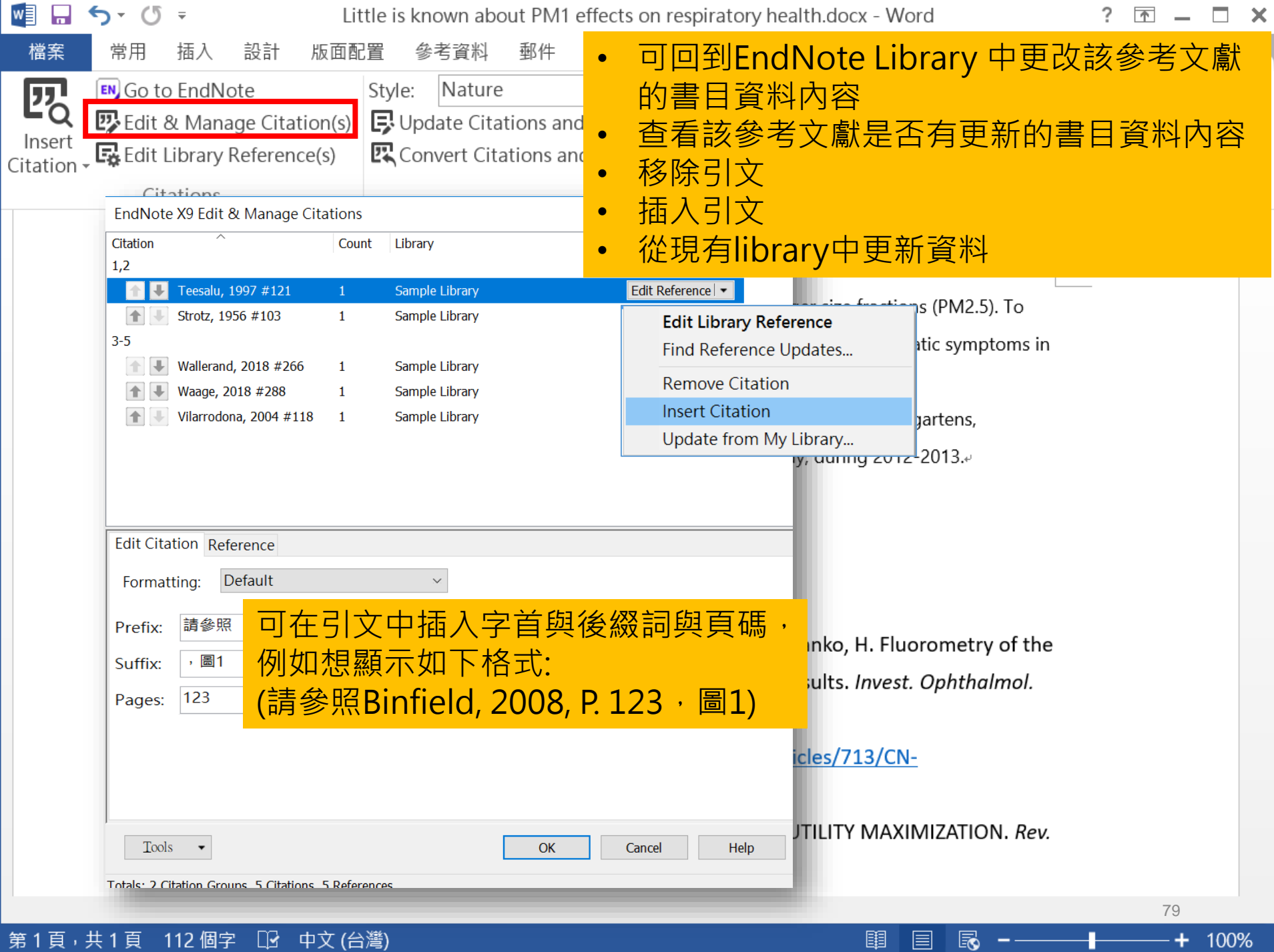

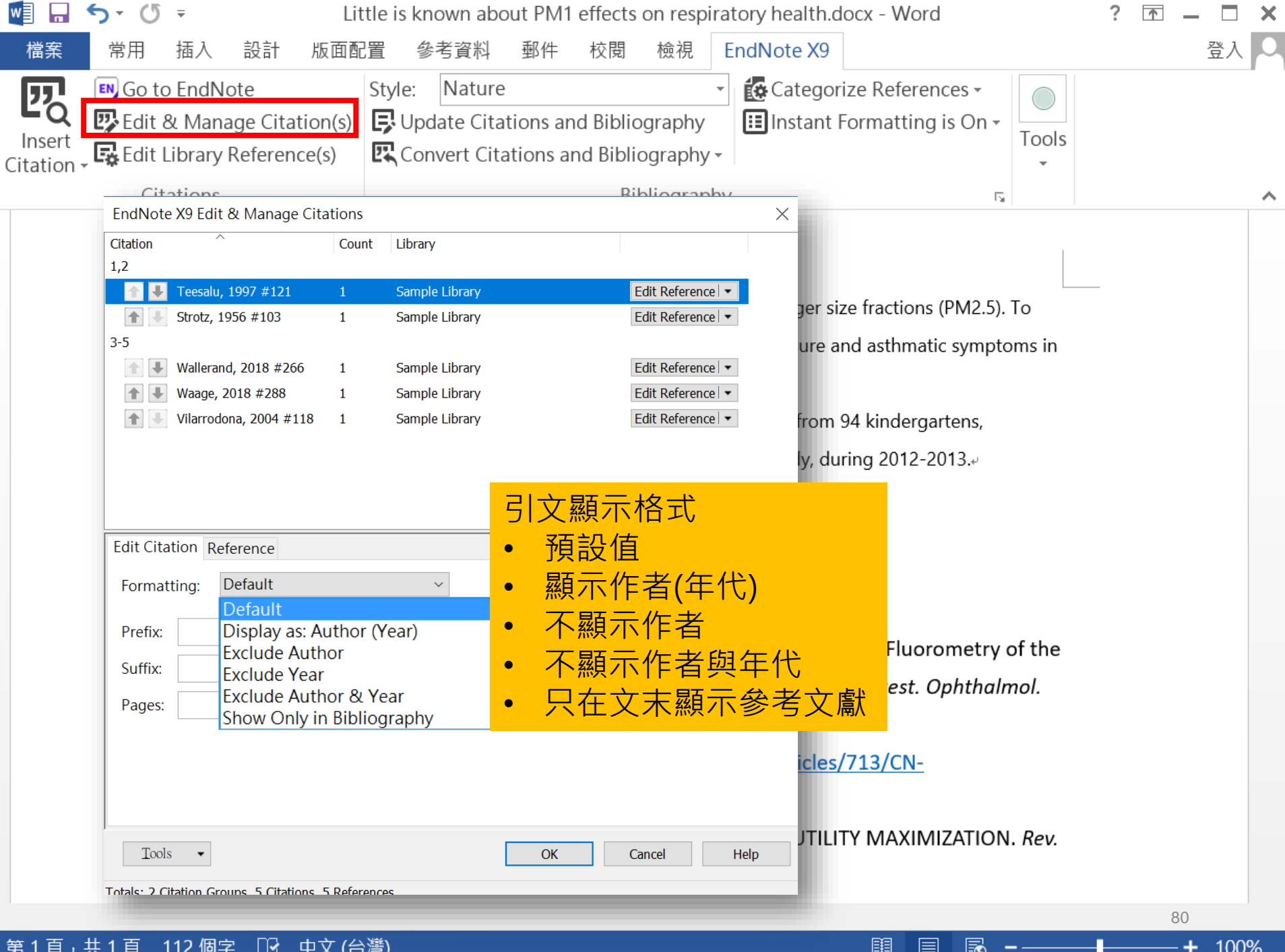

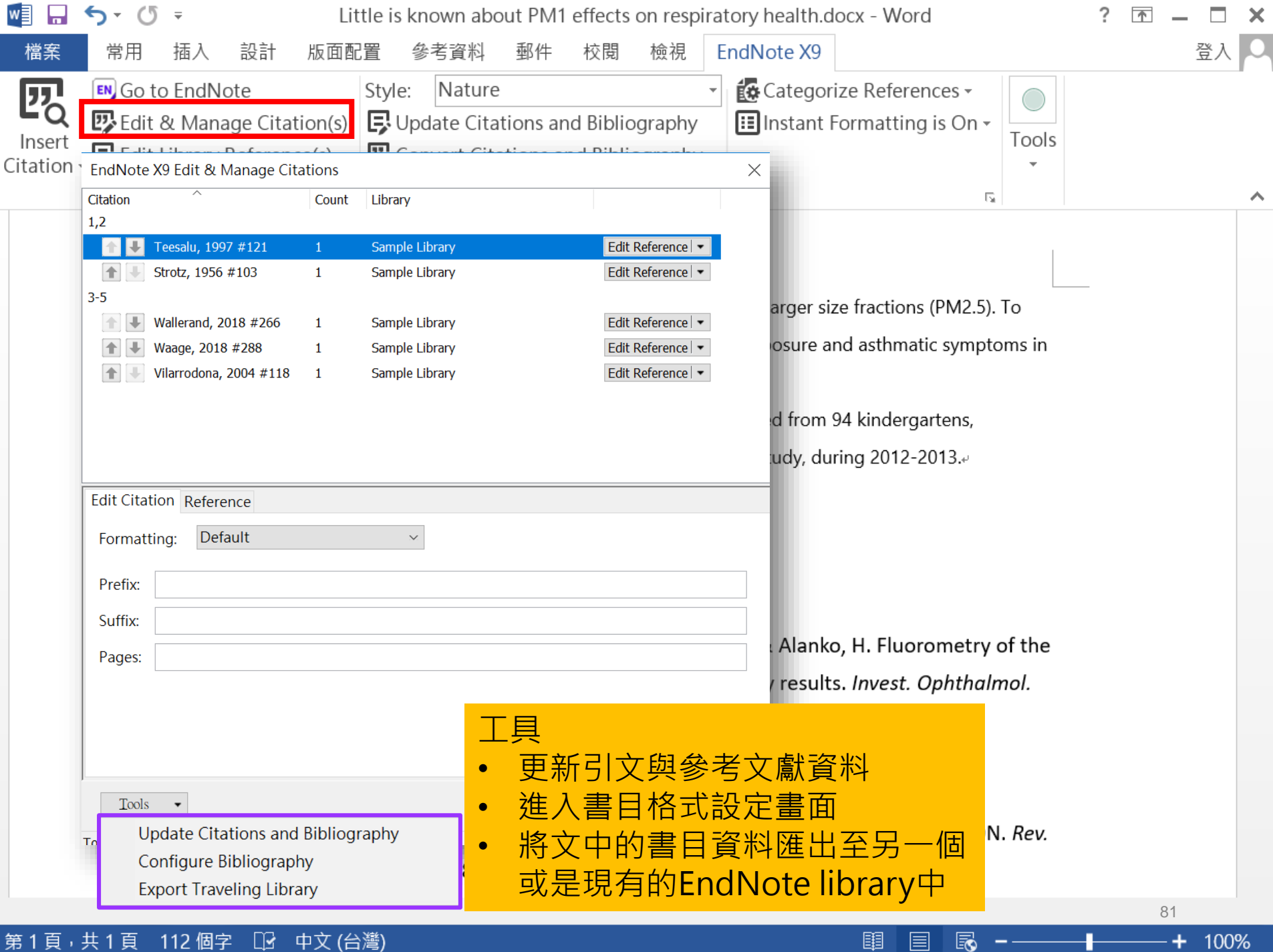

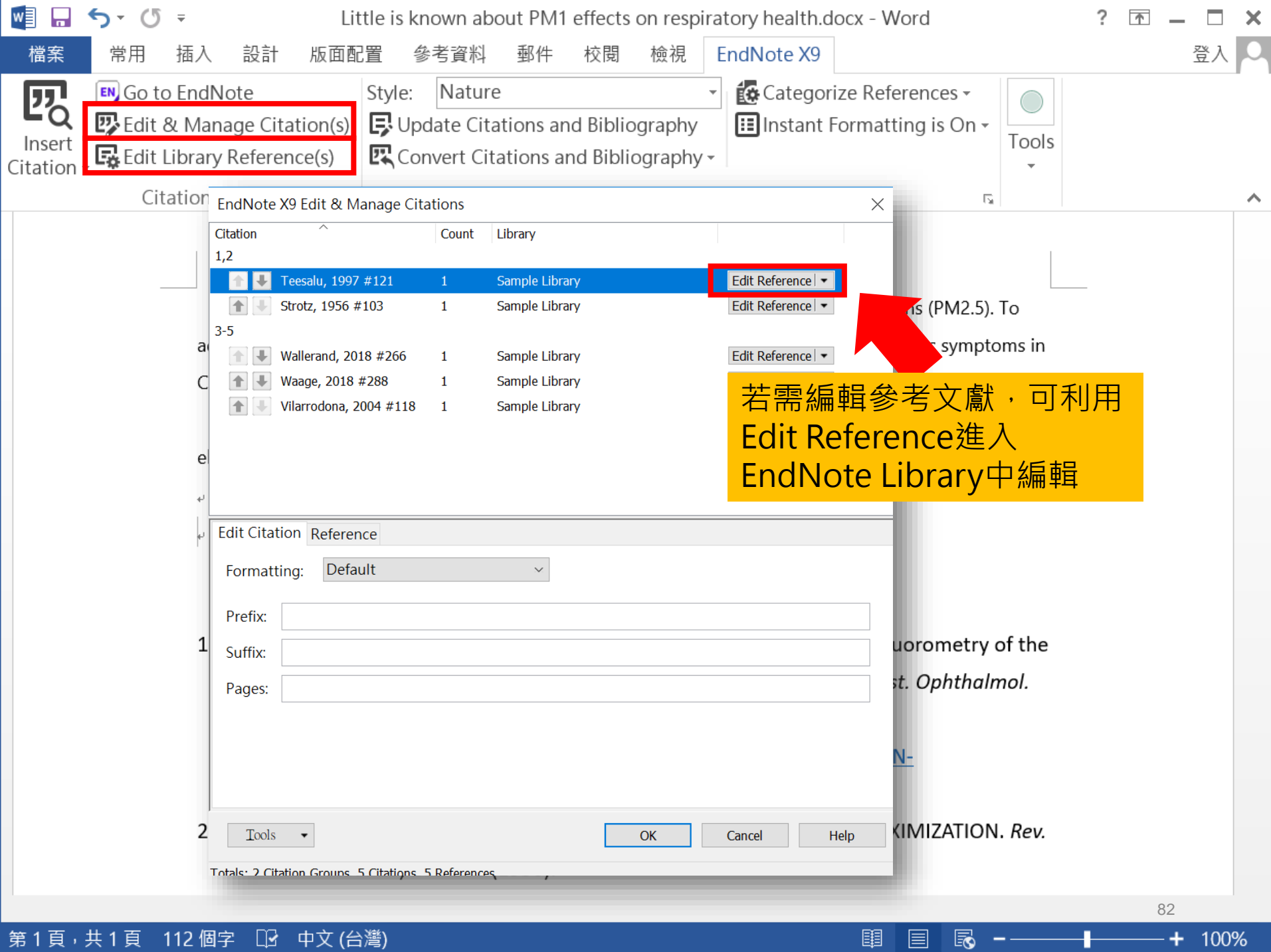

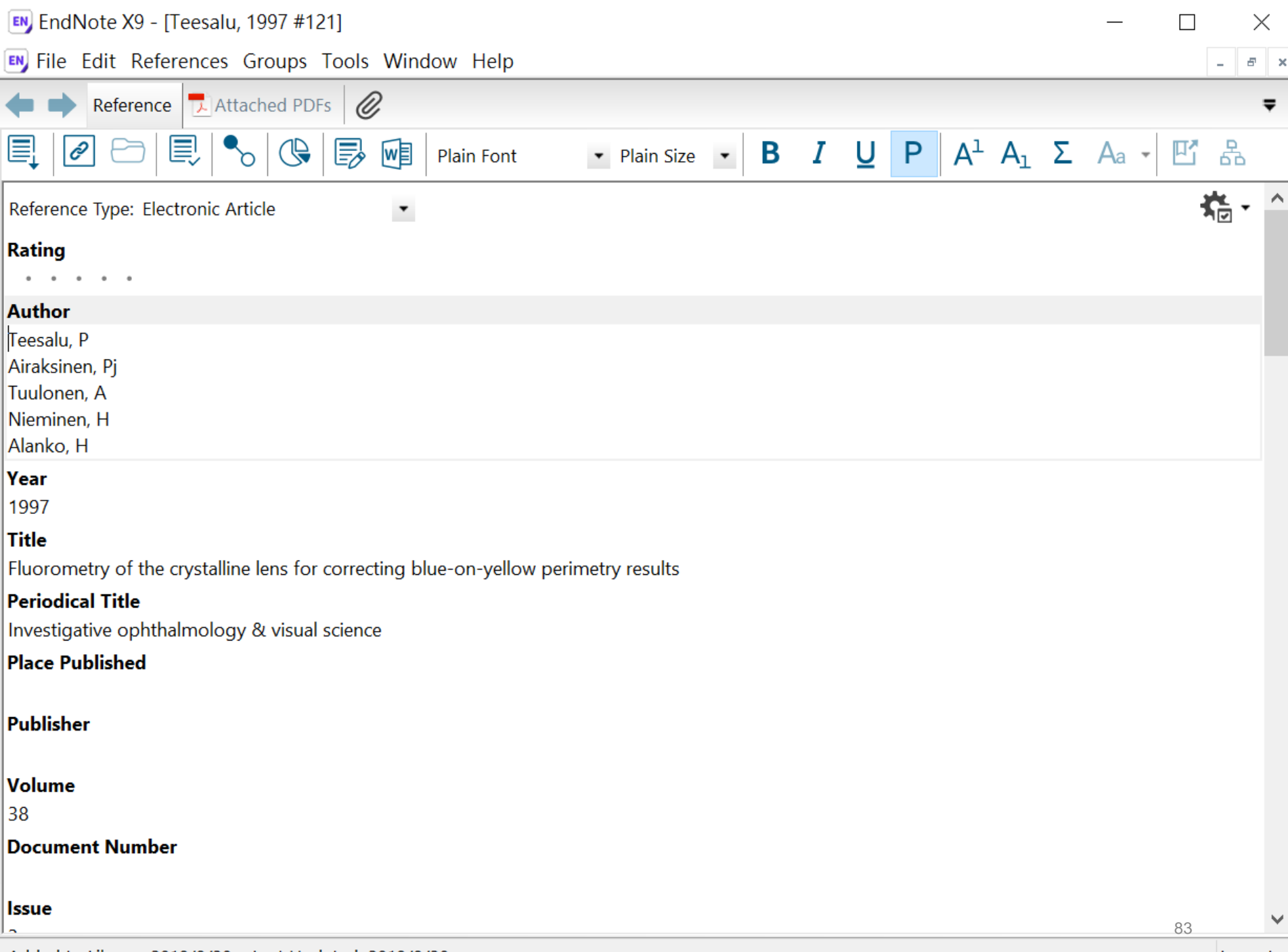

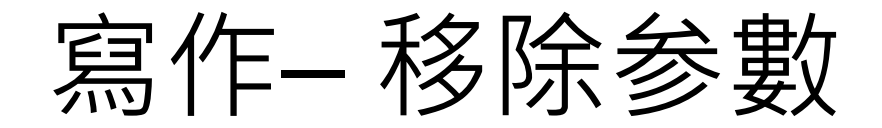

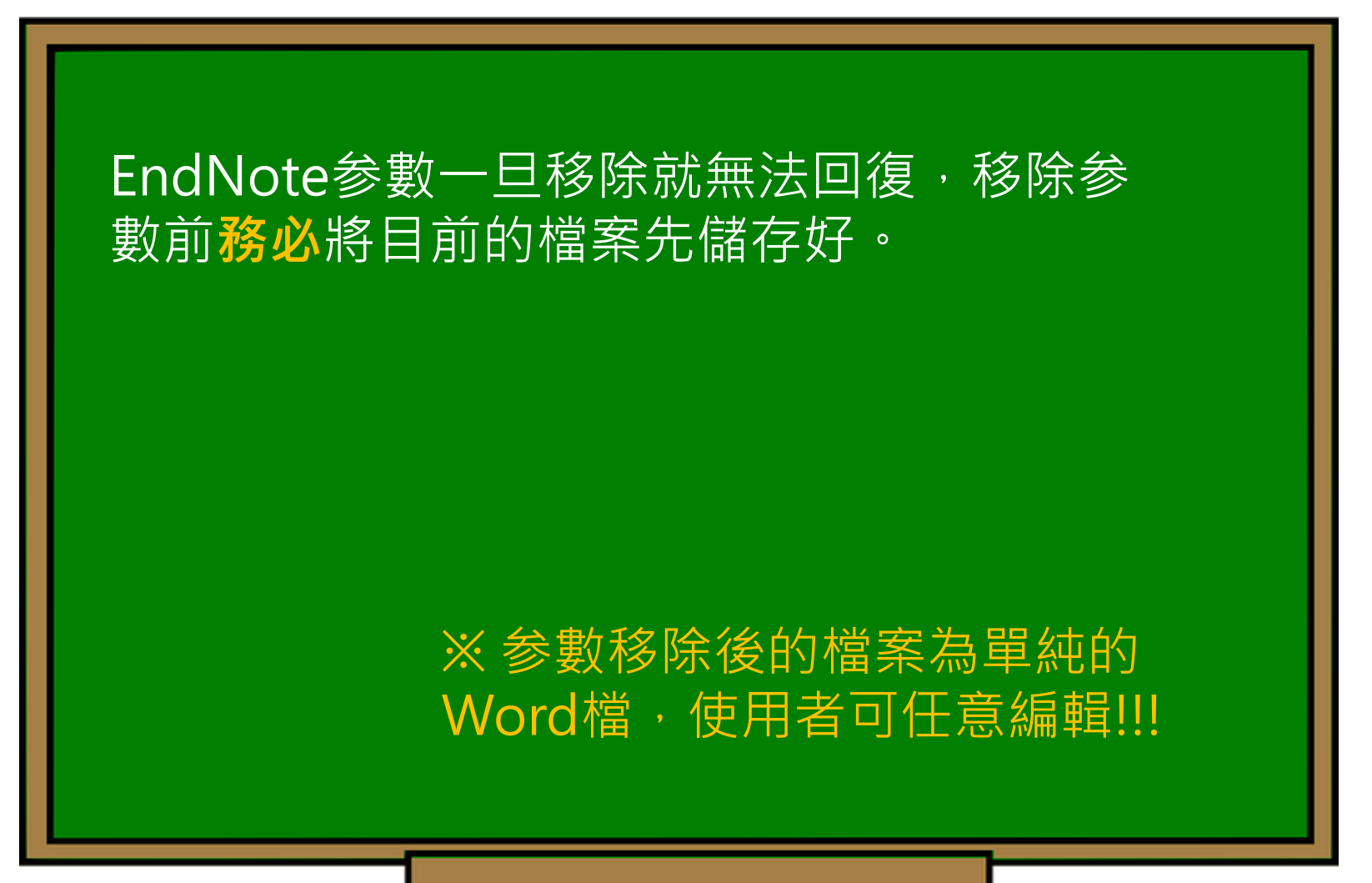

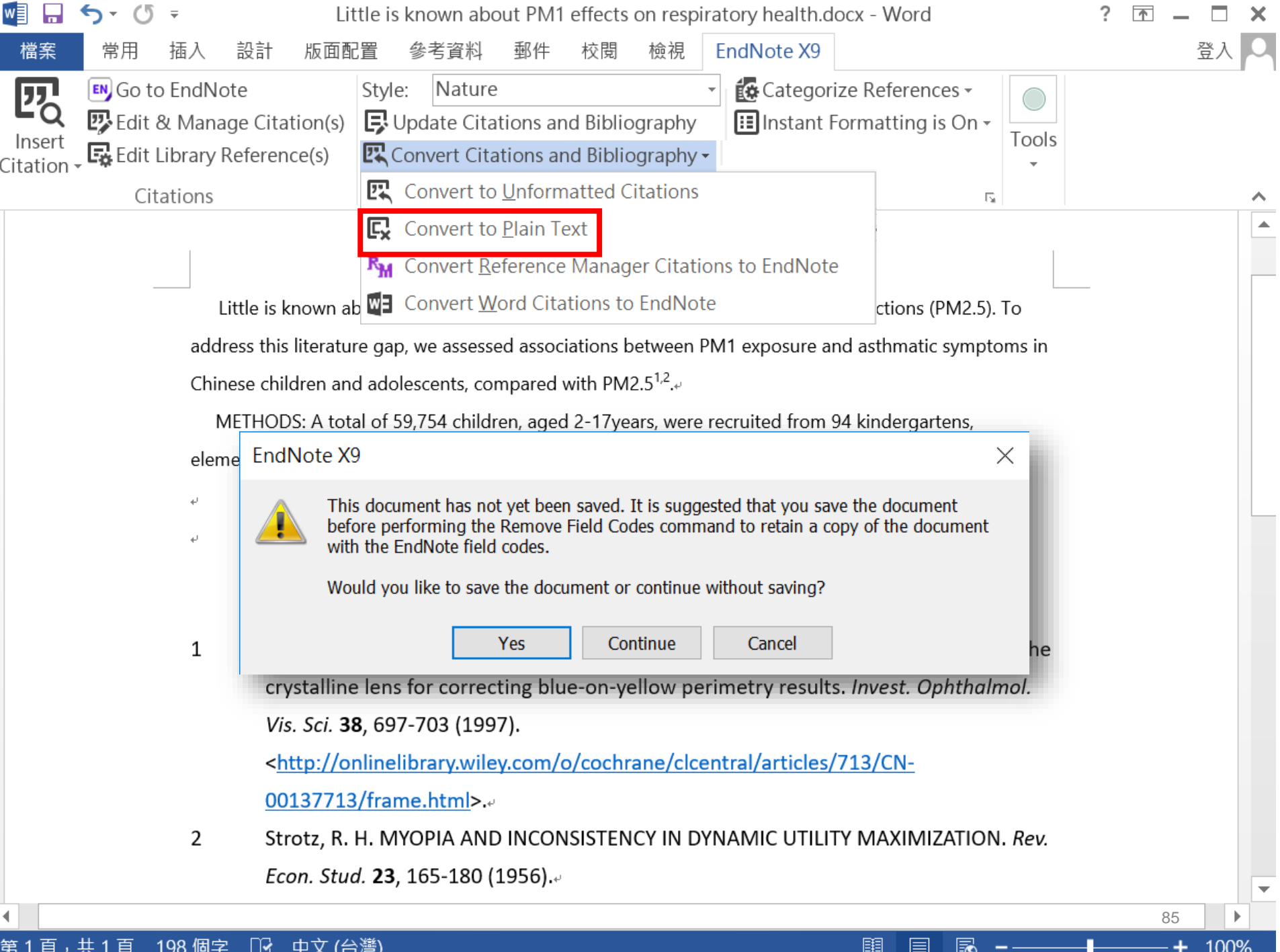

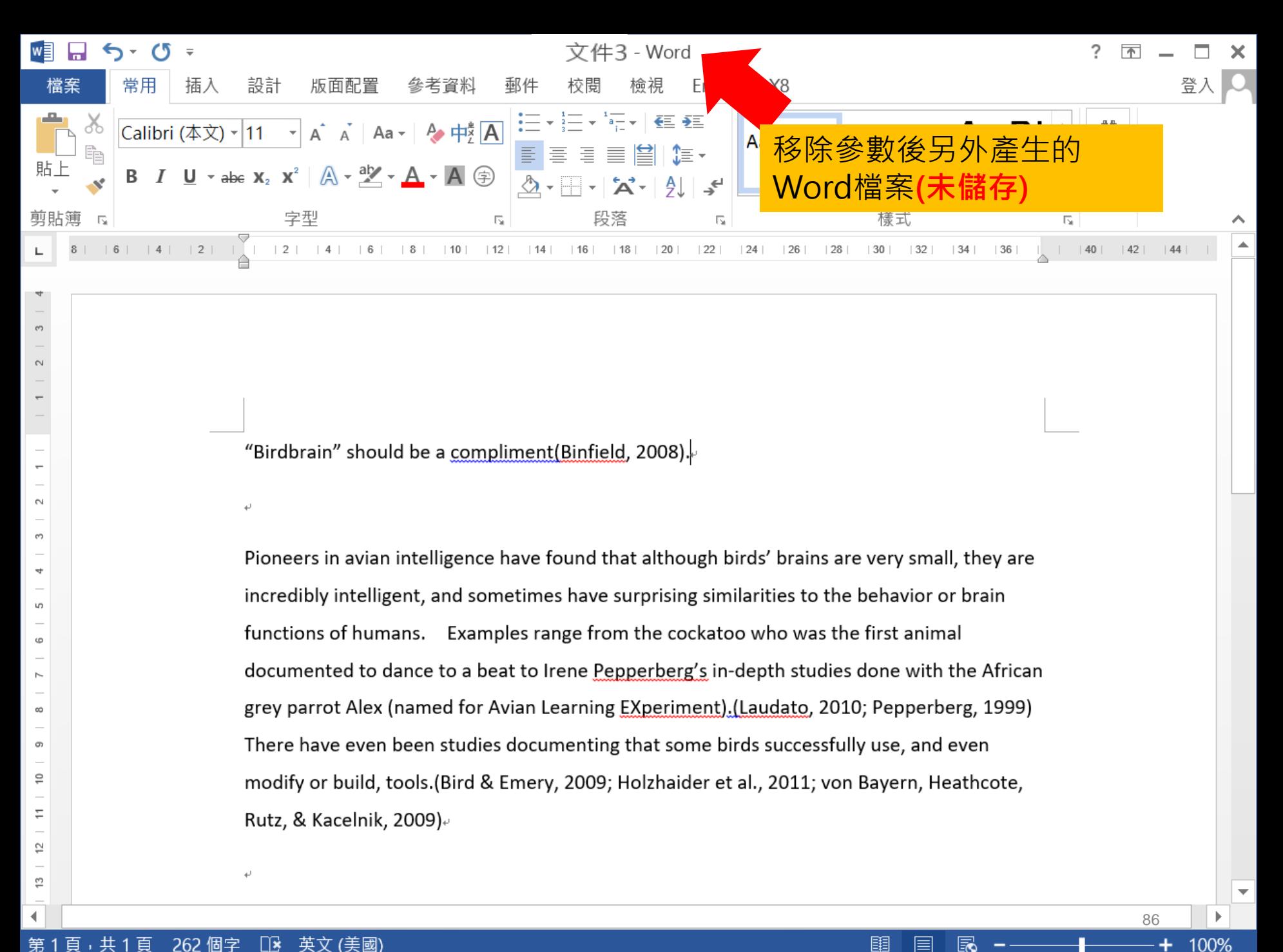

# **資料匯入 – Find Full Text**

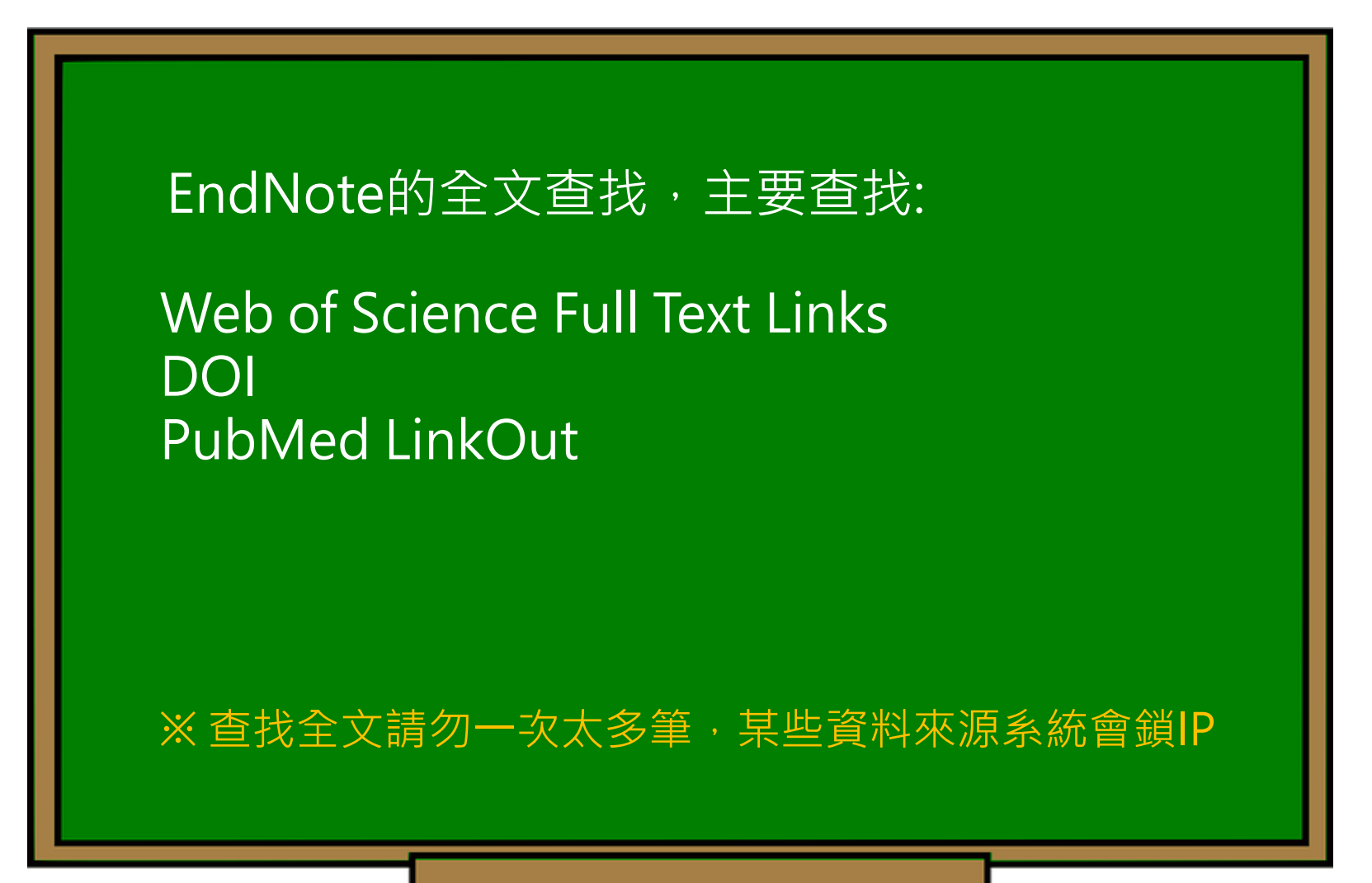

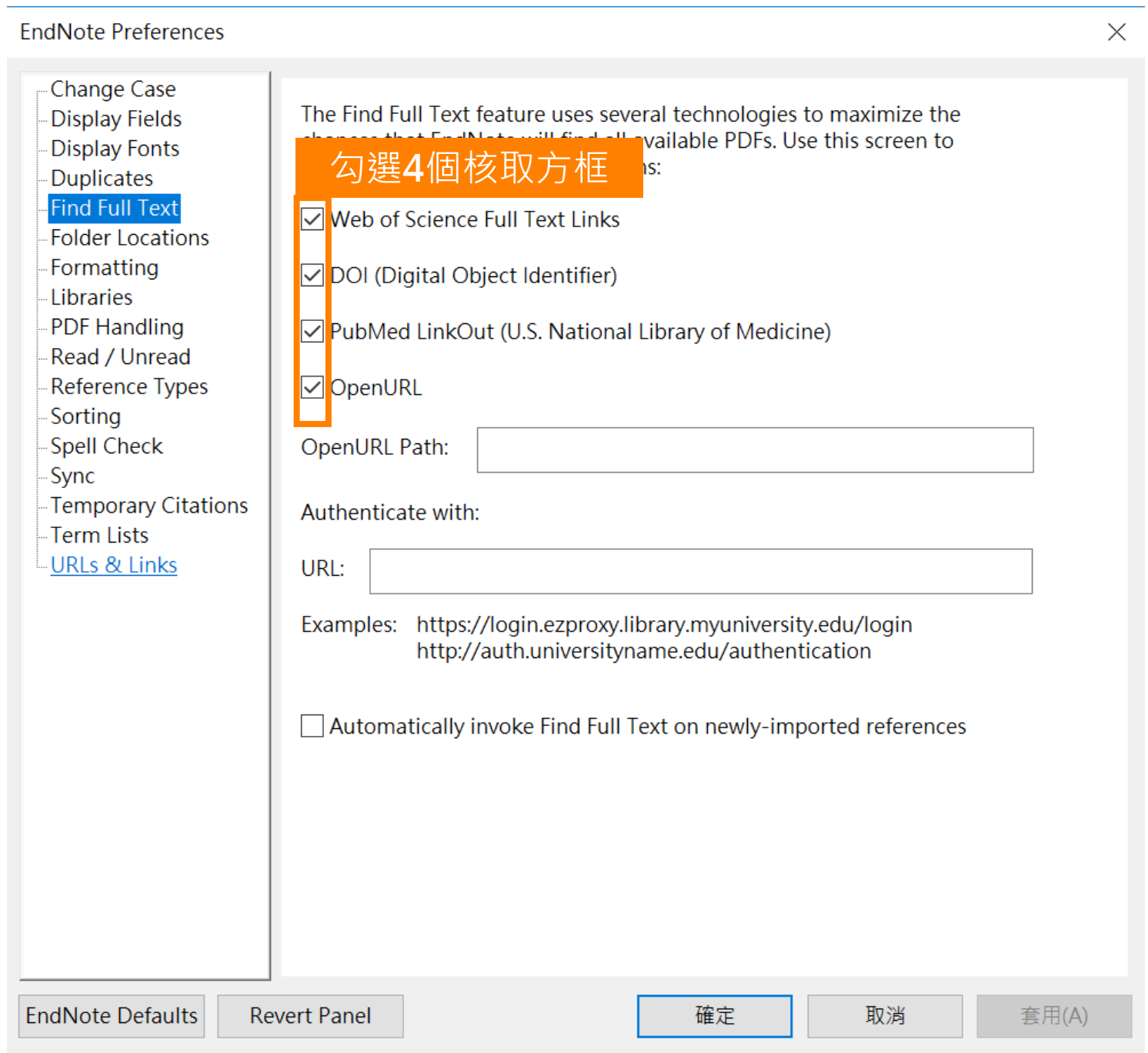

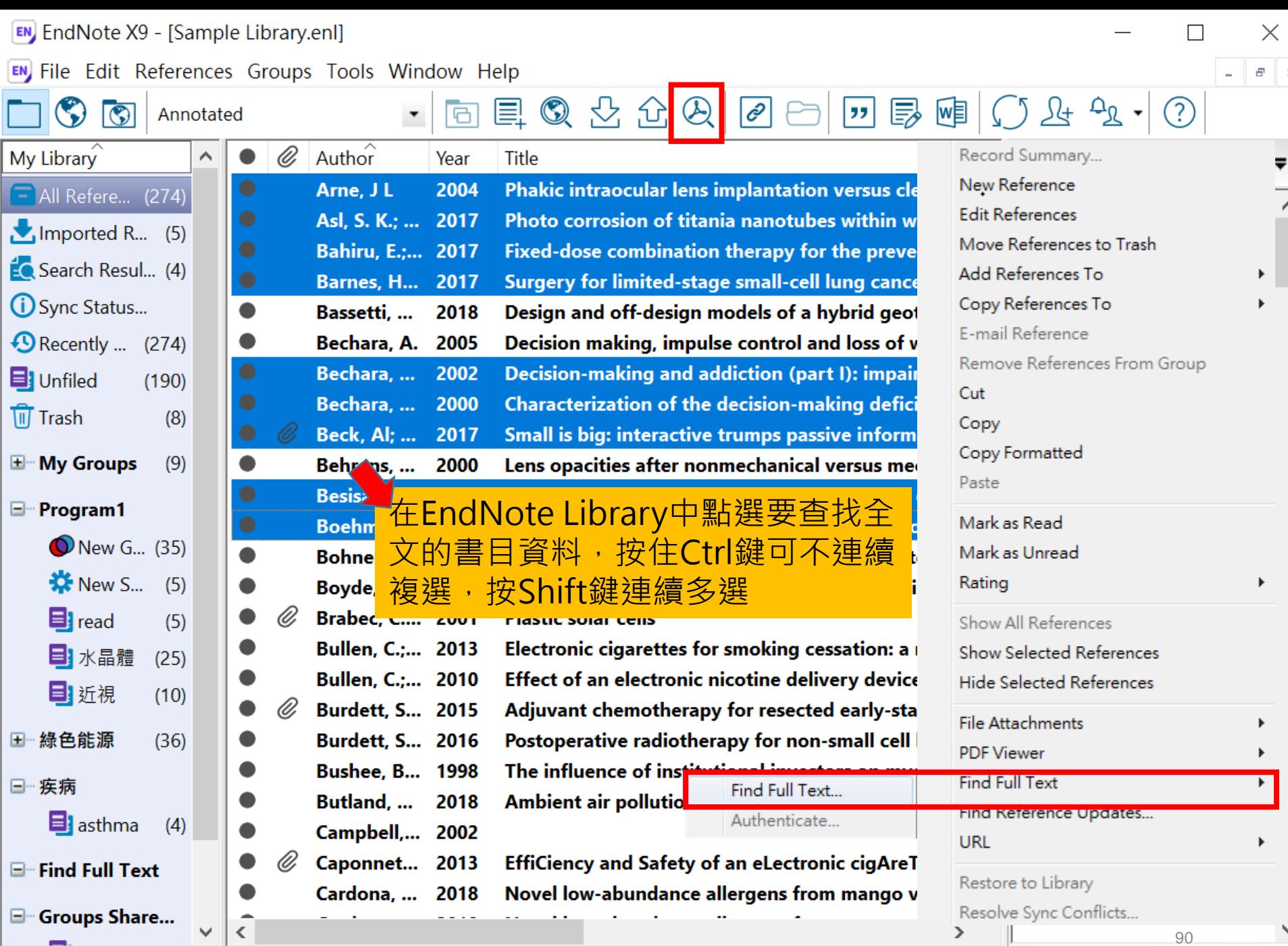

Showing 274 of 274 references.

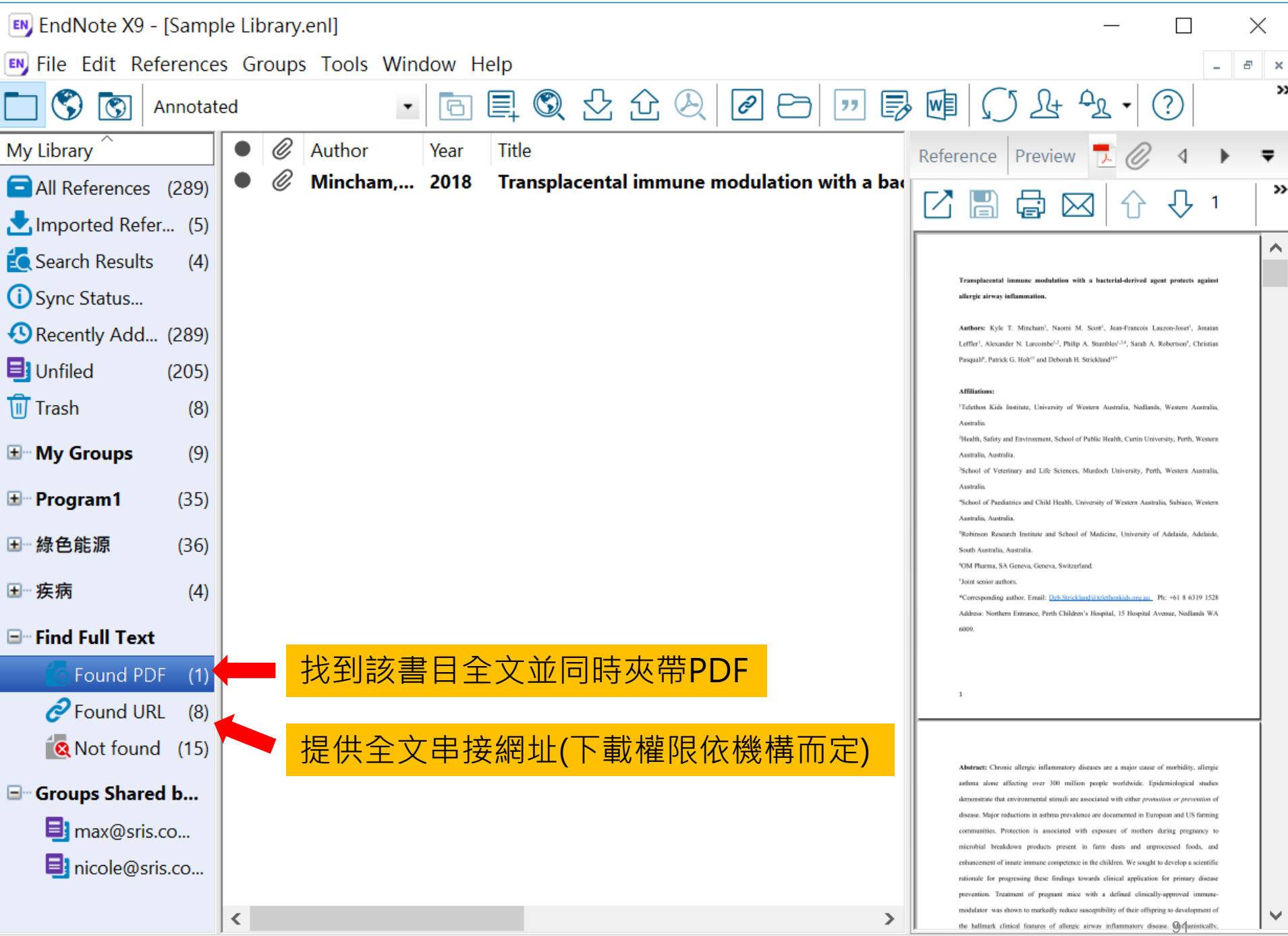

Showing 1 of 1 references in Group. (All References: 289)

# 管理– Groups

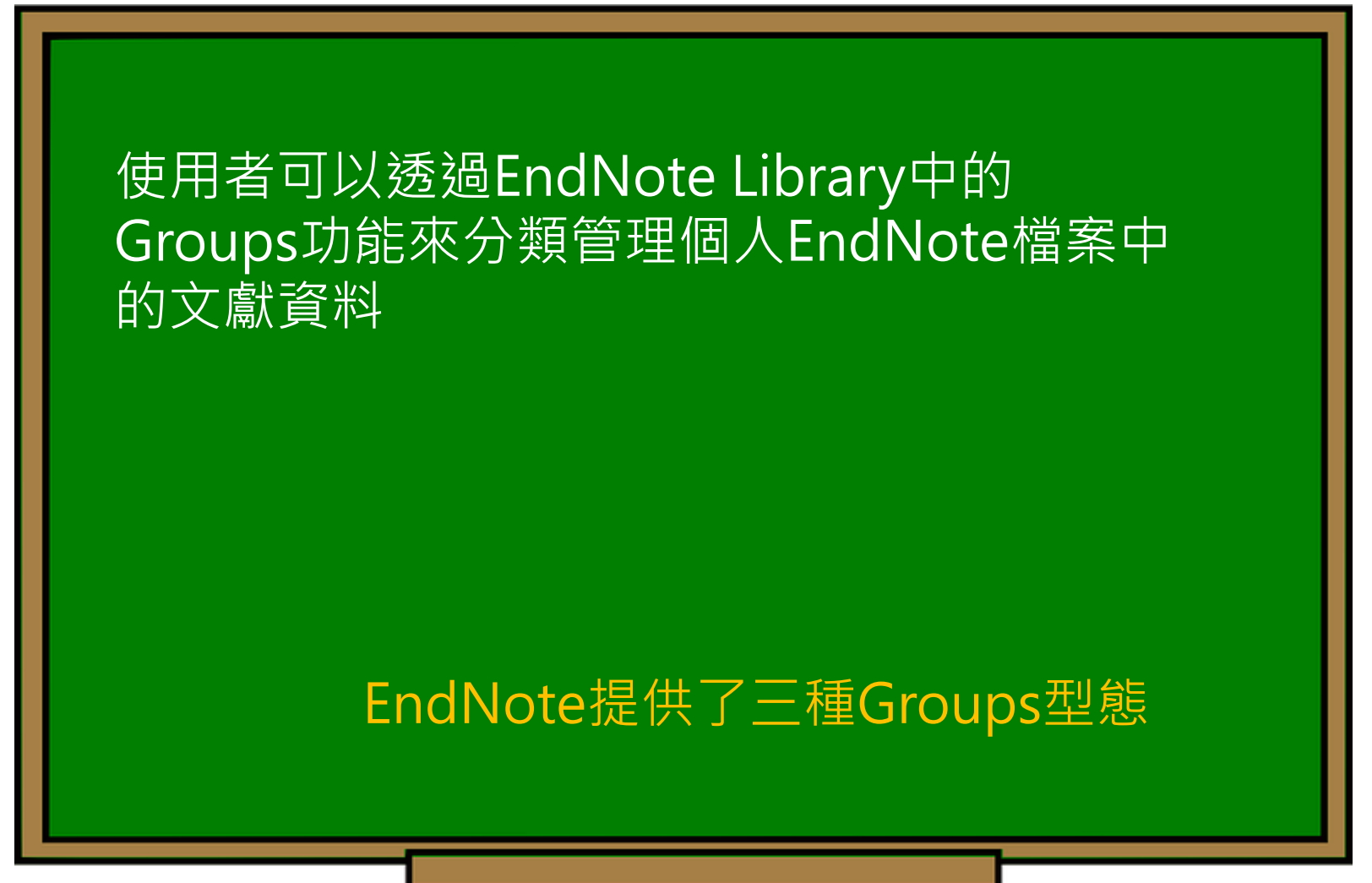

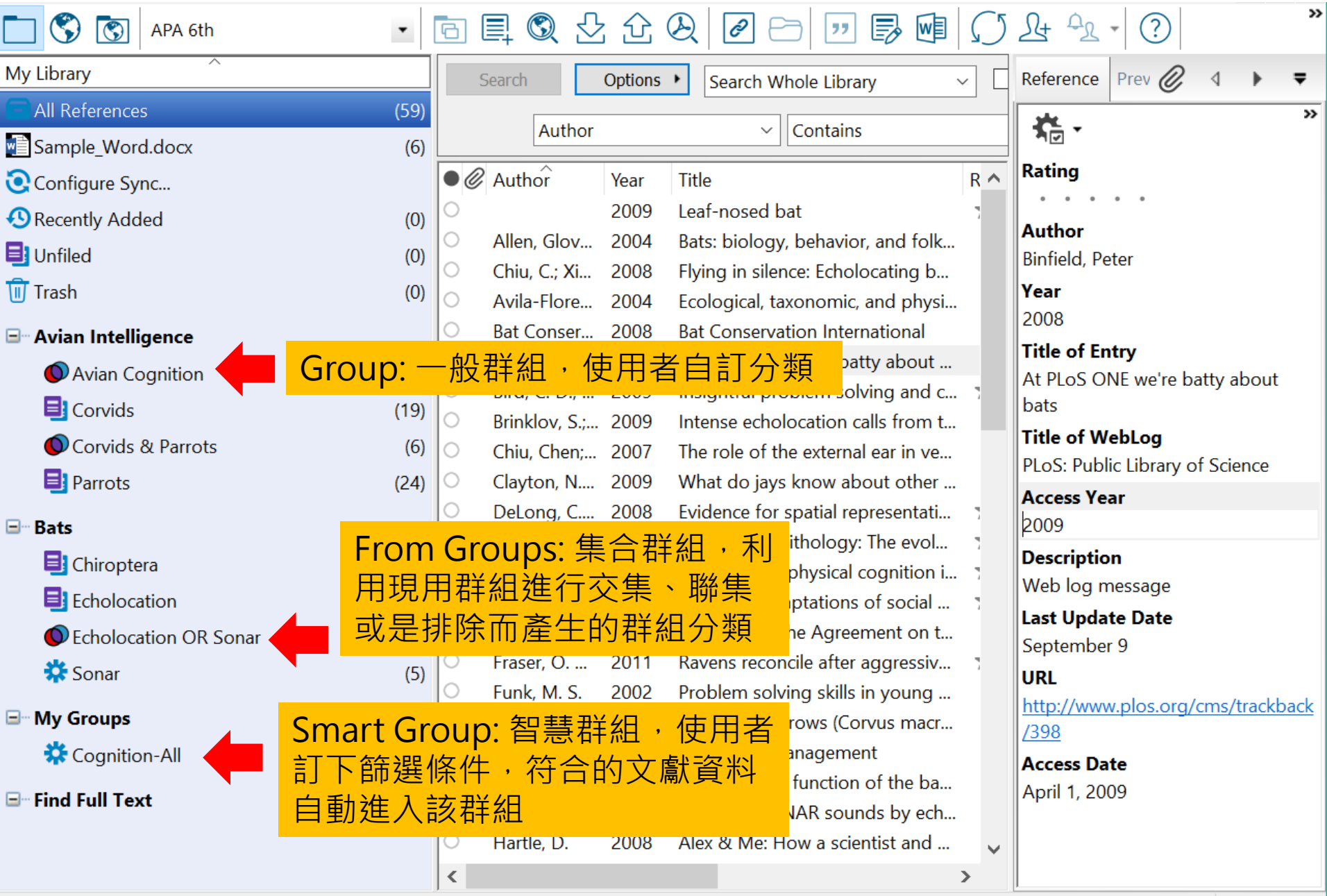

Showing 59 of 59 references.

 $93$  Layout  $\bullet$ 

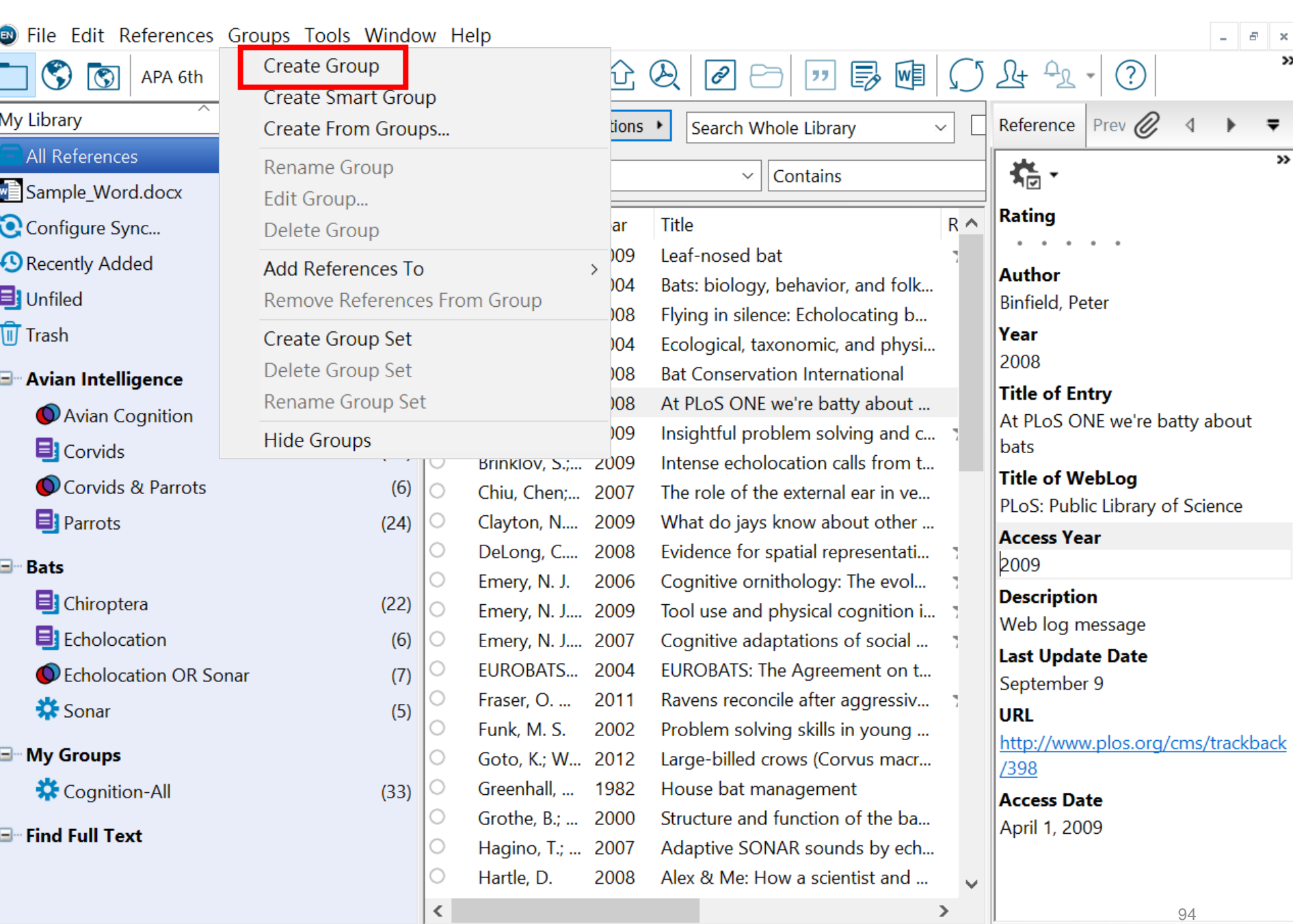

 $\!\times\!$  $\rightarrow$ 

 $\overline{\mathbf{v}}$ 

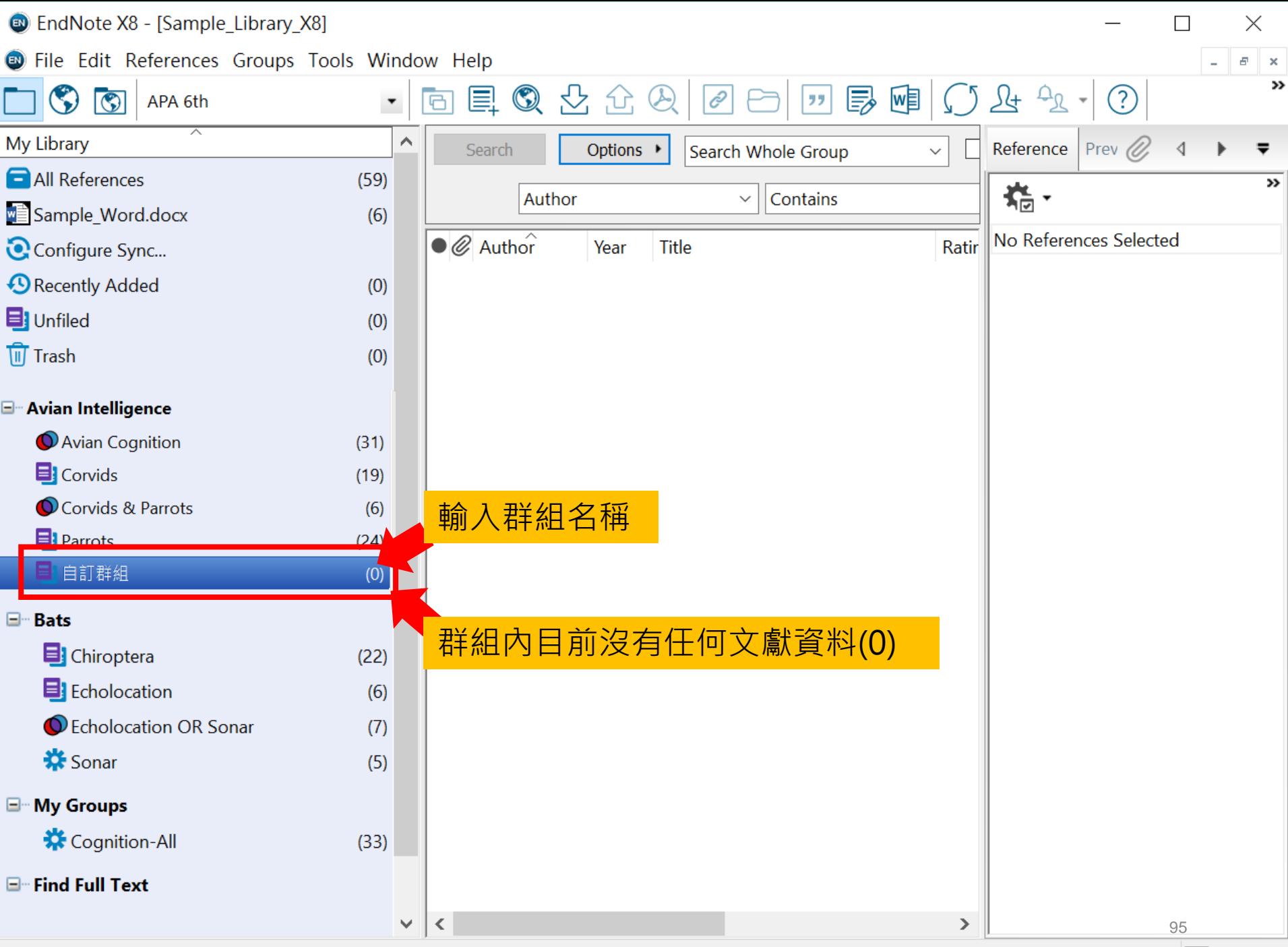

Showing 0 of 0 references in Group. (All References: 59)

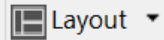

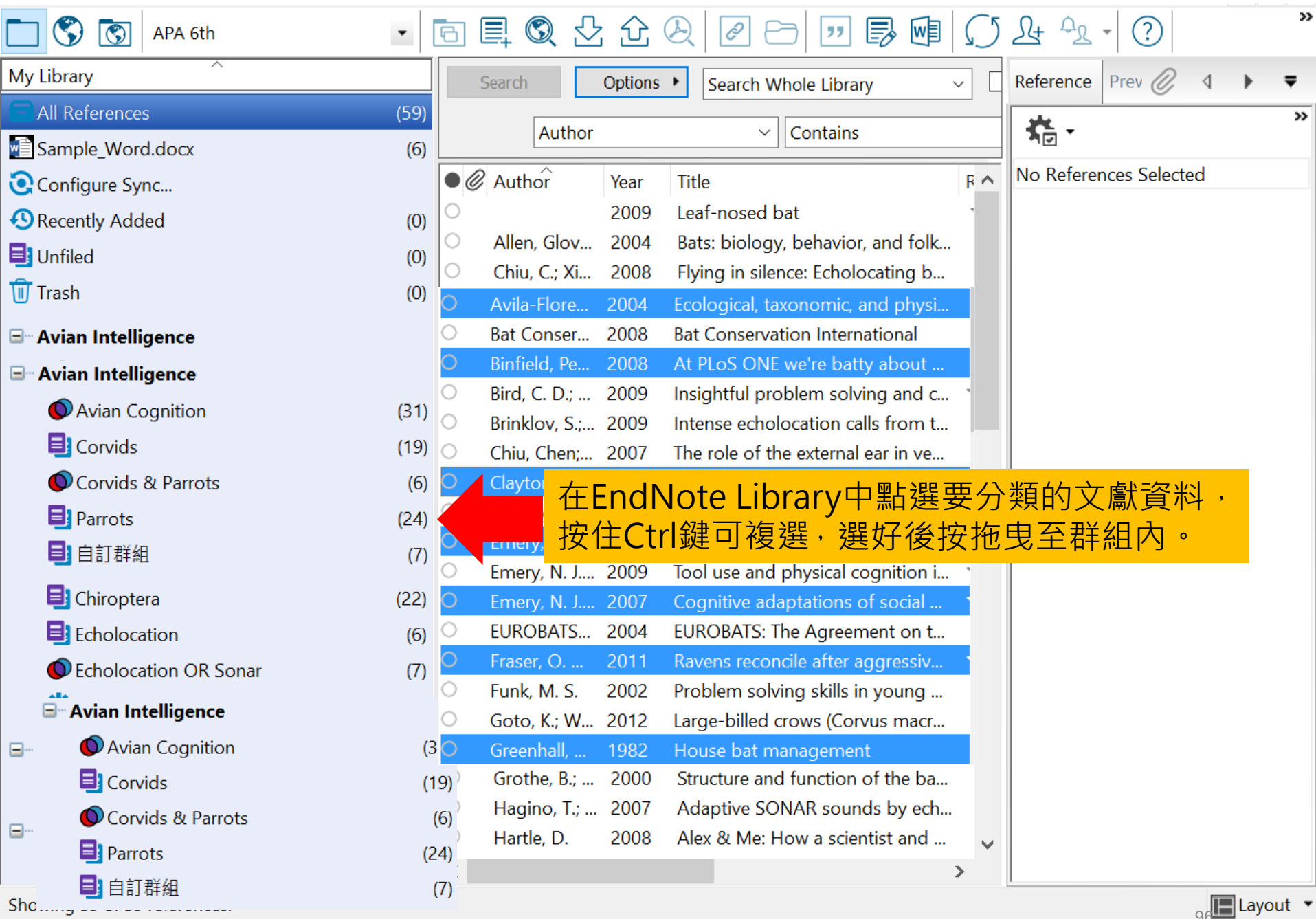

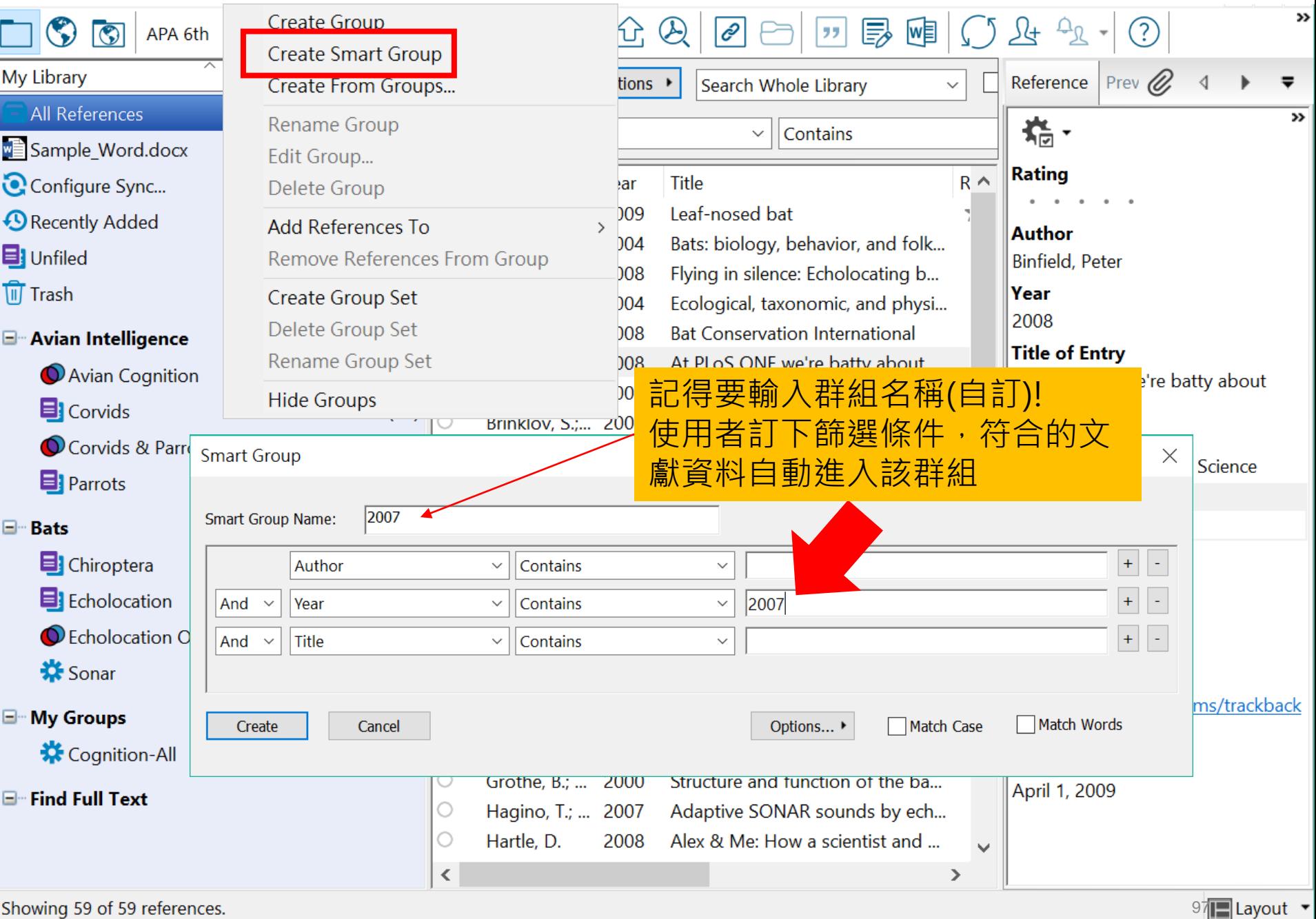

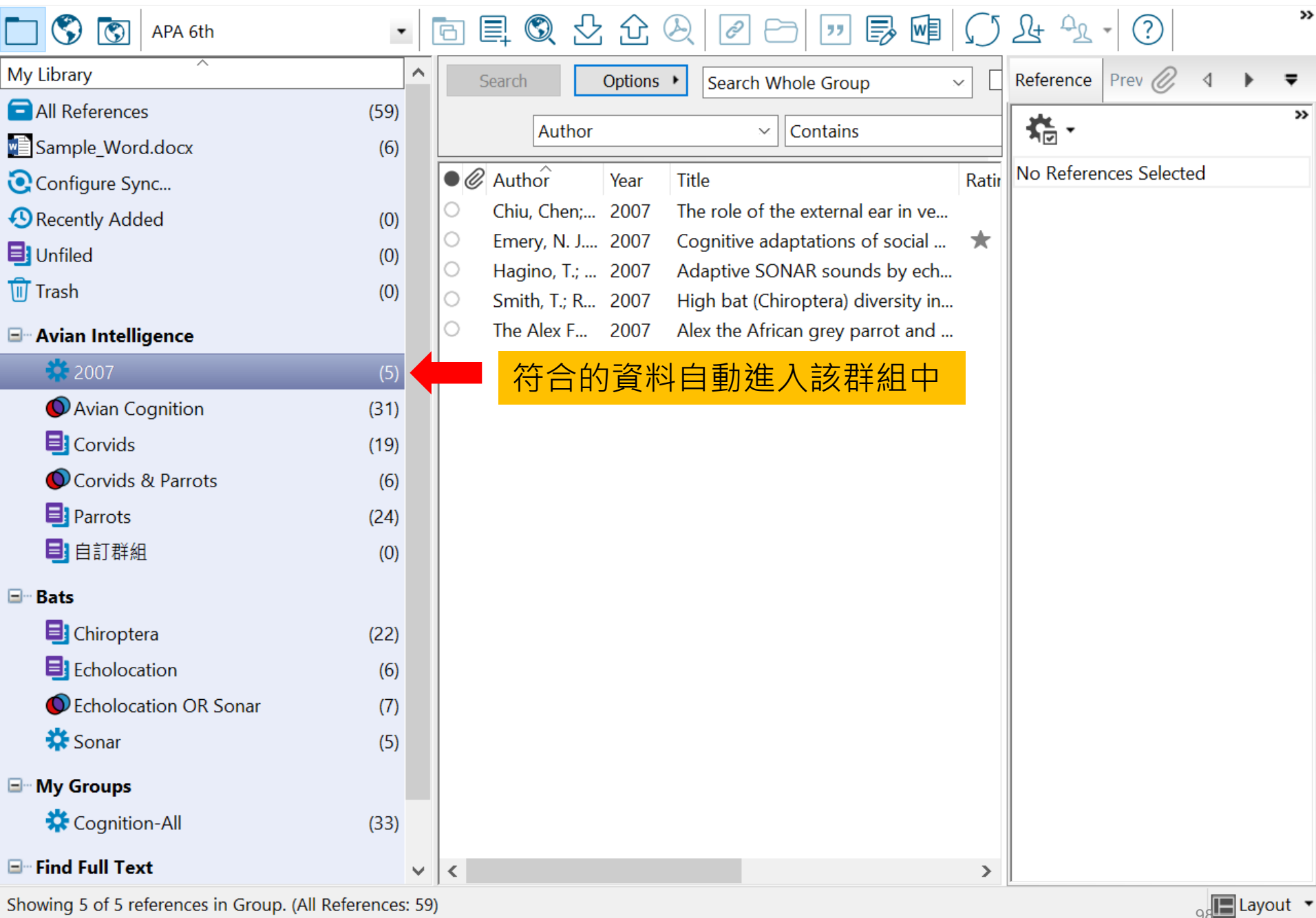

碩睿資訊有限公司

 $_{98}$  Layout  $\cdot$ 

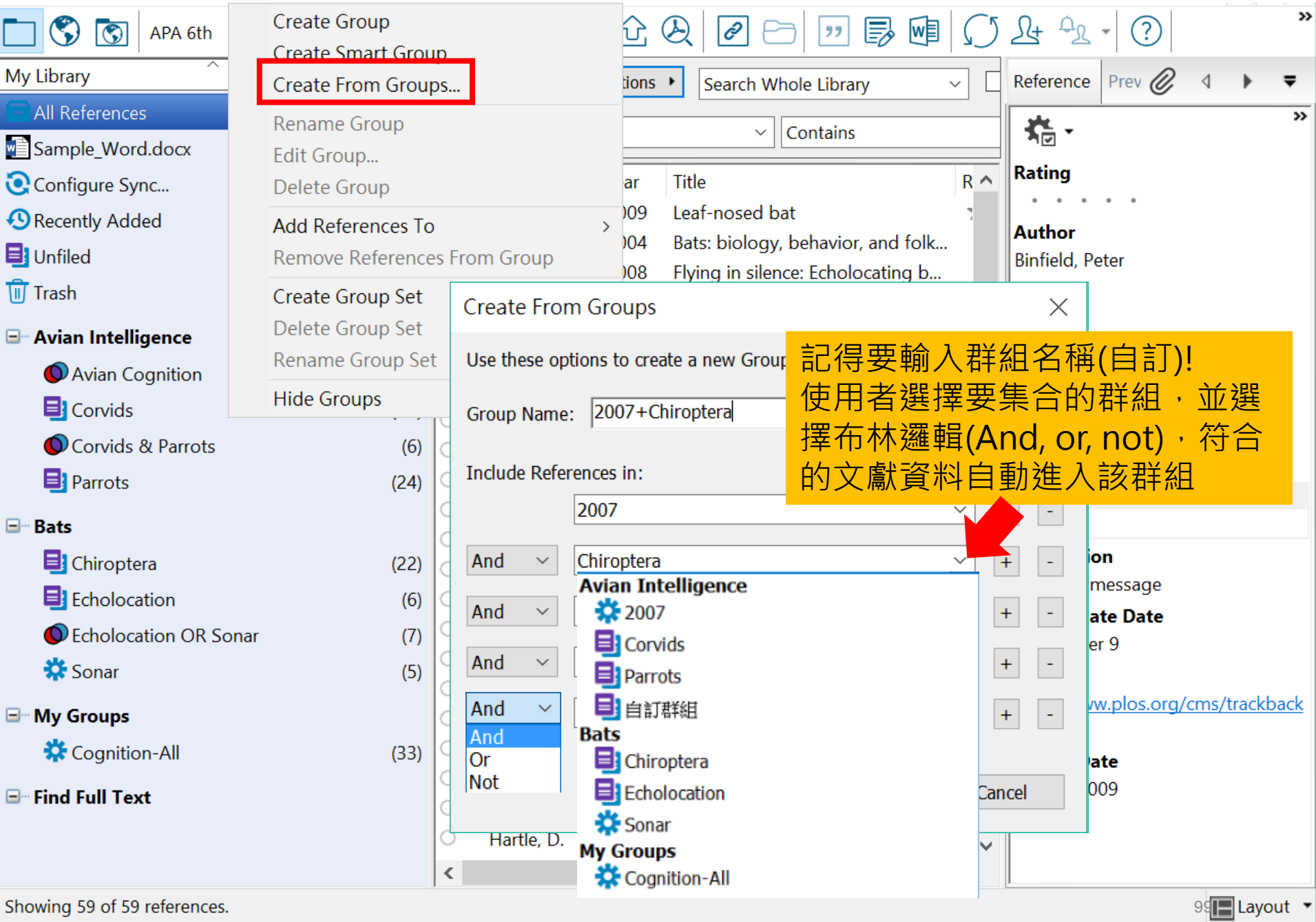

Showing 59 of 59 references.

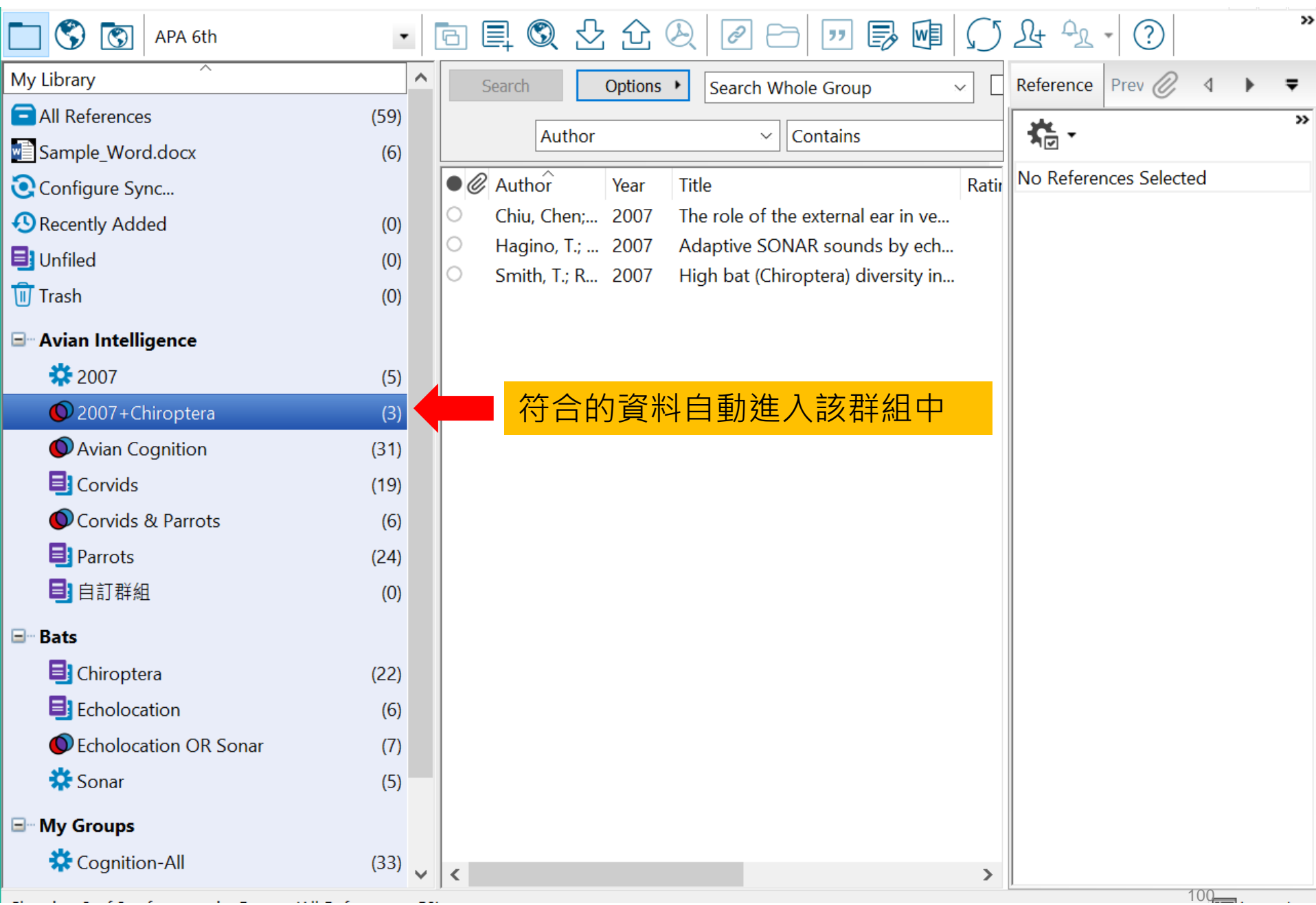

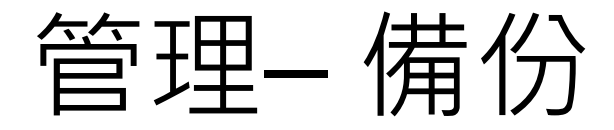

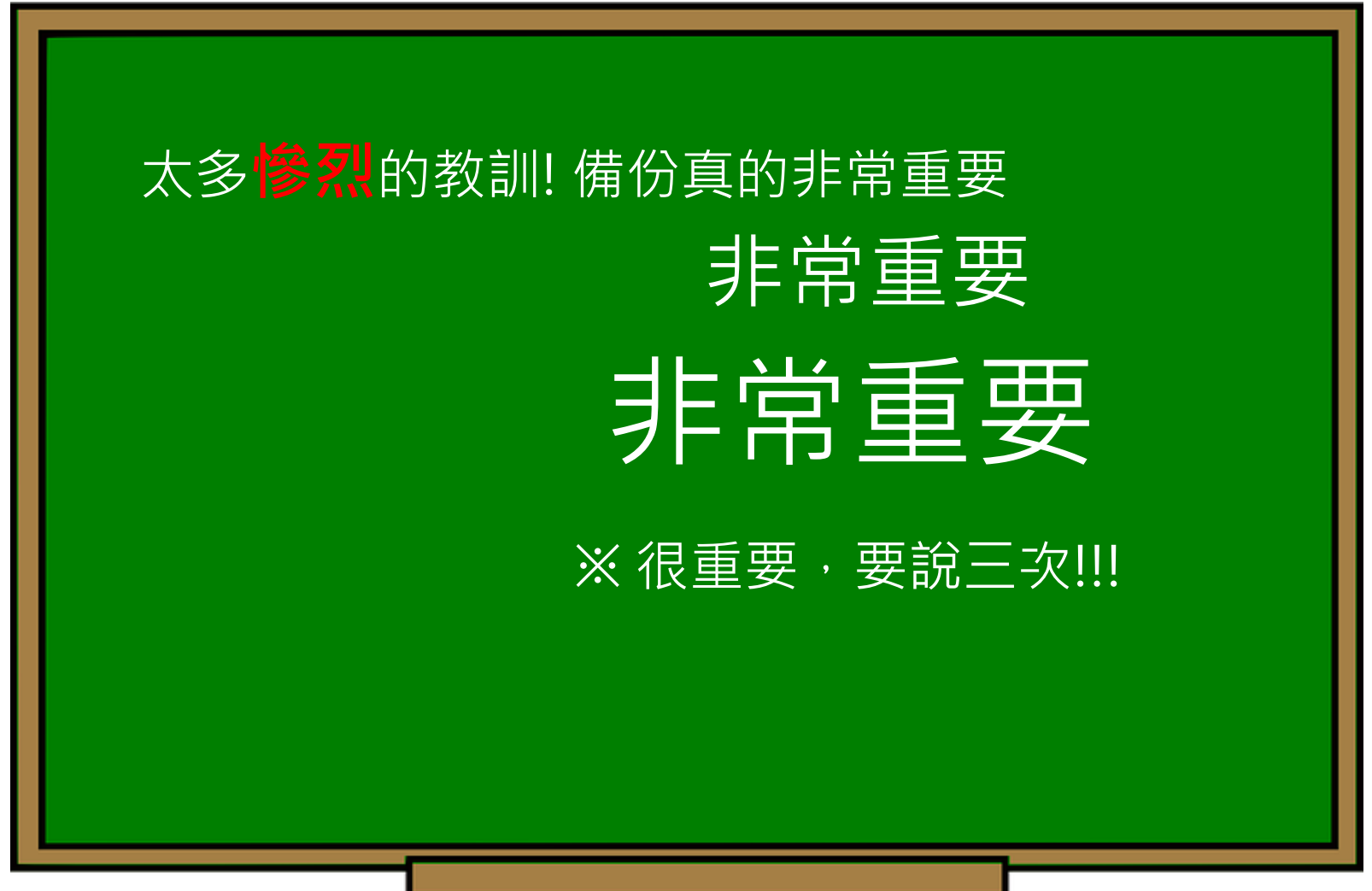

## EndNote產生的檔案有兩個,請備份 該兩檔案

## 或是利用File > Compressed Library 功能進行檔案壓縮備份

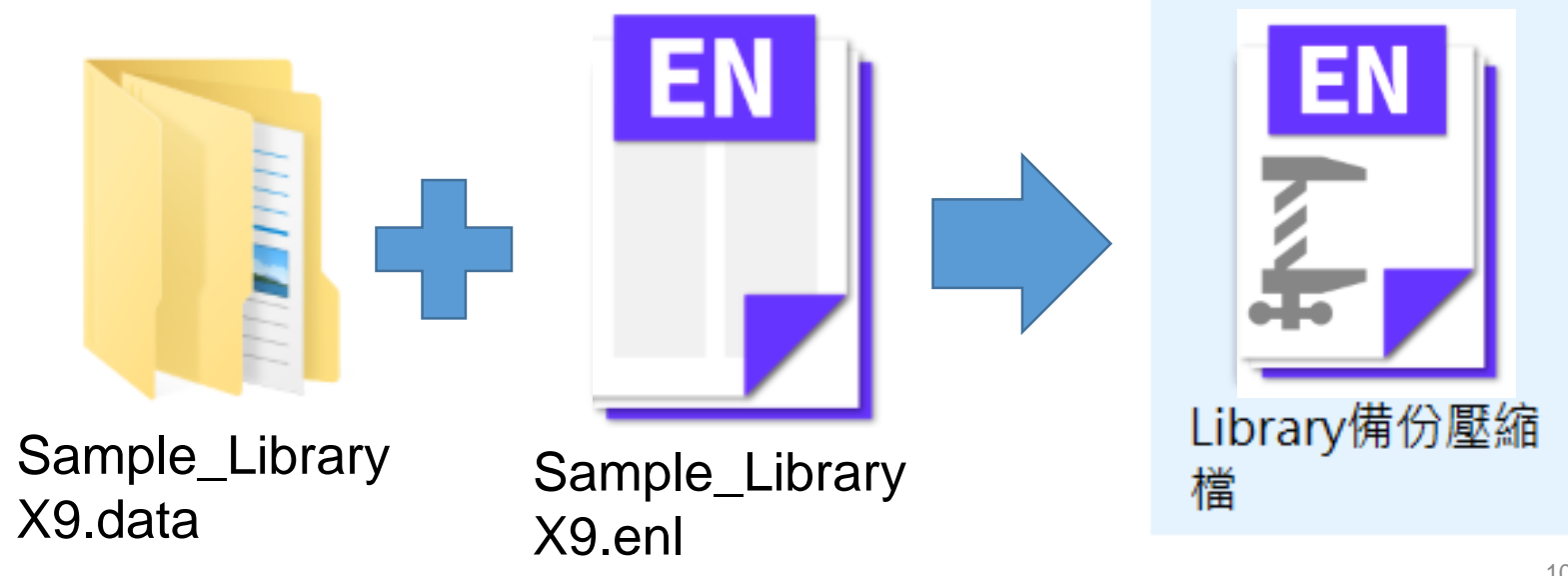

碩睿資訊有限公司

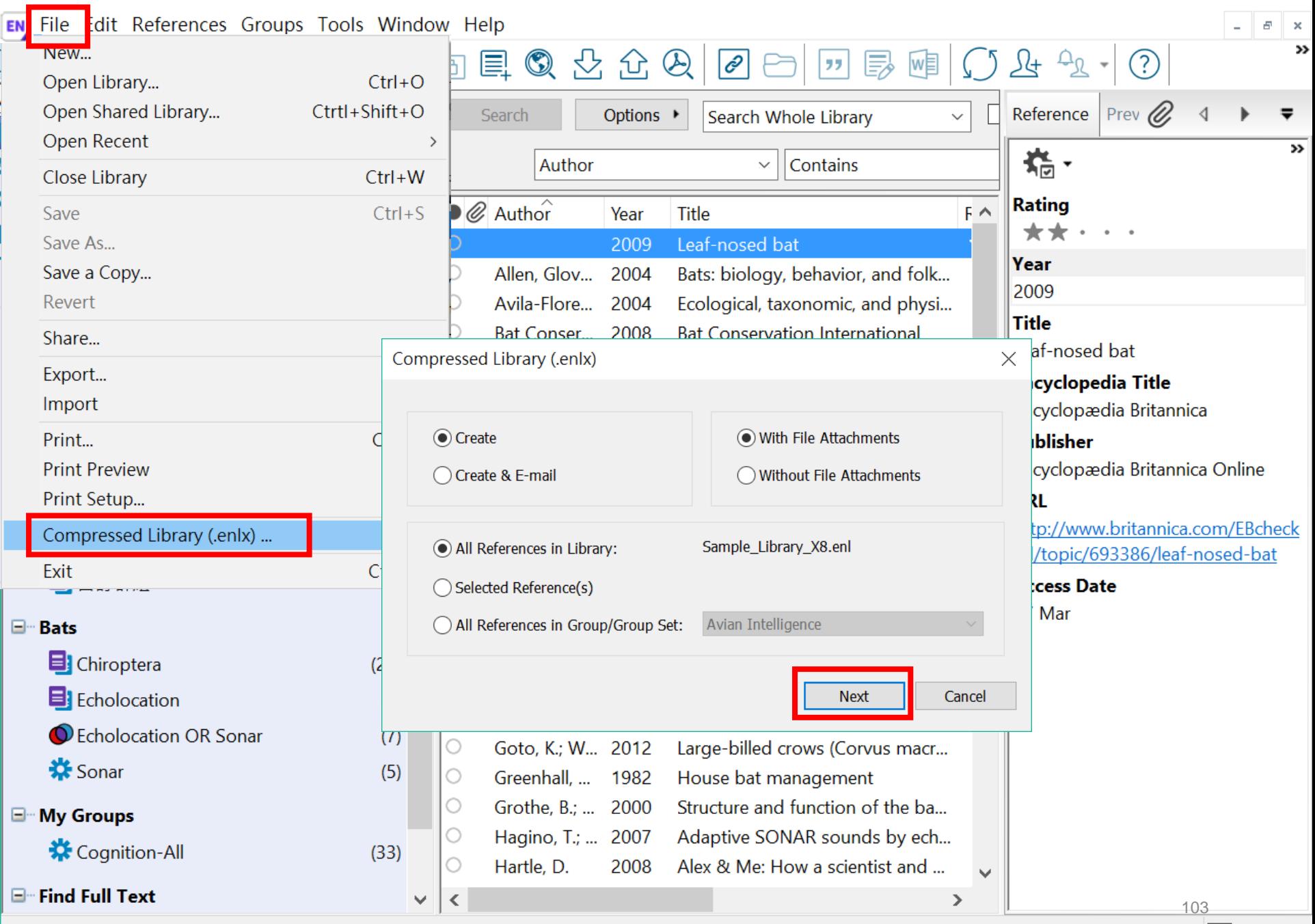

Showing 59 of 59 references.

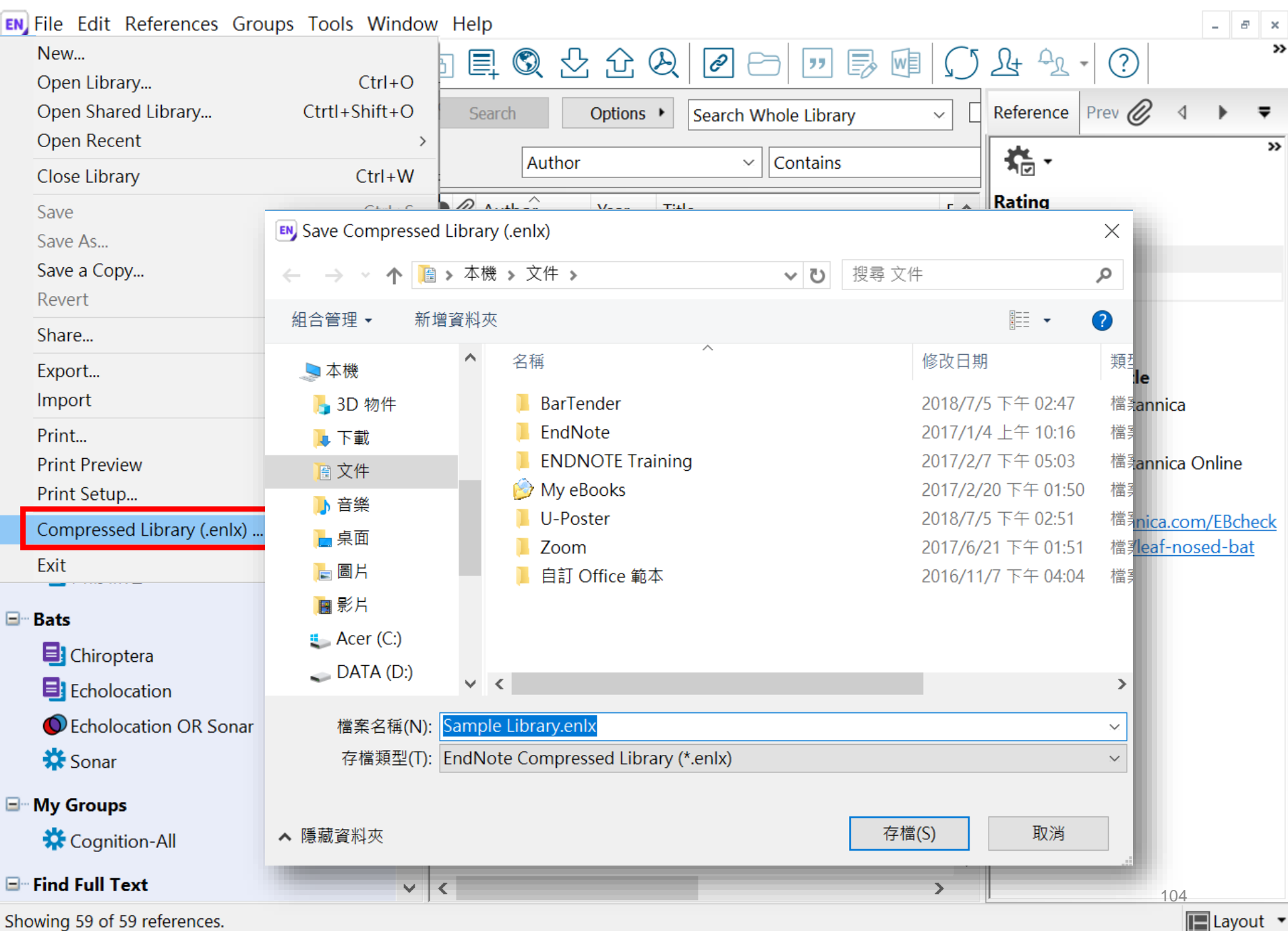

# 壓縮檔是個保險的概念!

# 需要時,檔案連點兩下就 自動解壓縮了。

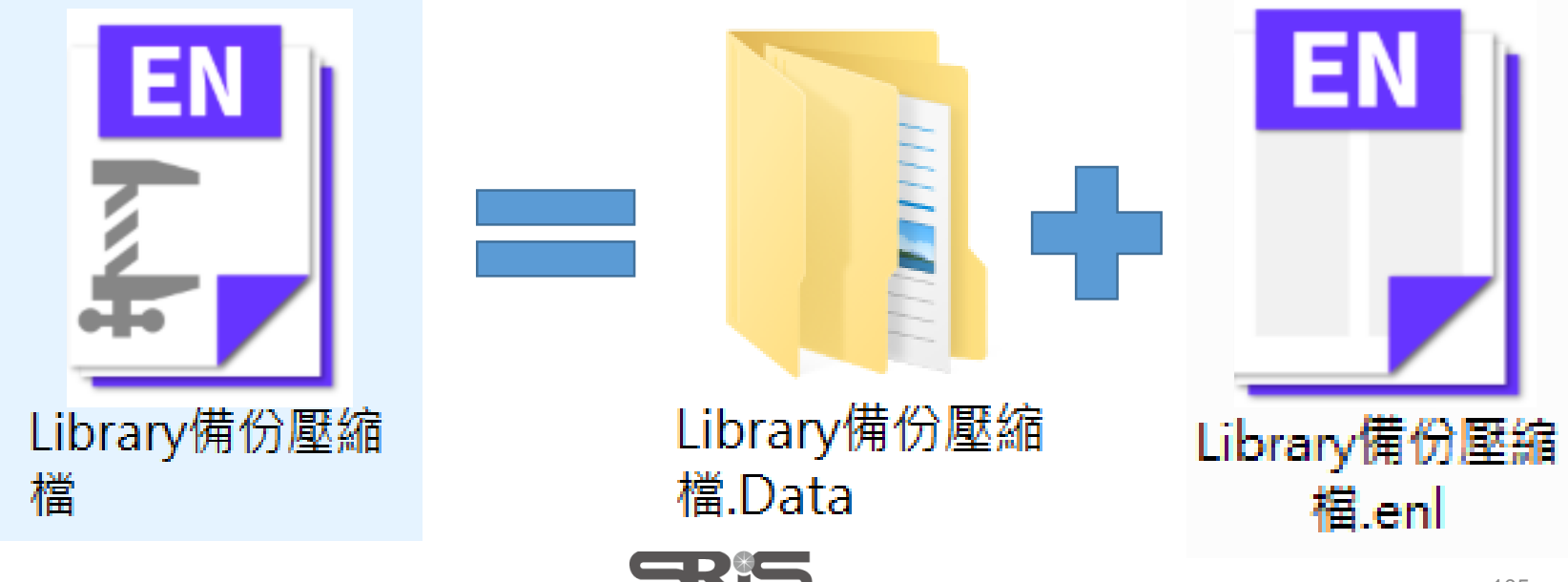

資訊有限公司

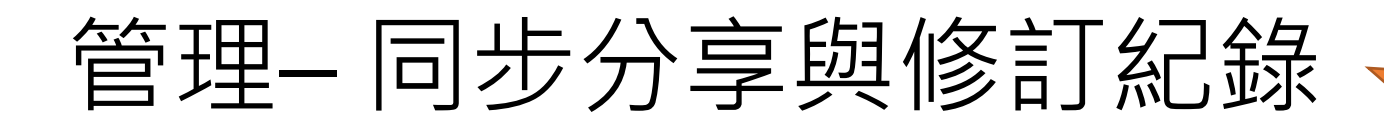

### 有別於EndnoteX8桌機板只可共享整個Library, EndnoteX9可個別對群組進行分享及調整對象權限

#### ※權限也可於分享後自由更改!

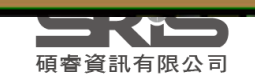

 $E$ <sub>ndnote</sub>  $\chi$ <sub>9</sub>

#### **建立帳號**

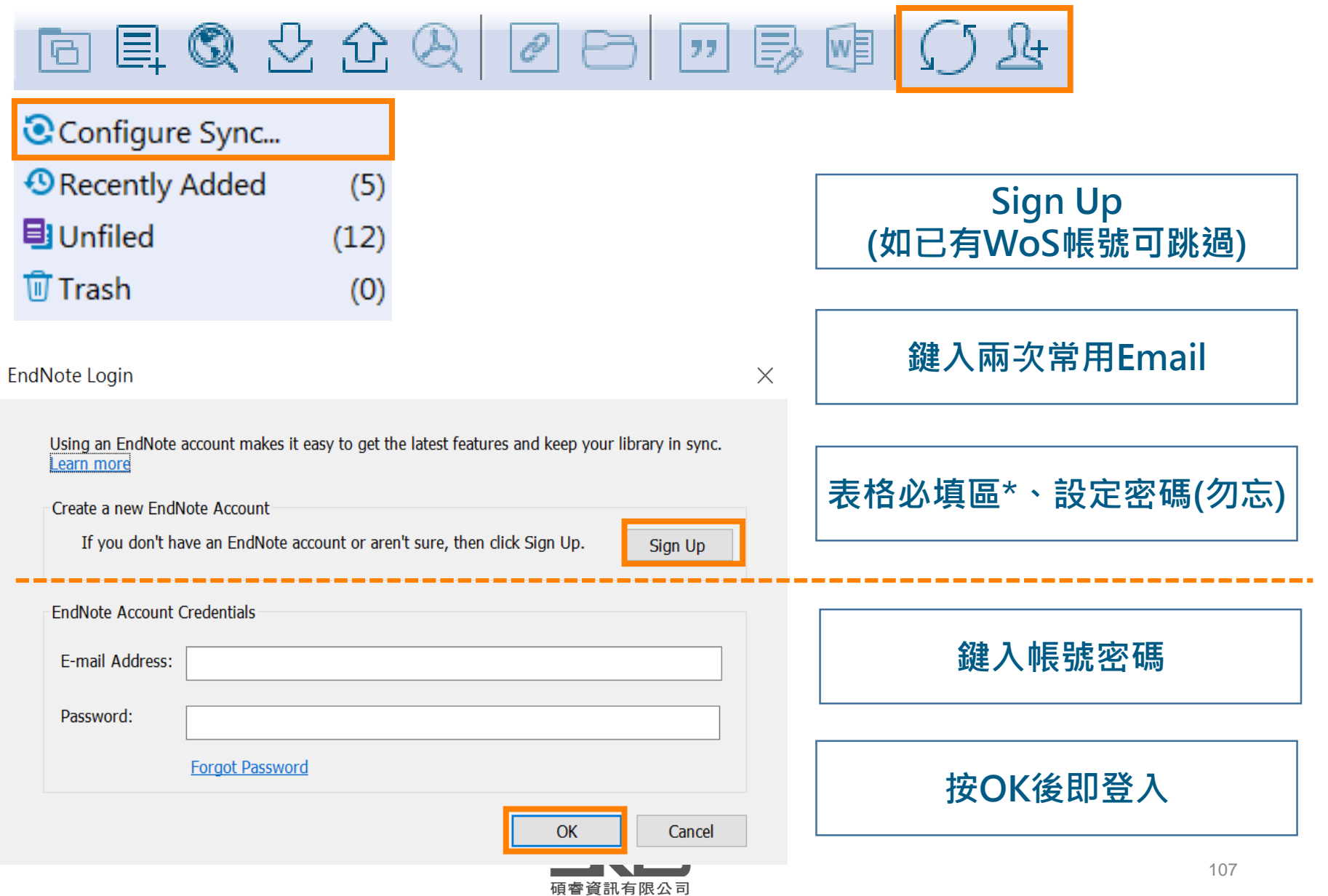

## 分享群組 Share group

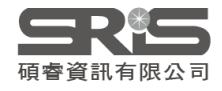

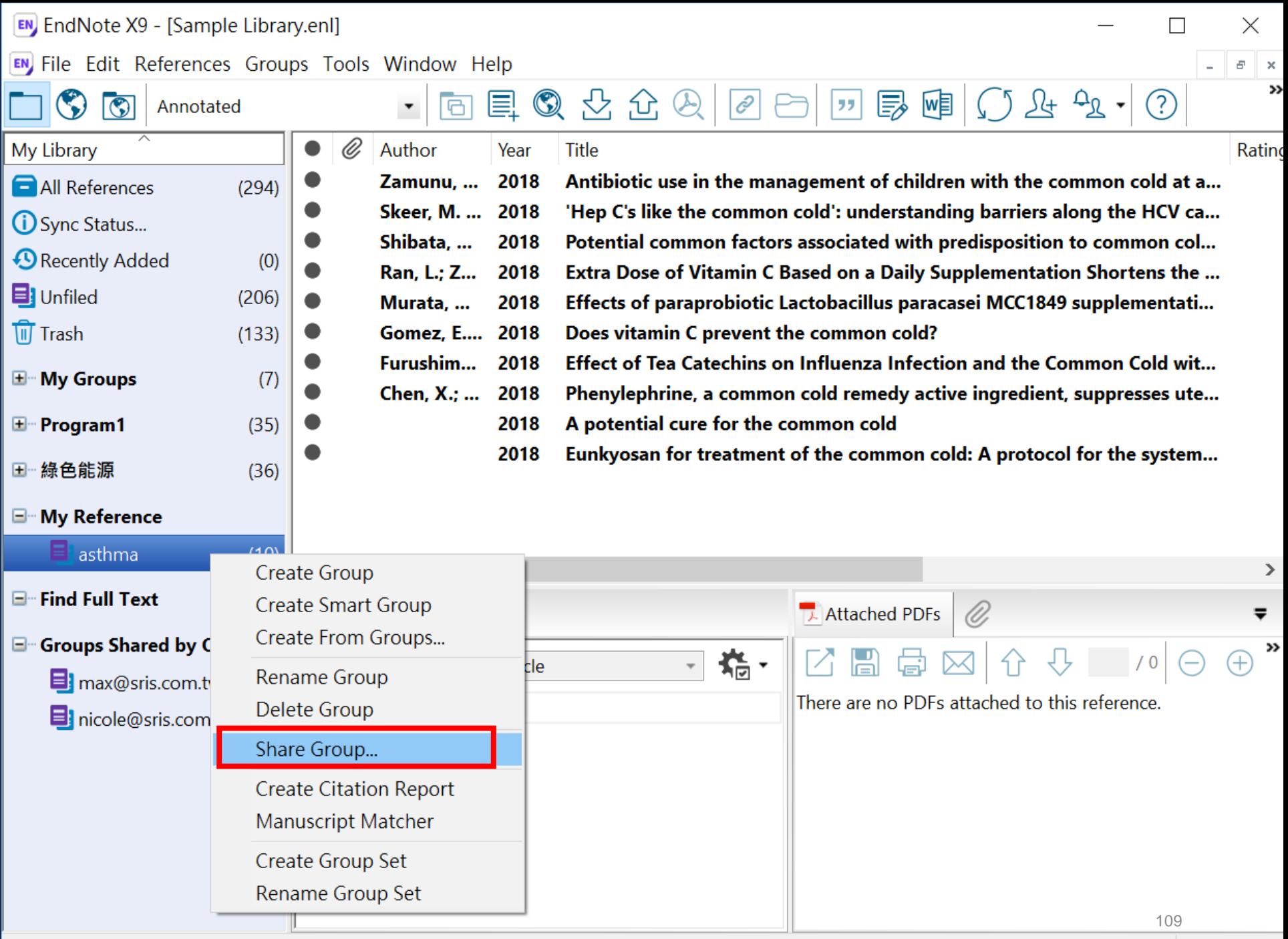

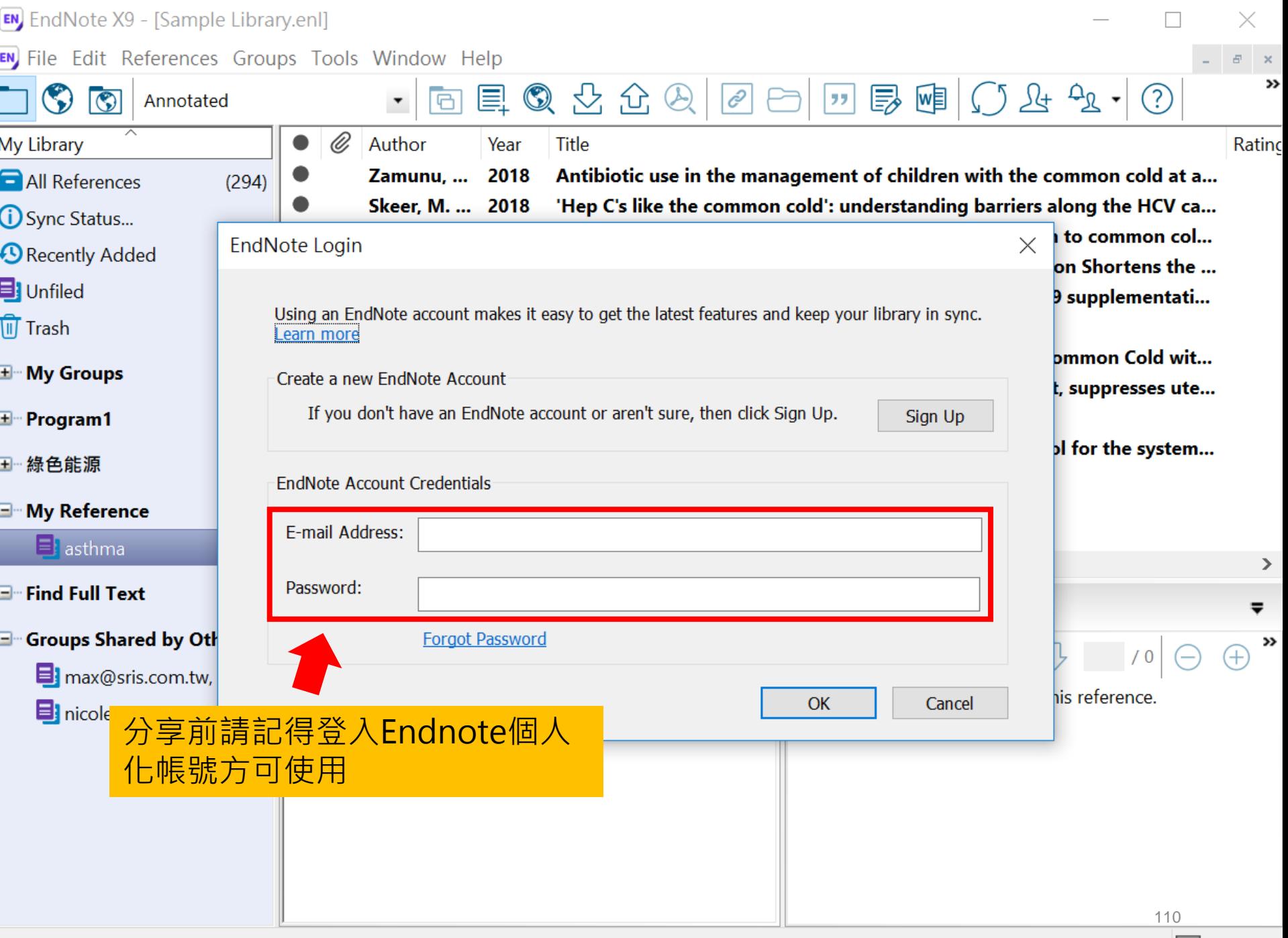
#### **接受邀請帳號** Invitation to share an EndNote group  $\Sigma$   $\mathbb{R}^4 \mathbb{R} \times$ Г. noreply@endnote.com 上午11:09 (0 分鐘前) 45 寄給 ▼ XA 英文 ▼ > 中文 (繁體) ▼ 翻譯郵件 關閉下列語言的翻譯功能: 英文 × There Tary (big example that shared an EndNote group, asthma, with you. To access this group, create or log into your EndNote online account at http://my.endnote.com Don't have EndNote for your desktop yet? Get the latest version now to access PDFs in this shared group, share whole libraries, and more http://endnote.com/buy?utm\_source=en-desktop&utm\_medium=edm&utm\_campaign=lsemail-ro&utm\_content=buy-en. Learn more about sharing your research using EndNote. http://endnote.com/?utm\_source=en-

desktop&utm\_medium=edm&utm\_campaign=ls-email-ro&utm\_content=learn-more

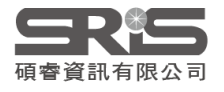

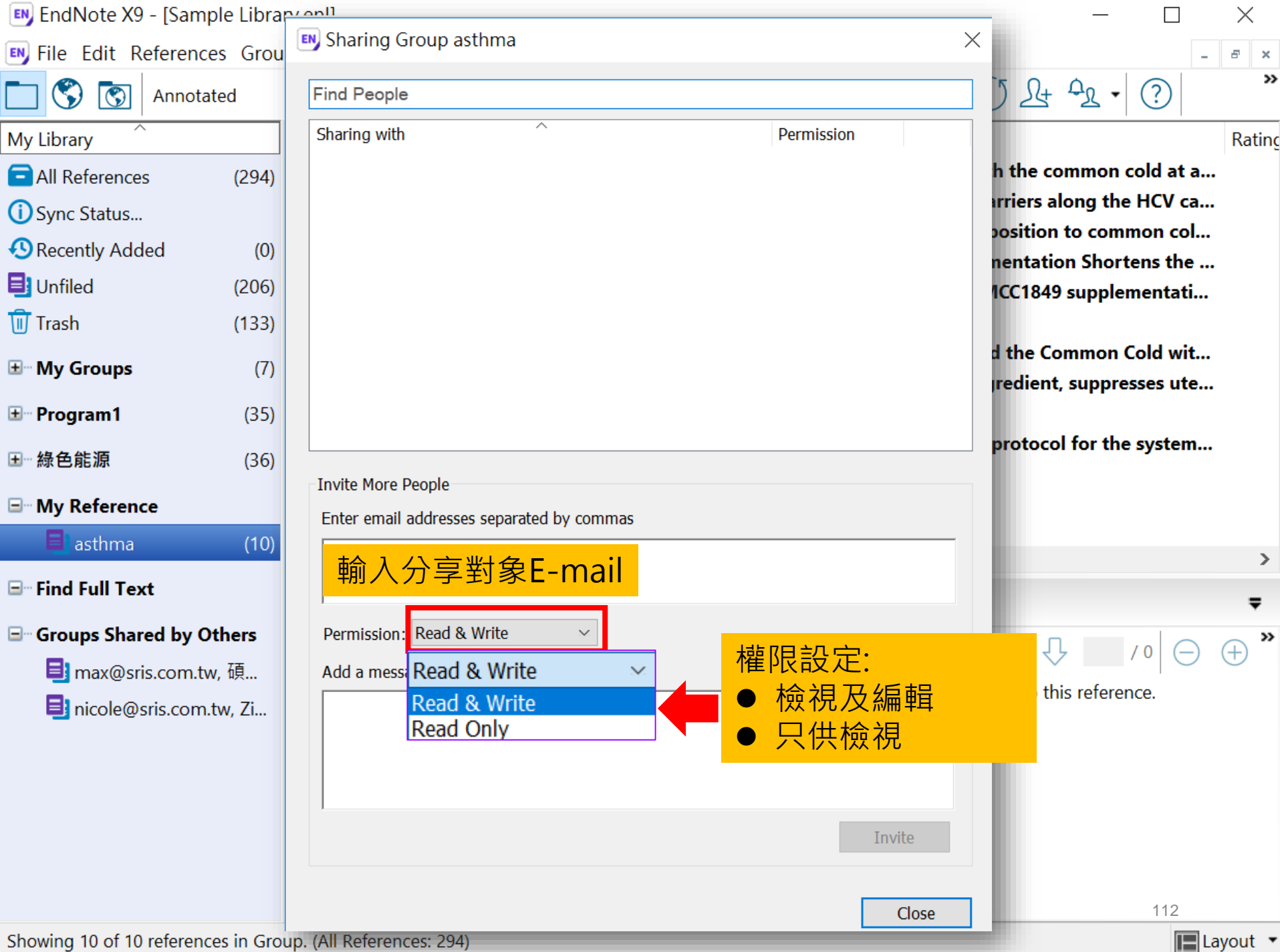

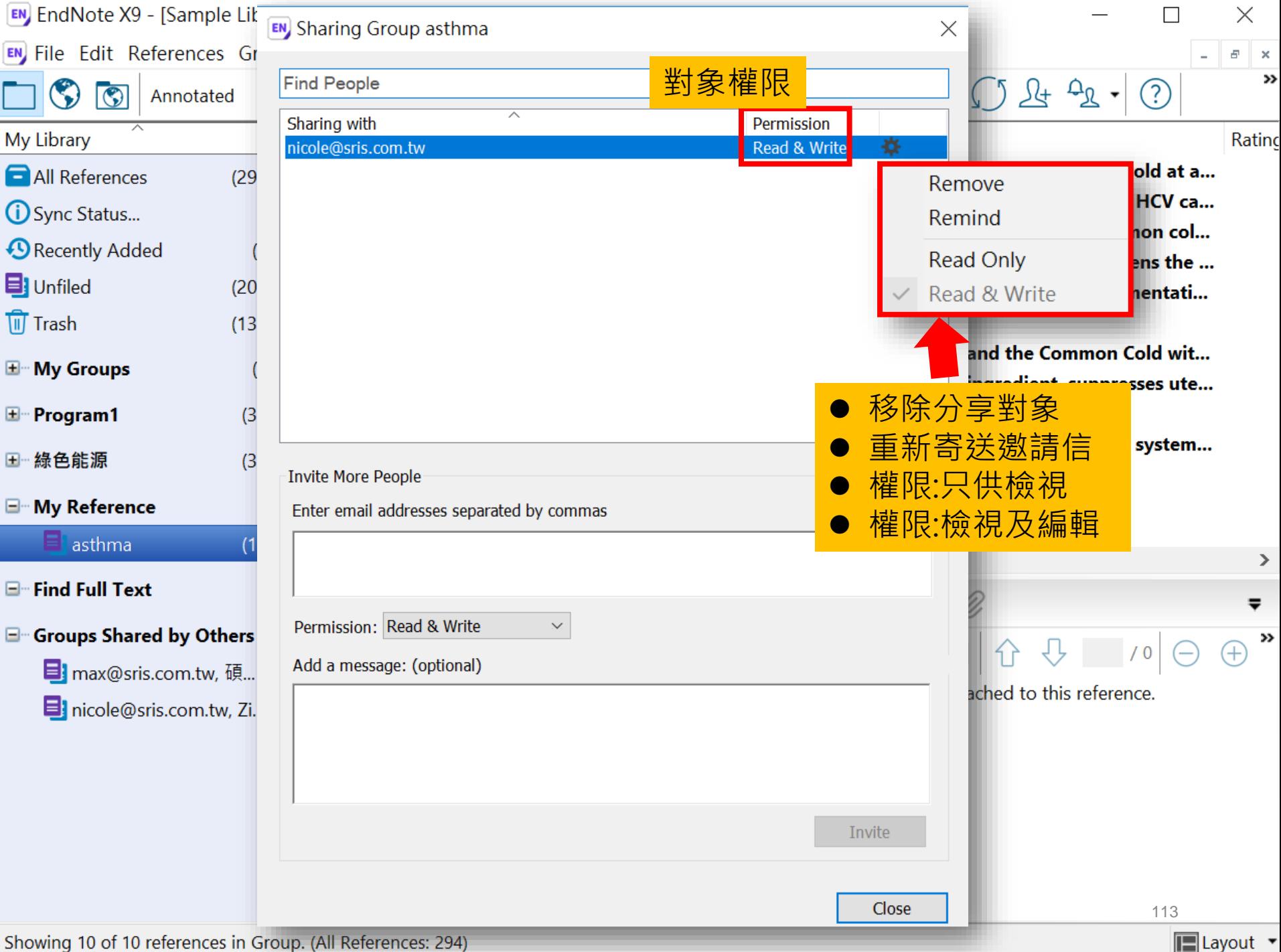

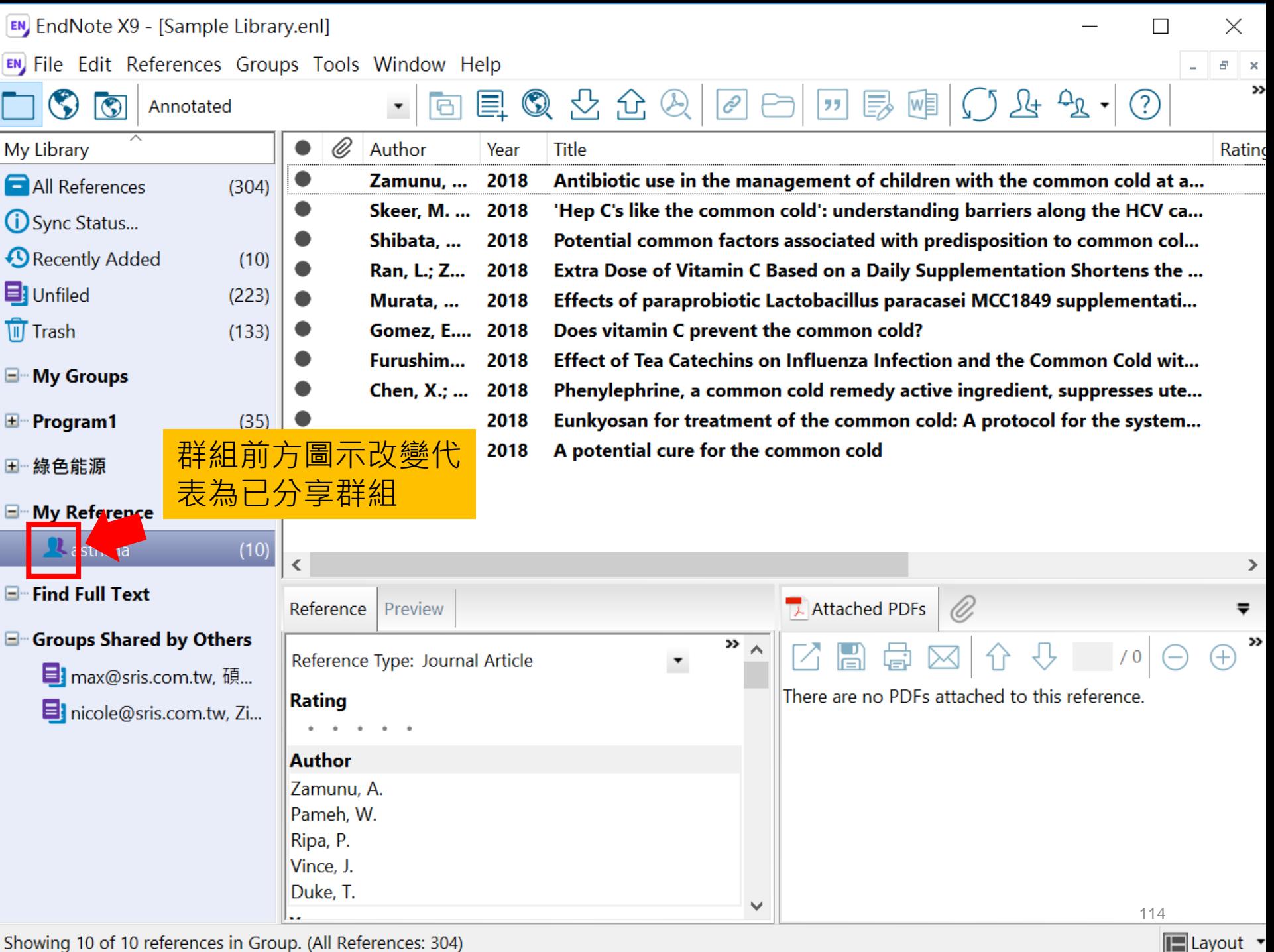

Showing 10 of 10 references in Group. (All References: 304)

# 分享Library Share Library

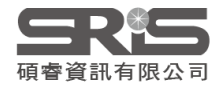

**EN** EndNote X9 - [Sample Library.enl]

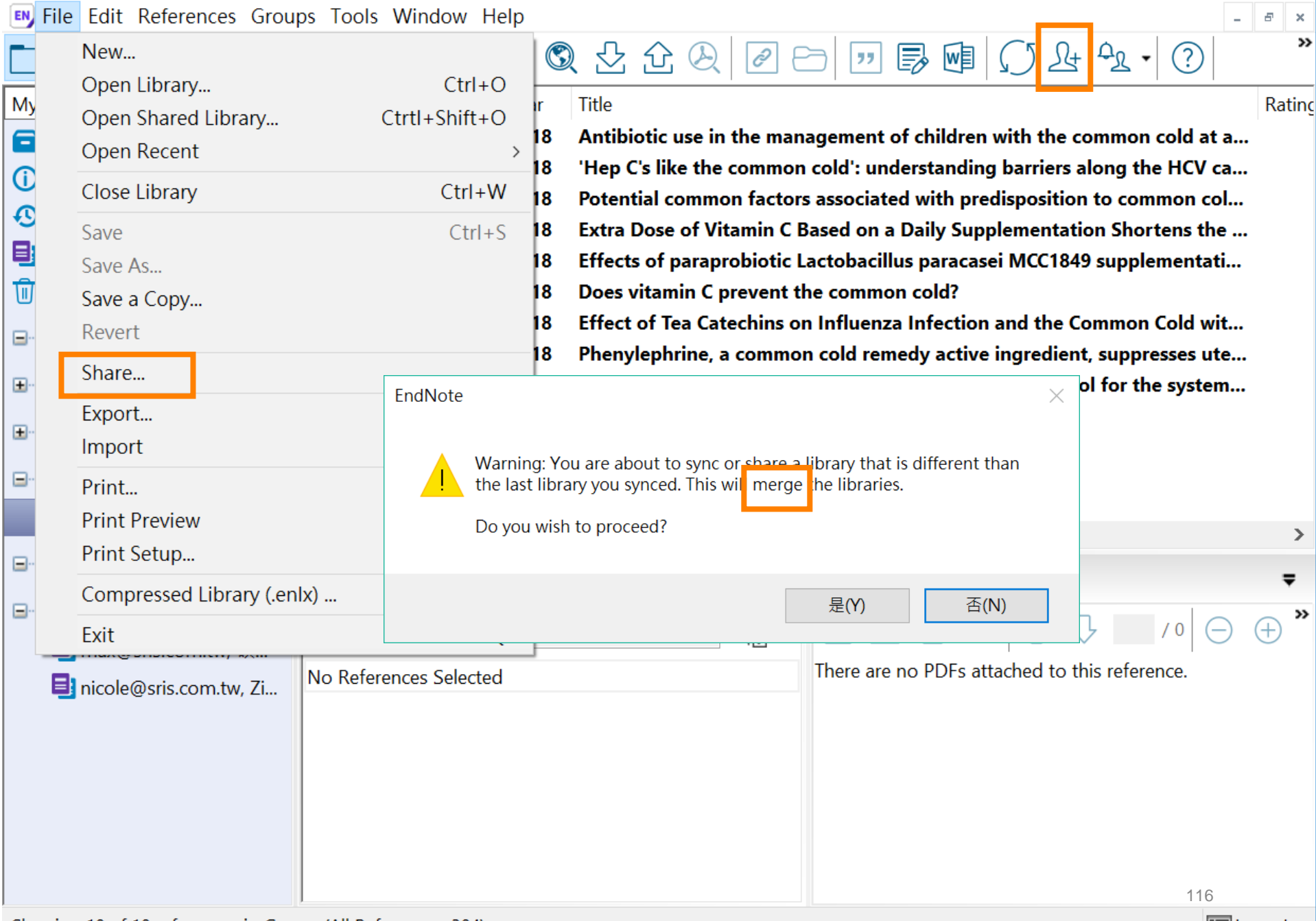

 $\boxed{\blacksquare}$  Layout  $\blacktriangledown$ 

 $\times$ 

 $\hfill \square$ 

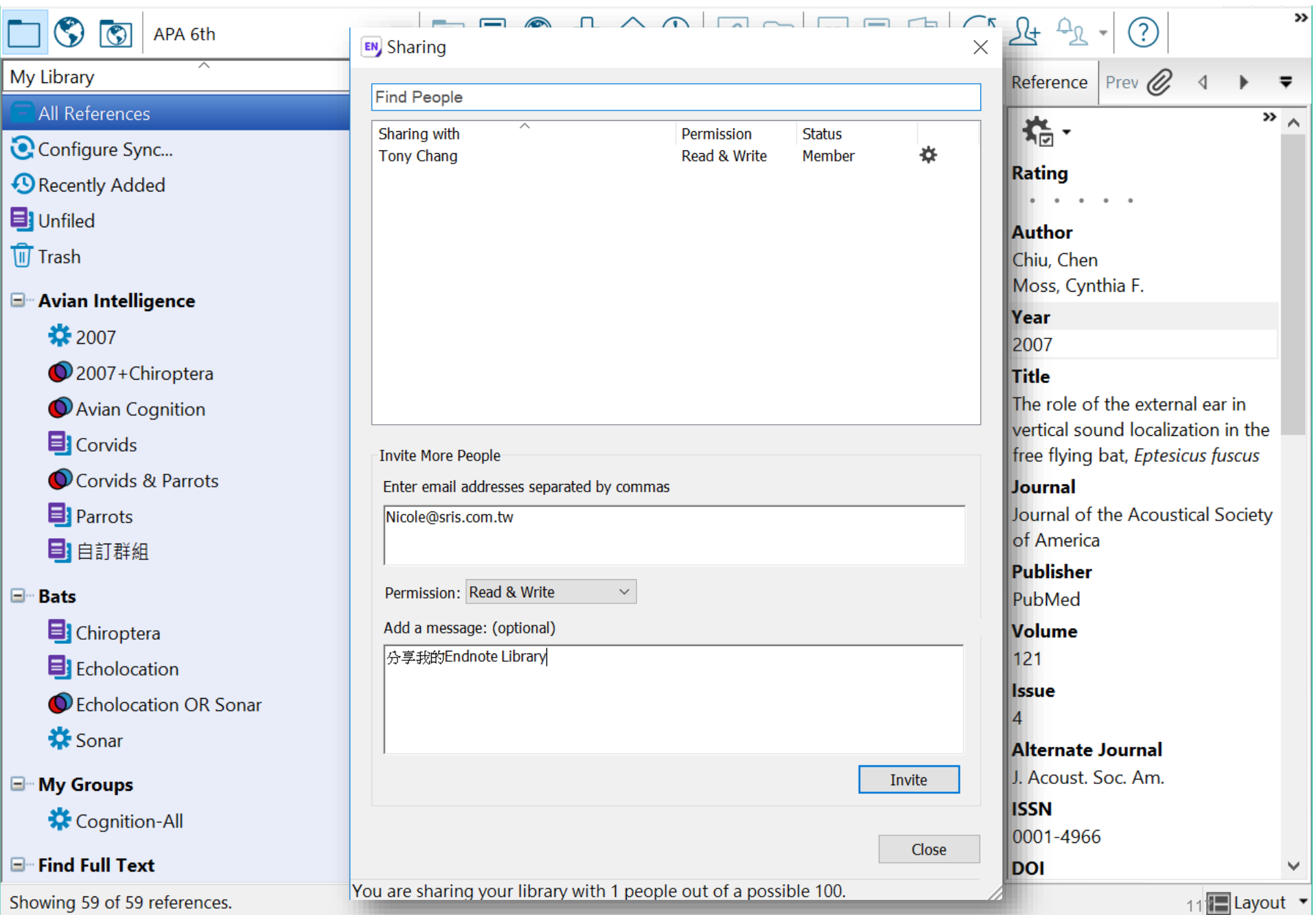

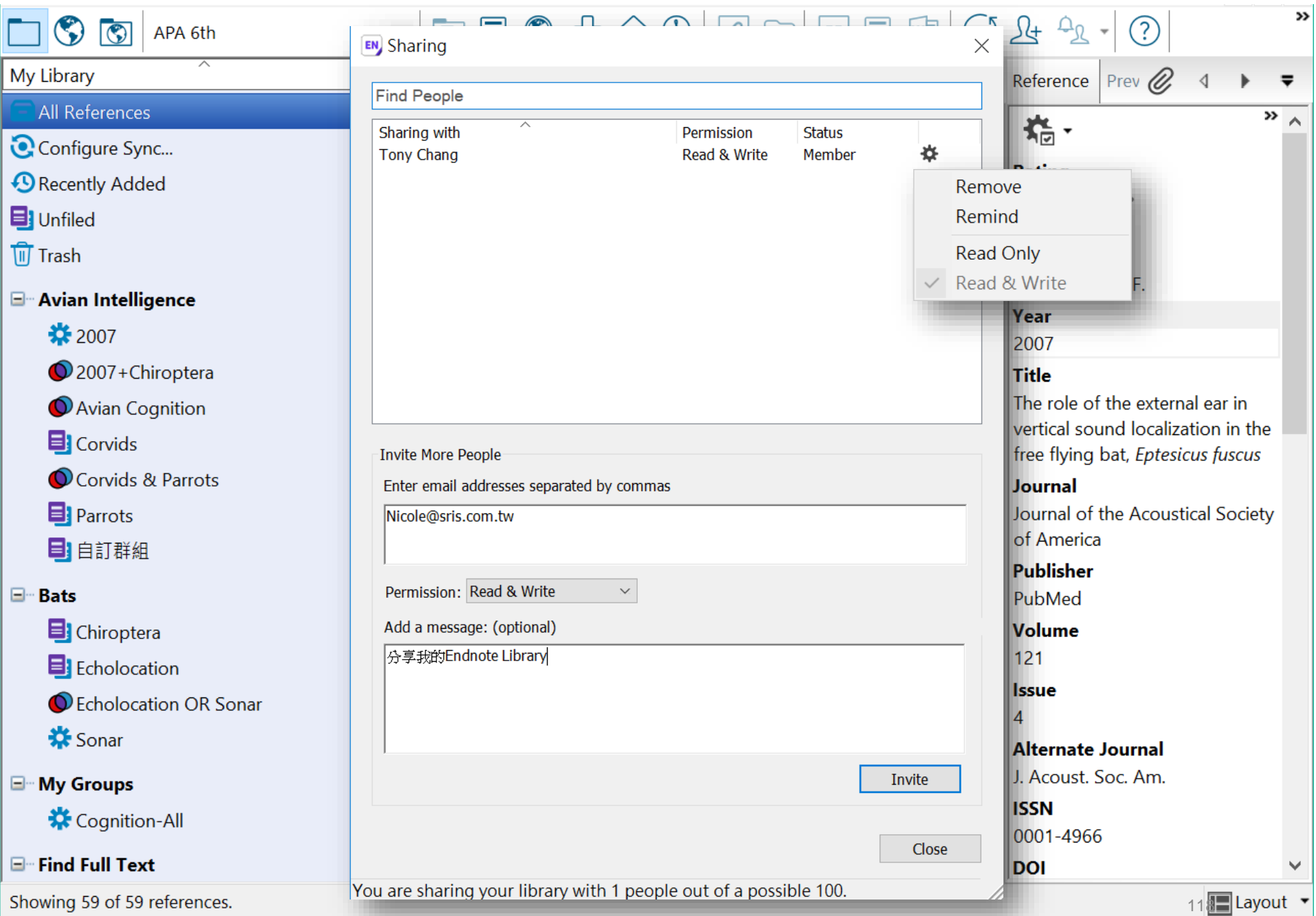

唄管真訊有限公可

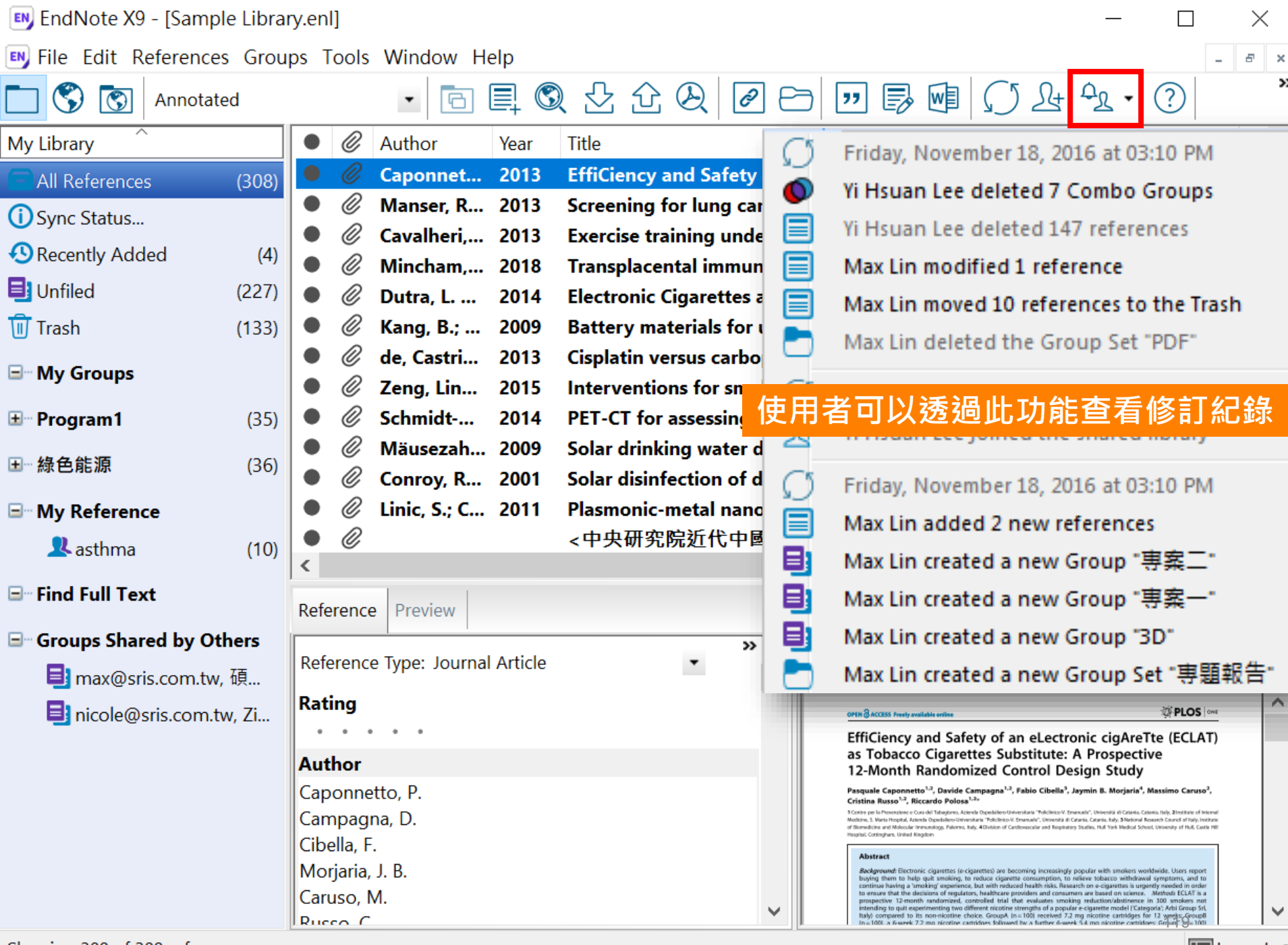

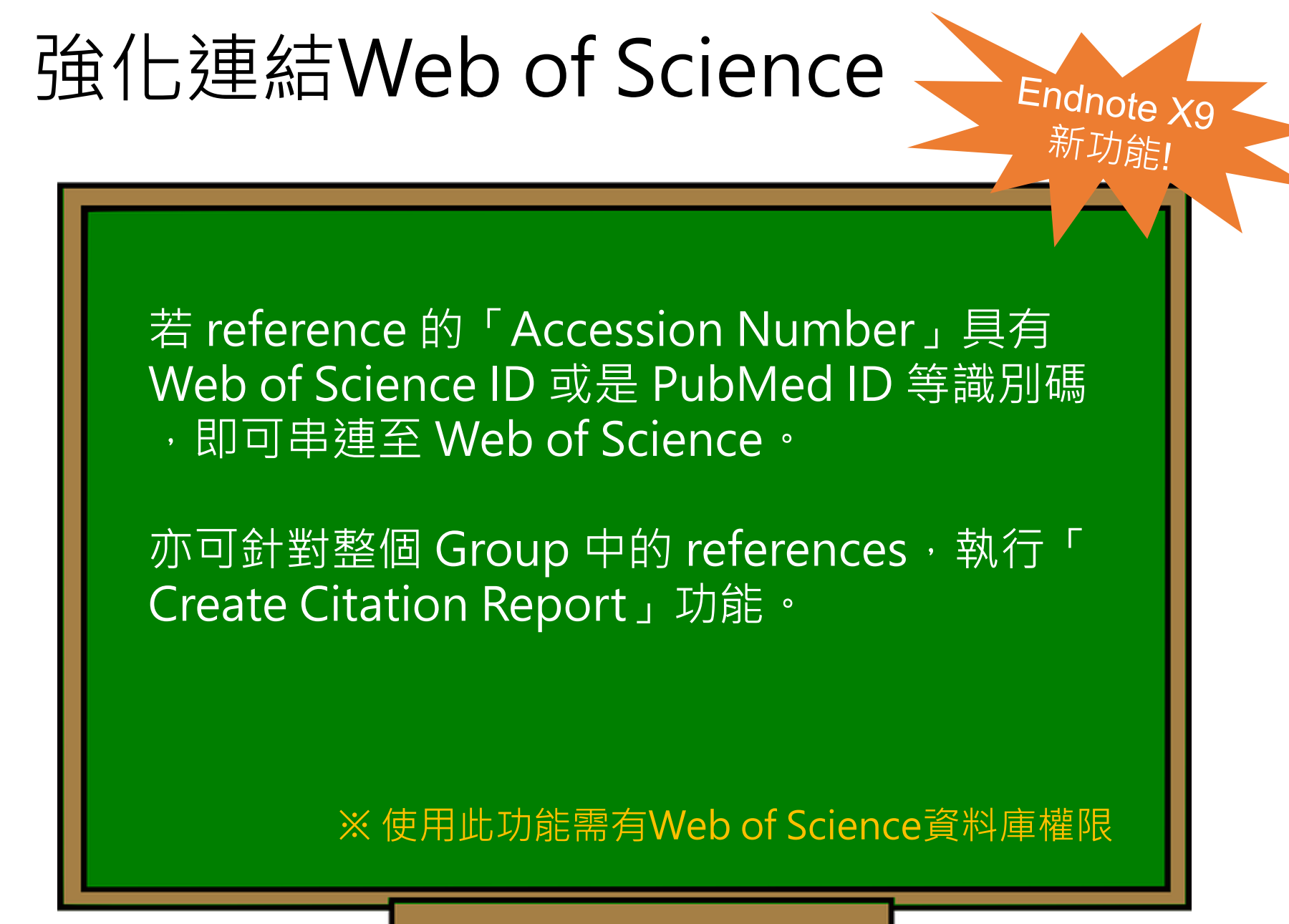

# Accession Number(識別碼)

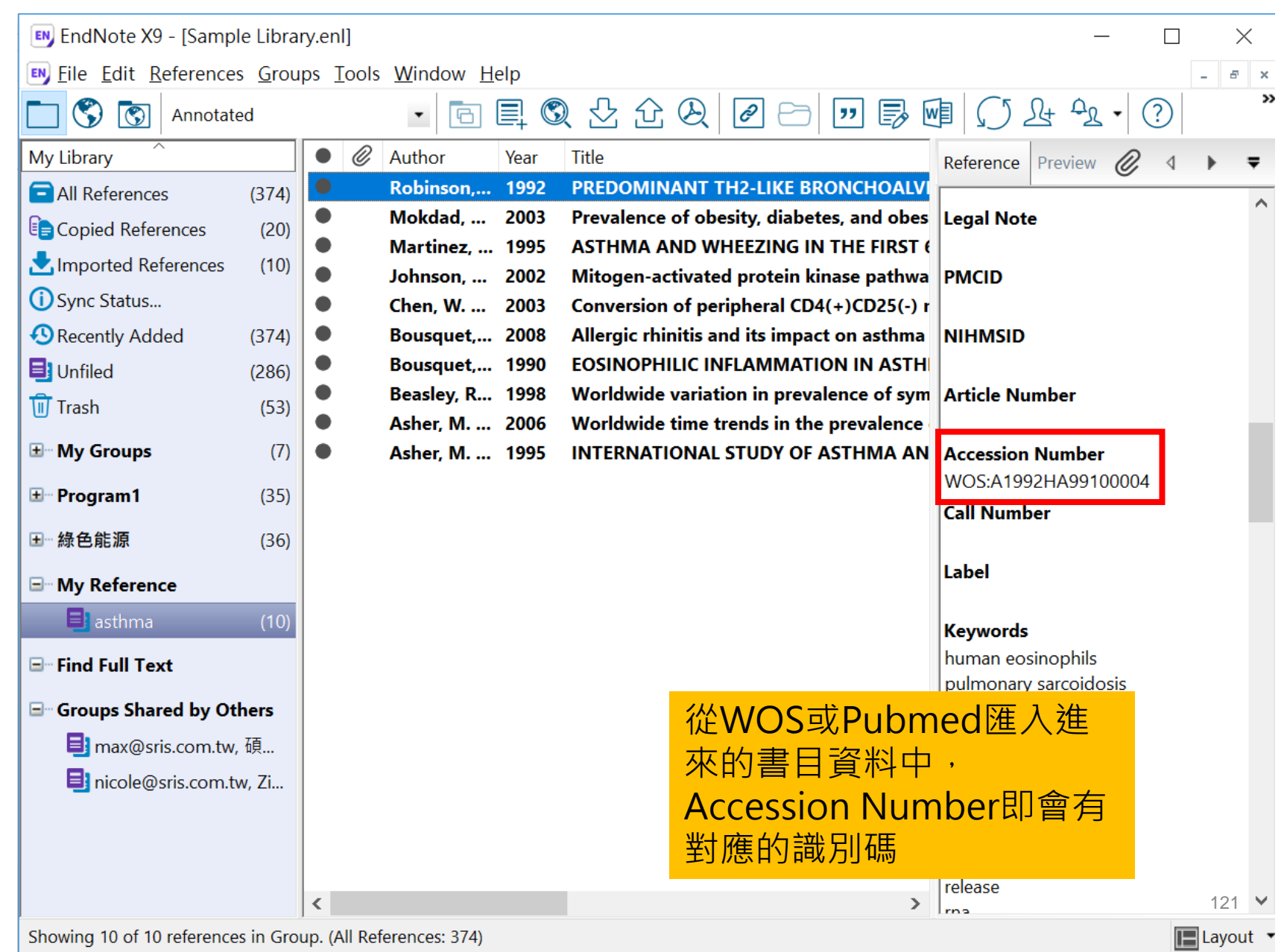

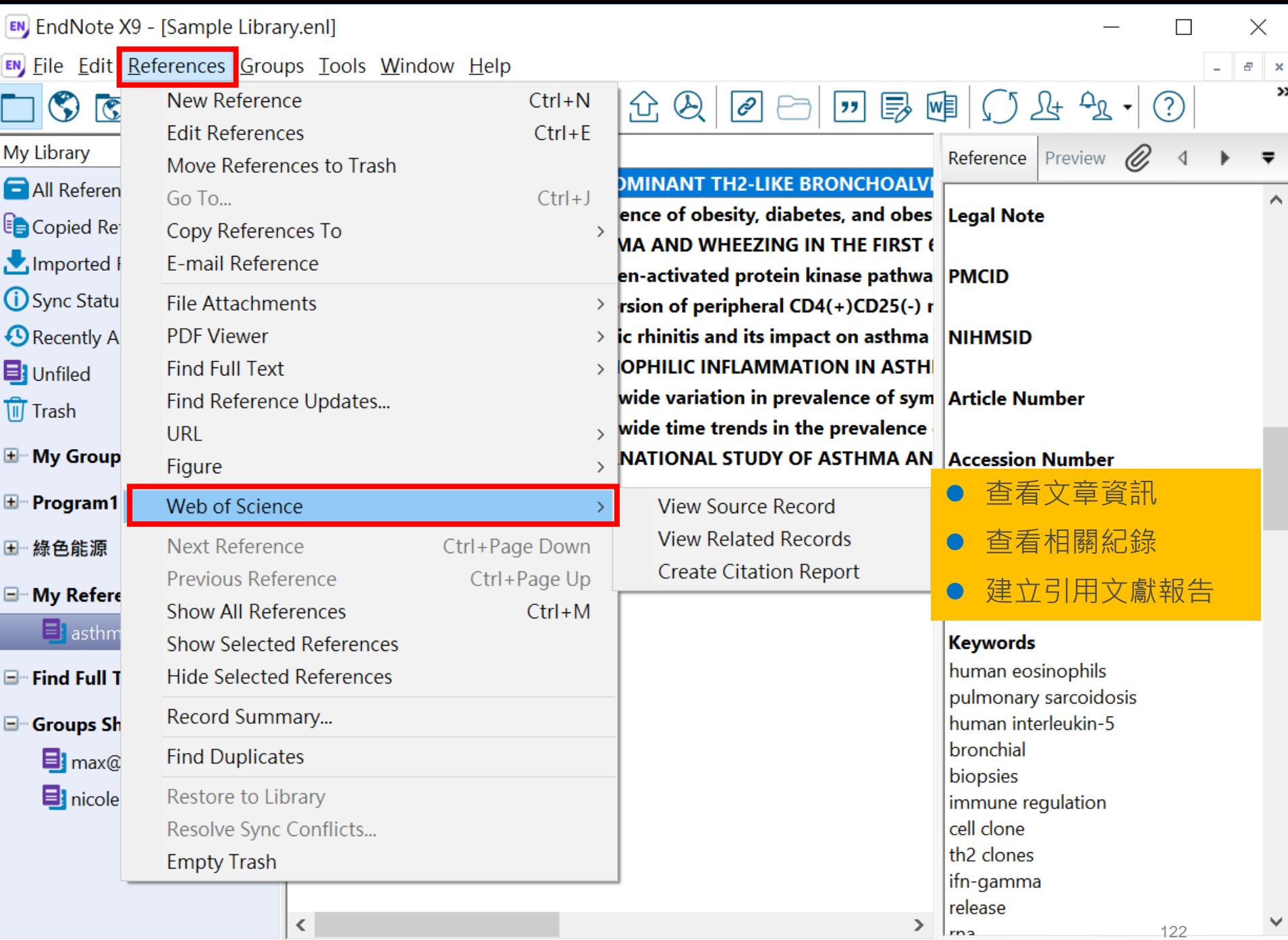

 $\Box$  Layout  $\rightarrow$ 

# View Source Record-查看文獻資訊

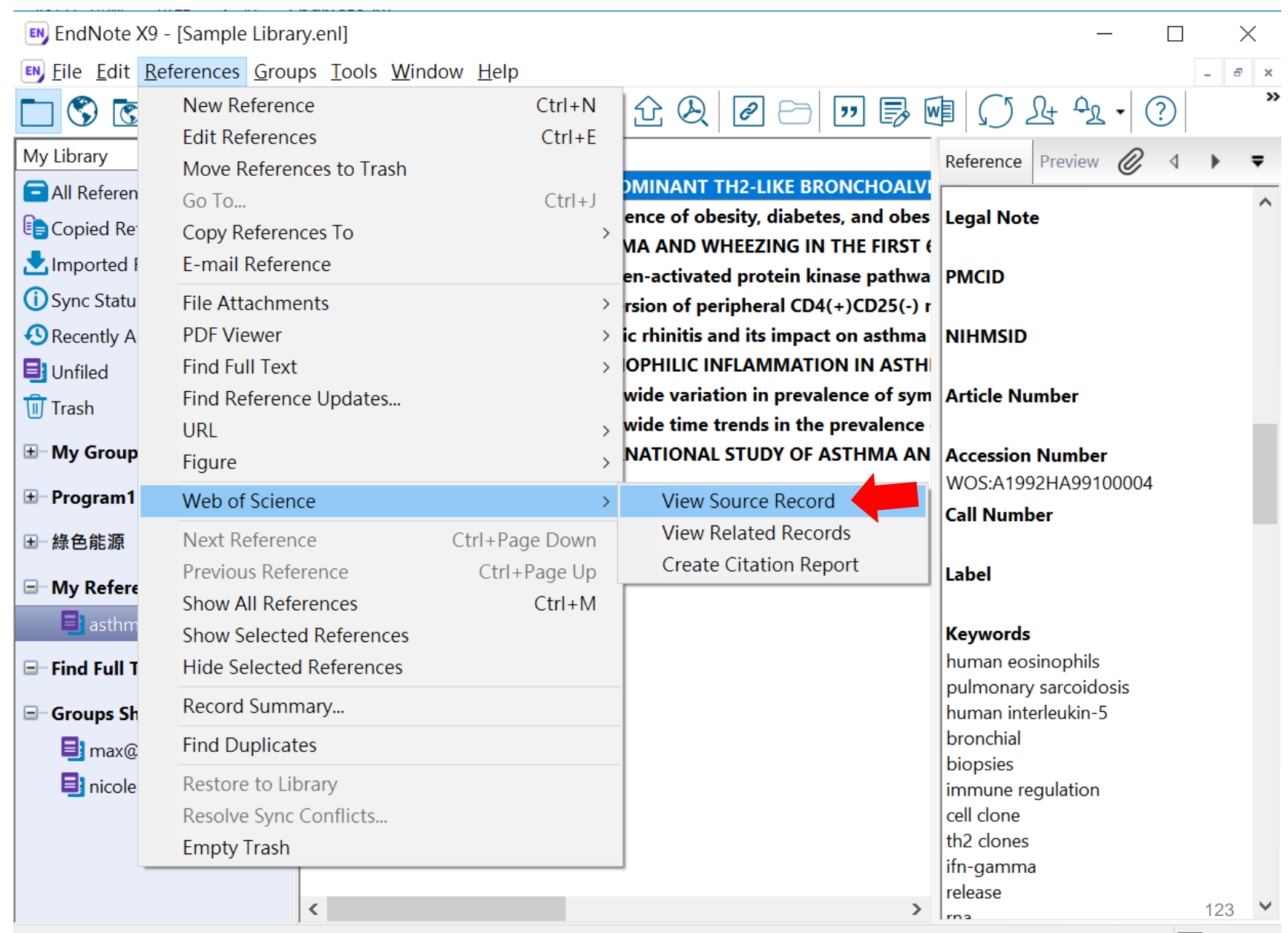

Showing 10 of 10 references in Group. (All References: 374)

#### **Web of Science**

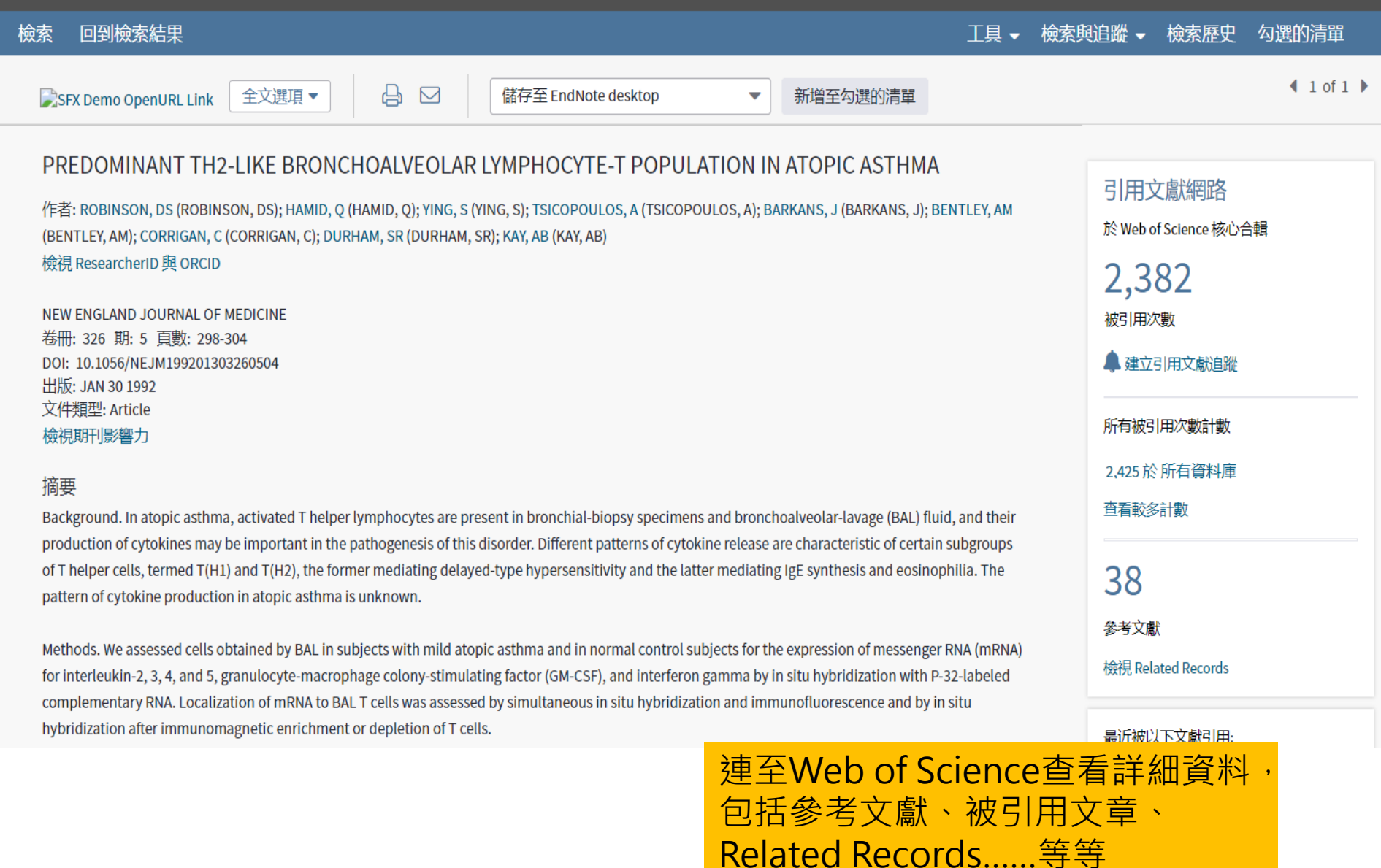

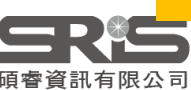

# View Related Records: 查看相關紀錄

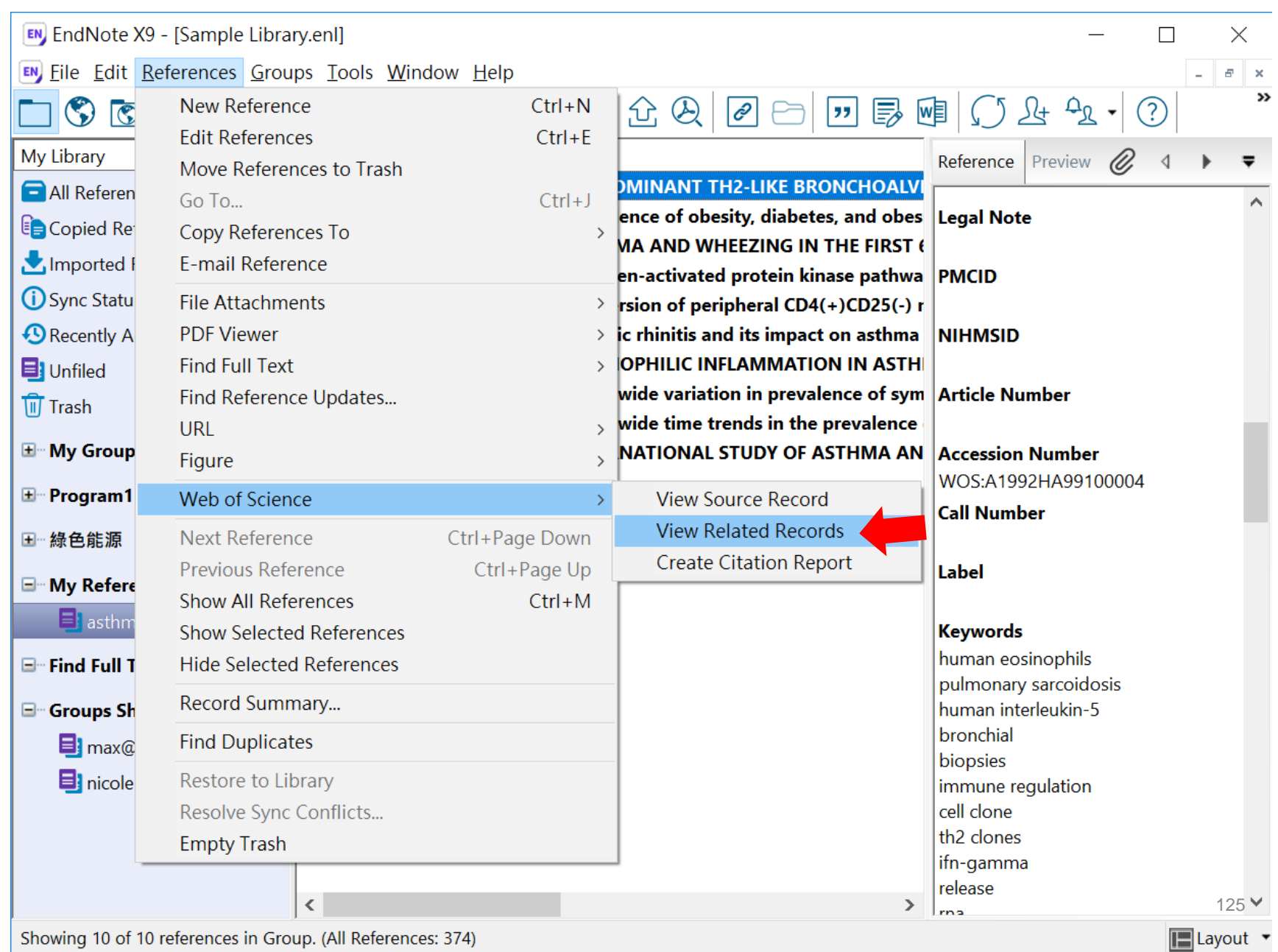

# What is Related Records?

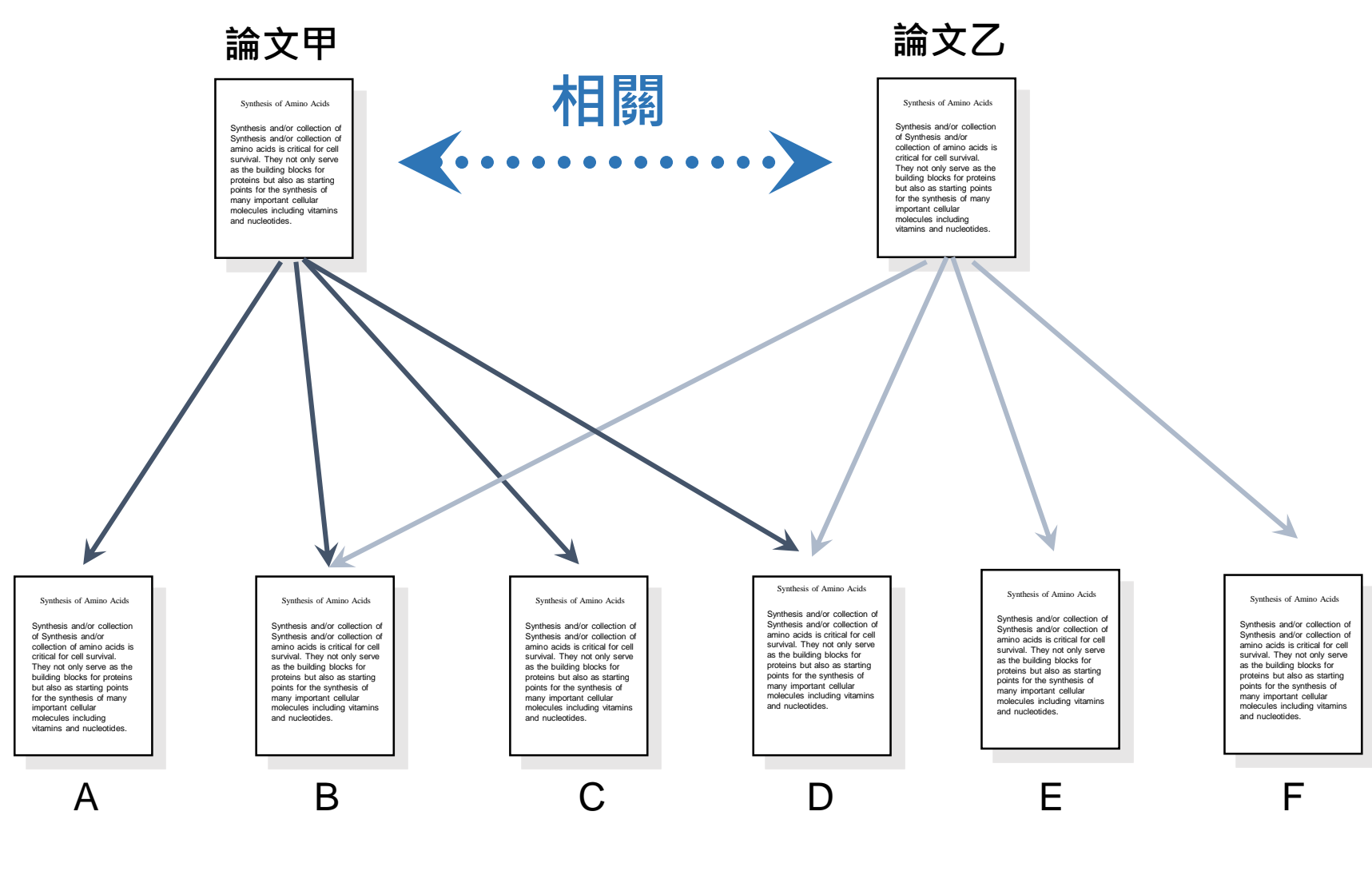

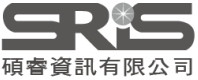

#### **Web of Science**

#### Clarivate

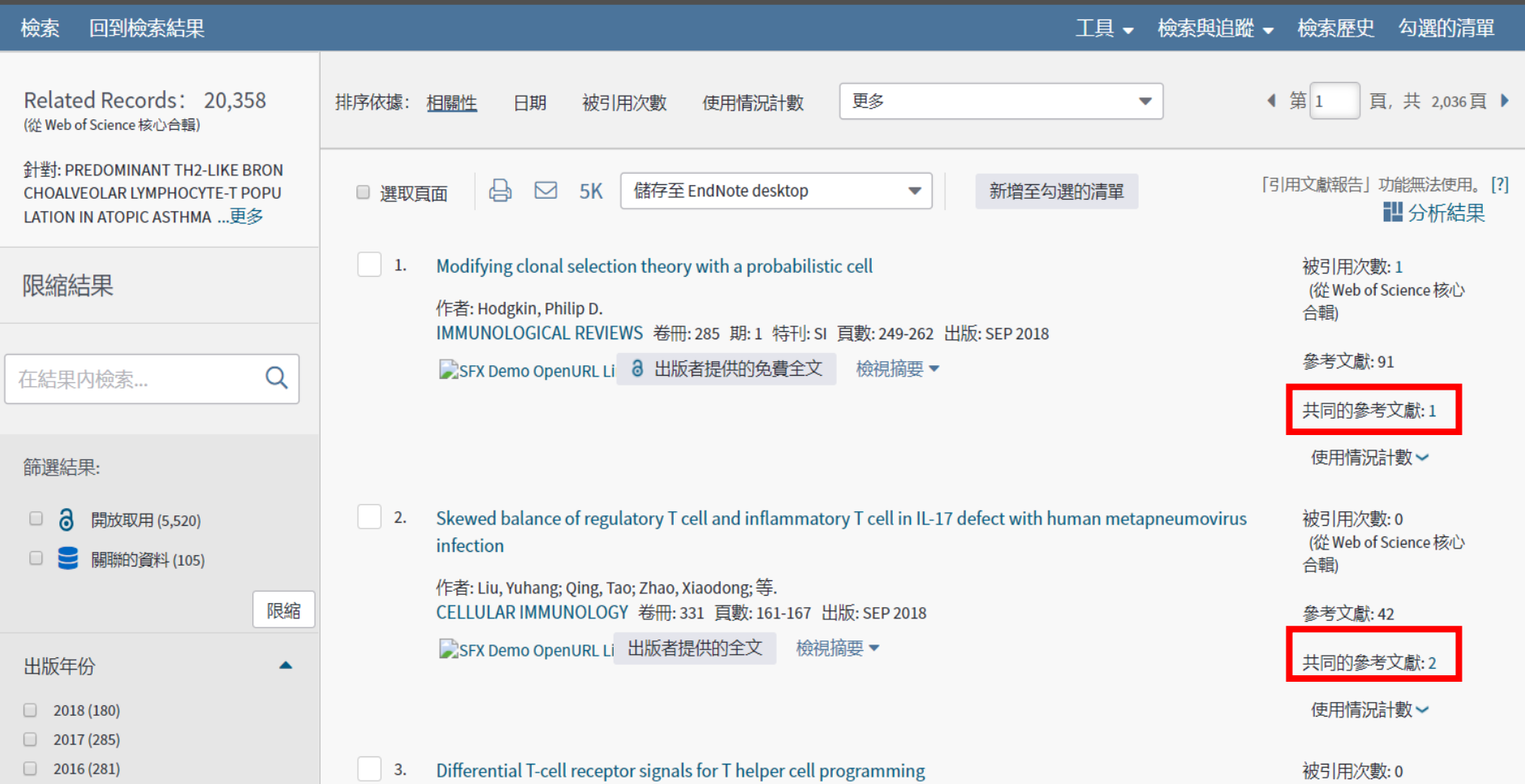

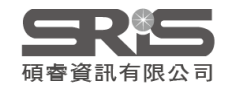

## Create Citation Reports: 建立引用文獻報告

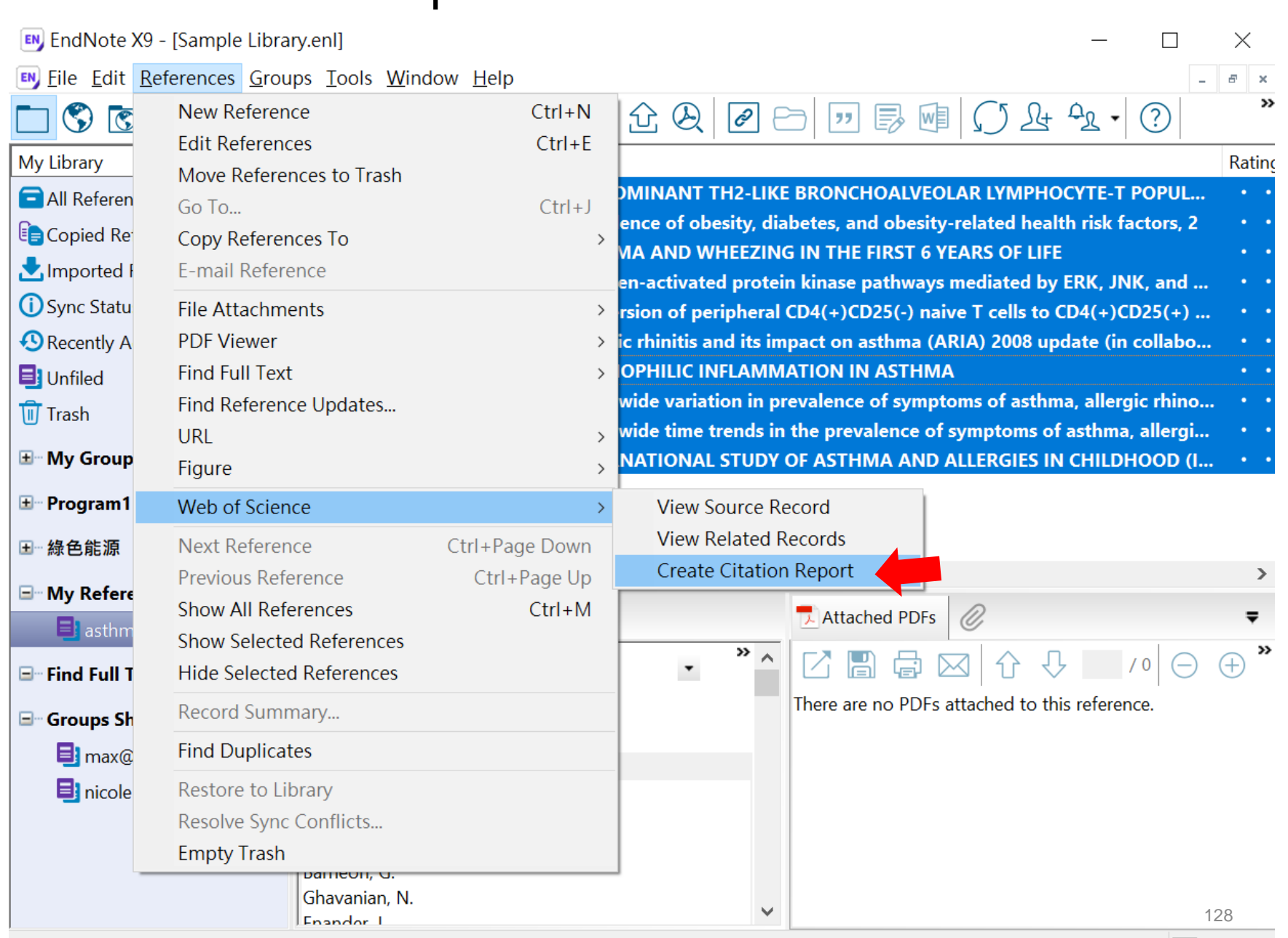

Showing 10 of 10 references in Group. (All References: 374)

**ELayout** ▼

#### **Web of Science**

勾選的清單

工具 ▼ 檢索與追蹤 ▼ 檢索歷史

#### 檢索 回到檢索結果

引用文獻報告6結果從所有資料庫於 1864 ▼ 和 2019 ▼ 連線

您已檢索: AWOS:1992HAWOS:99100004,WOS:000180136600029,AWOS:1995QBWOS:16000001,WOS:000179629200029,WOS:000187449400012,WOS:000253825900001,AWOS:1990EBWOS:93600005,WOS:00073283 600007, WOS:000240240200025, AWOS:1995QTWOS:31800029 ...更多

這份報告反映在「所有資料庫」内索引之來源項目的引用。

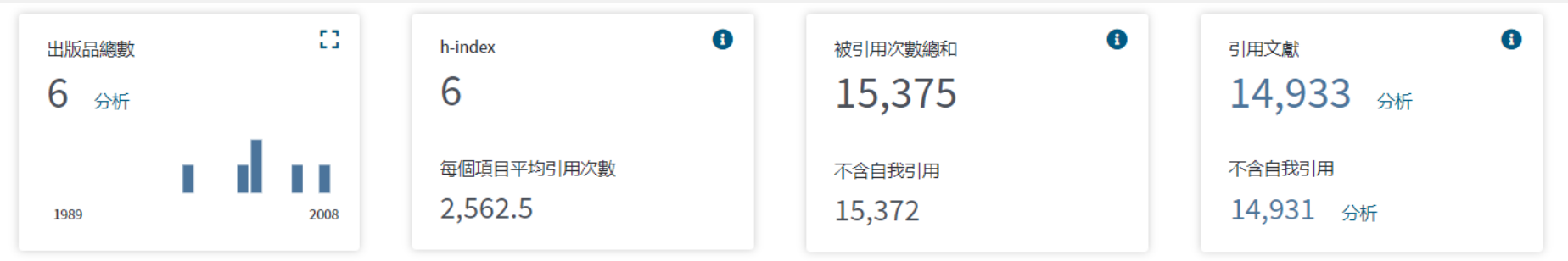

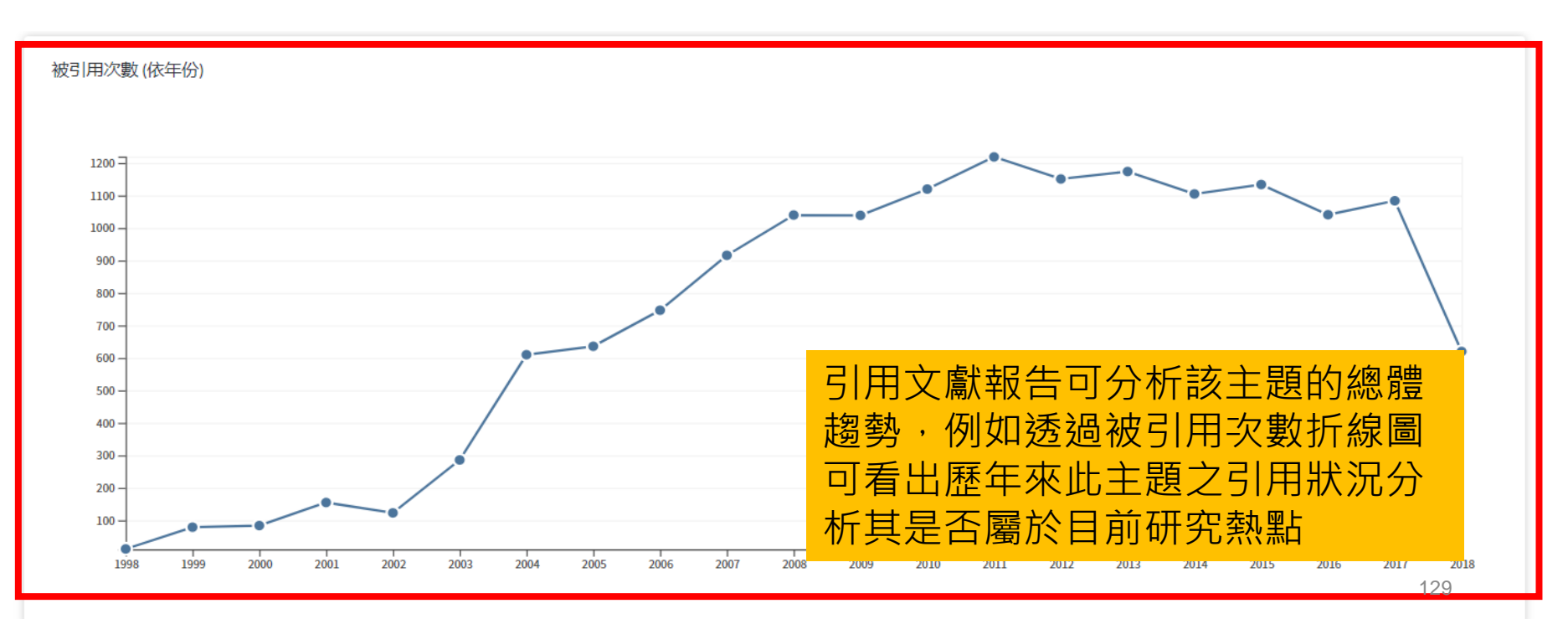

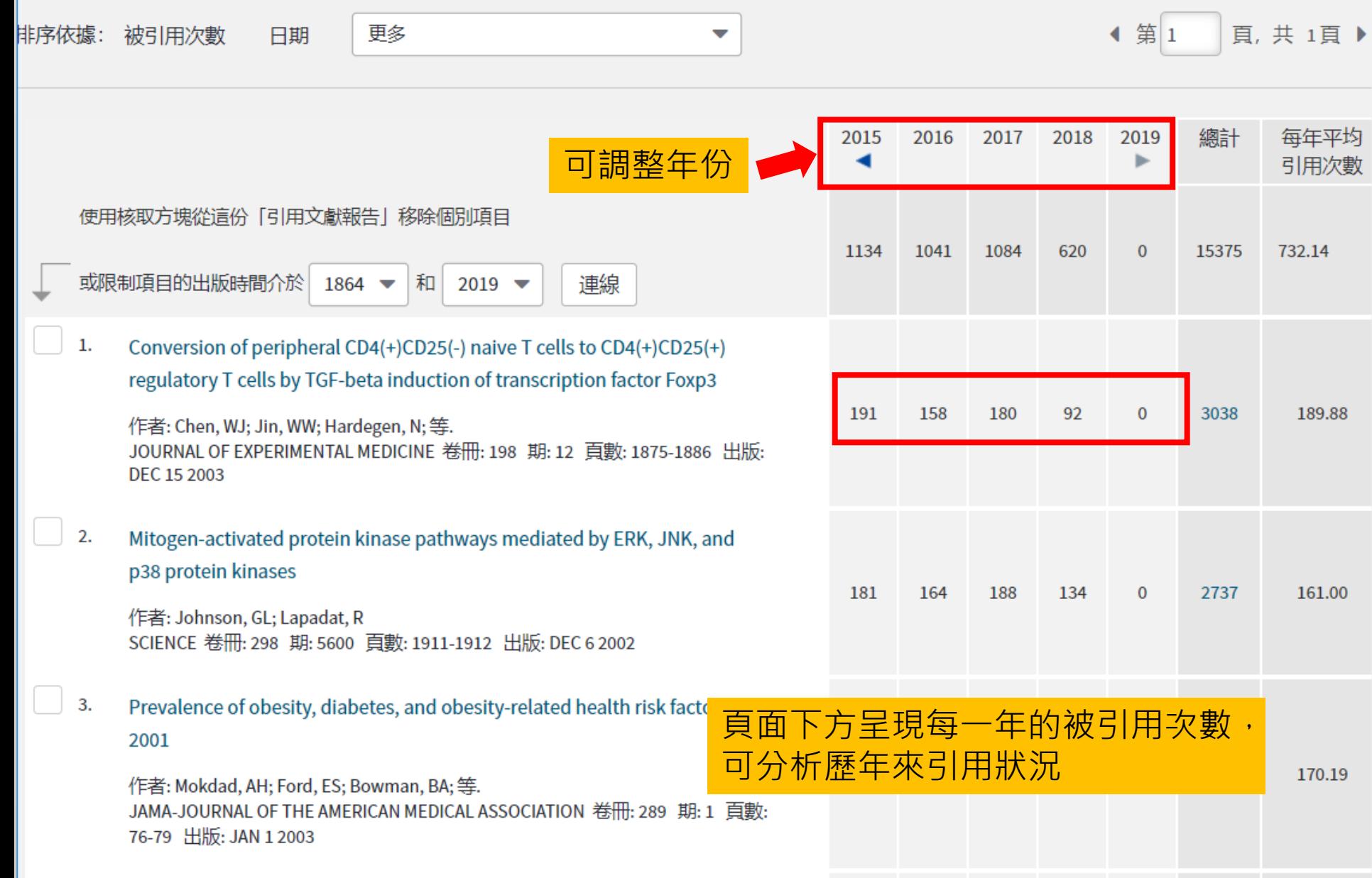

Allergic rhinitis and its impact on asthma (ARIA) 2008 update (in 4.

 $\mathbf{r} = \mathbf{r} \cdot \mathbf{r}$ 

and the contract of the contract

 $\alpha \rightarrow \alpha$ 

 $\sim$ 

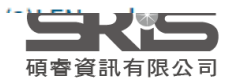

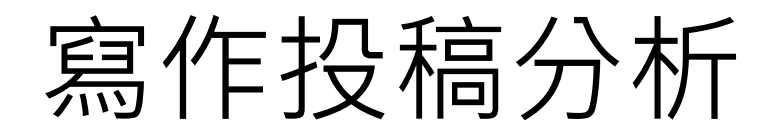

在Word上撰寫研究文章後,可以將此帶有參 數的文件檔利用Manuscript Matcher功能, 導向Endnote選刊系統,提供適合投稿的期刊 列表及策略分析

#### ※需有Endnote個人化帳號 (可免費註冊)

Endnote X9

新功能!

# 投稿分析功能的方法(1) Manuscript Matcher

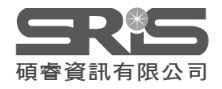

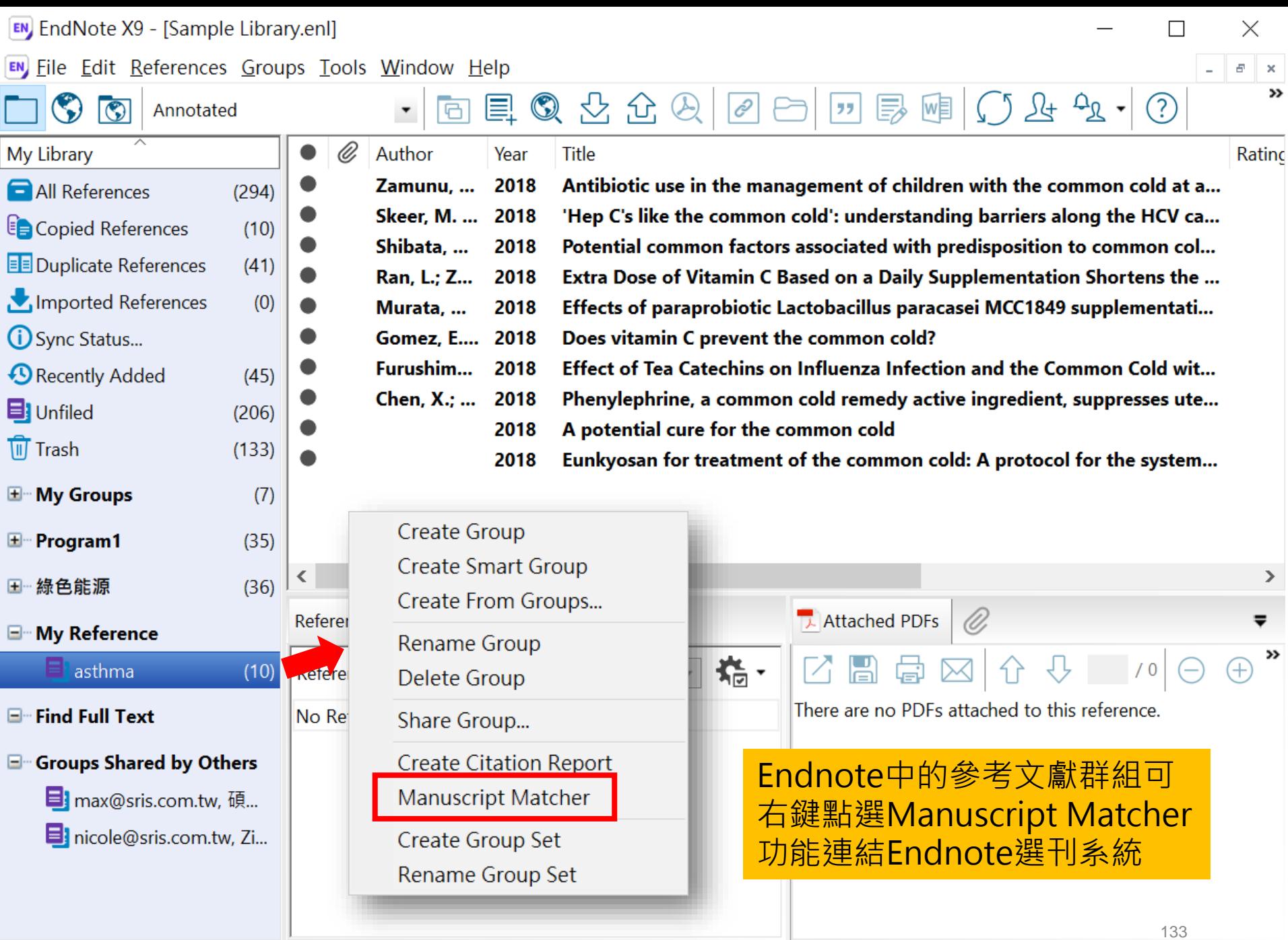

E Layout +

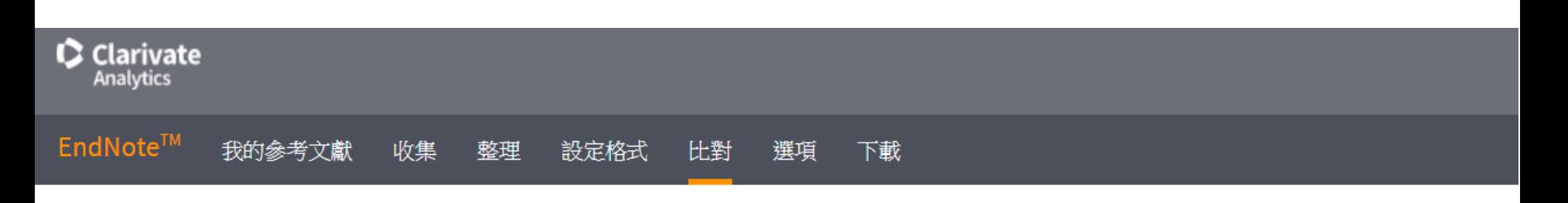

為您的稿件尋找最佳適配期刊 Web of Science™ 技術提供

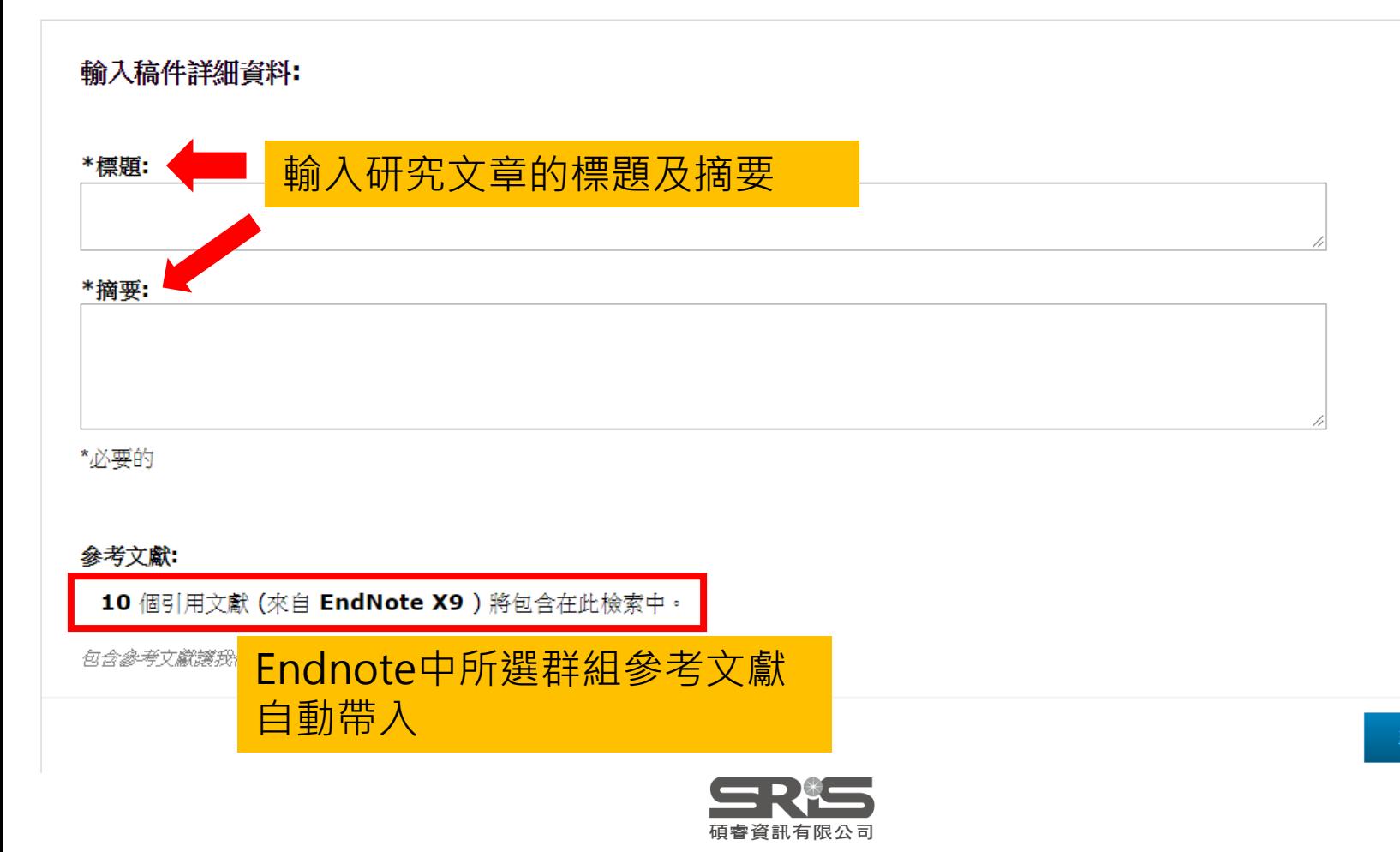

#### 為您的稿件尋找最佳適配期刊 Web of Science™ 技術提供

#### 10 期刊比對

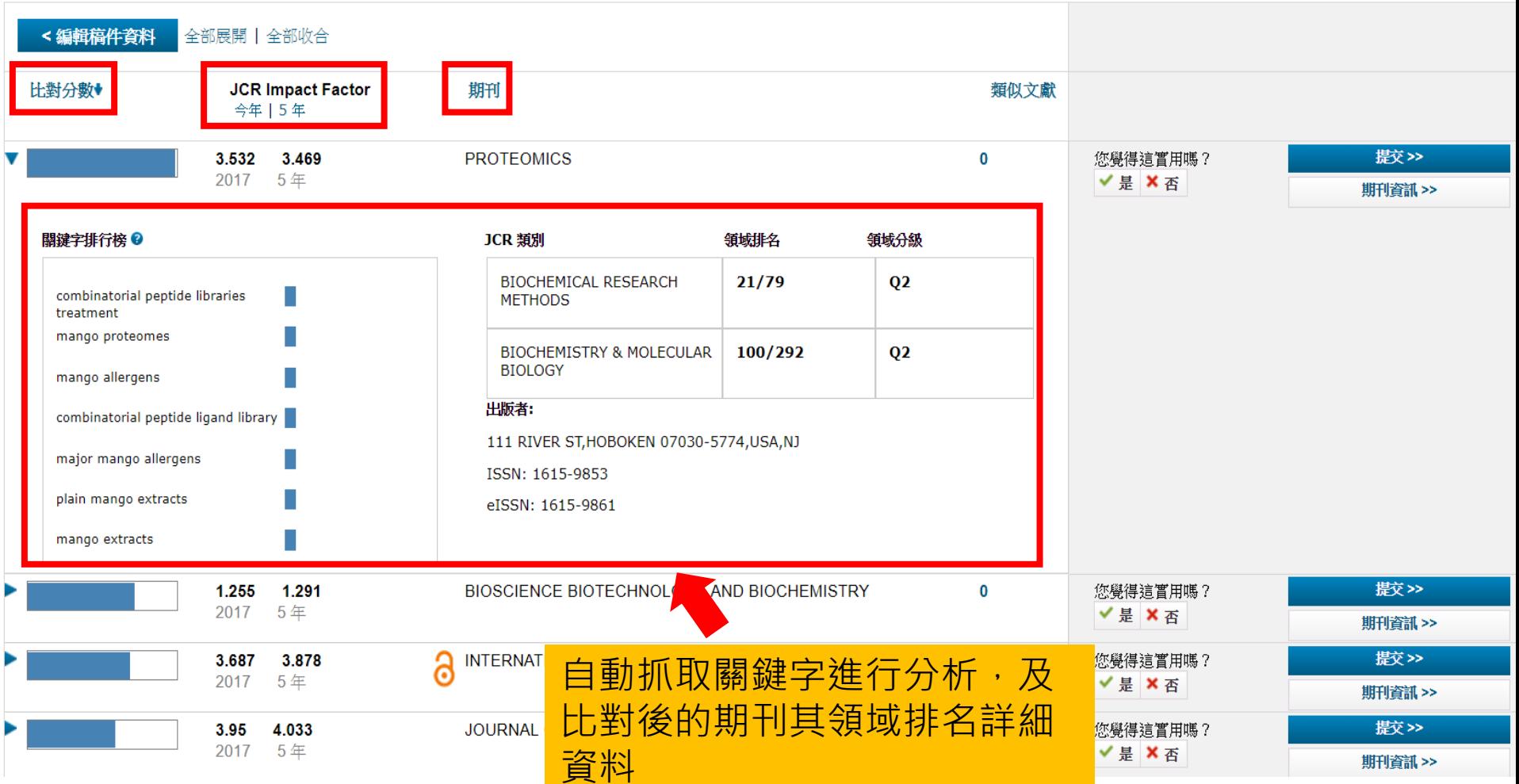

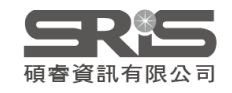

# 投稿分析功能的方法(2) Manuscript Matcher

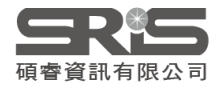

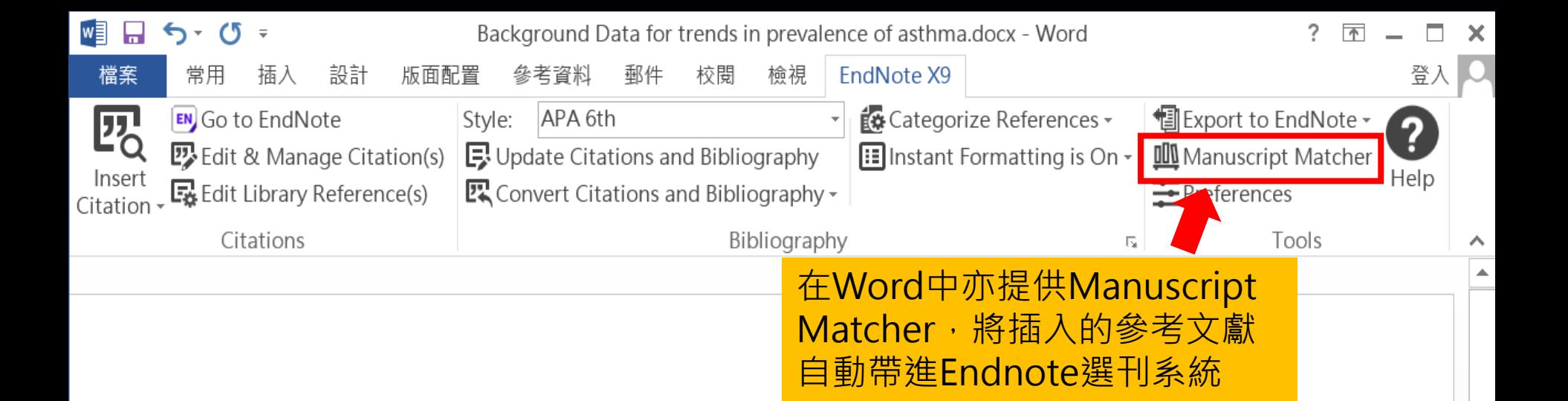

Background Data for trends in prevalence of asthma, allergic rhinoconjunctivitis, and eczema over time are scarce. We repeated the International Study of Asthma and Allergies in Childhood (ISAAC) at least 5 years after Phase One, to examine changes in the prevalence of symptoms of these disorders. (Asher et al., 1995; Asher et al., 2006).

Findings Phase Three was completed a mean of 7 years after Phase One. Most centres showed a change in prevalence of 1 or more SE for at least one disorder, with increases being twice as common as decreases, and increases being more common in the 6-7 year age-group than in the 13-14 year agegroup, and at most levels of mean prevalence(Bousquet et al., 2008; Constantine, Bressler, Petroni, Metcalfe, & Carter, 2018; Guenter et al., 2018).

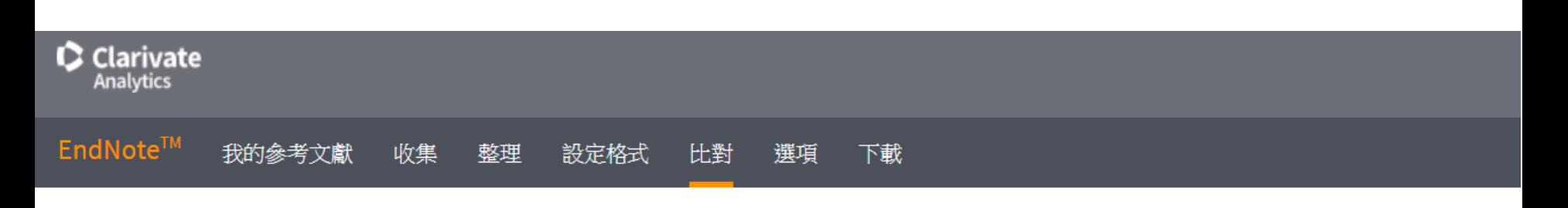

為您的稿件尋找最佳適配期刊 Web of Science™ 技術提供

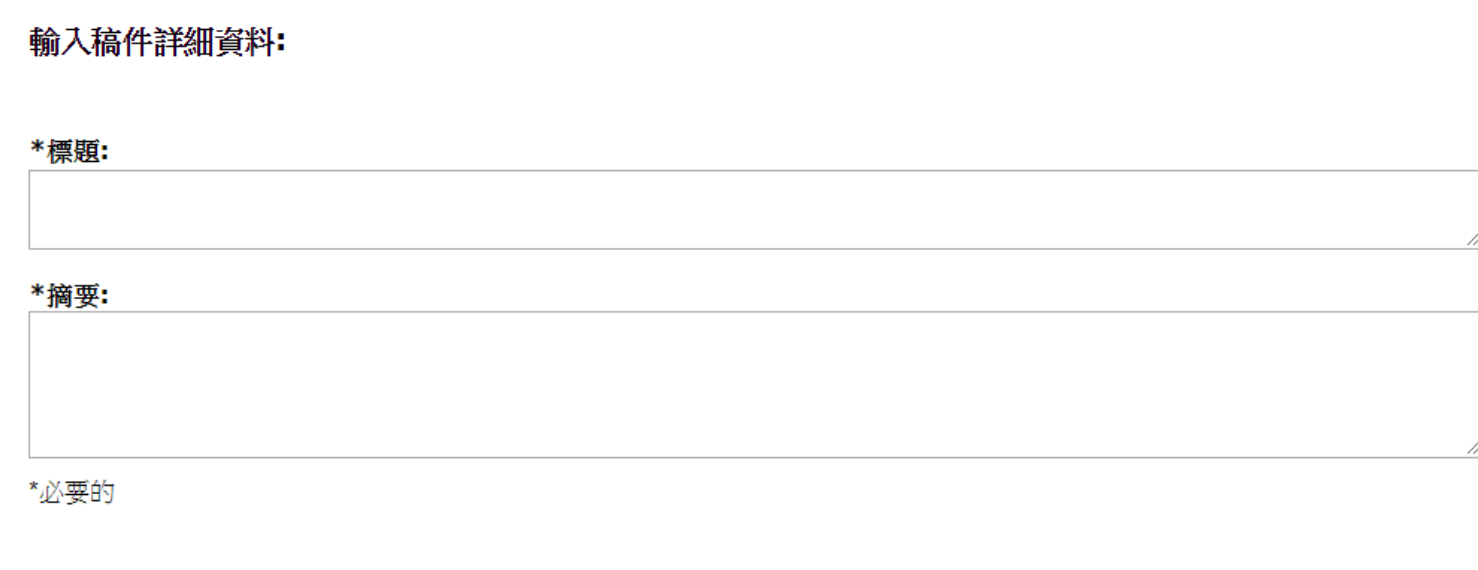

参考文獻:

10個引用文獻 (來自 EndNote X9 ) 將包含在此檢索中。

包含參考文獻護我們可以比對更多與稿件相關的資料點

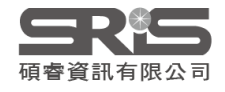

# **EndNote相關學習資源**

- EndNote[原廠教育訓練](http://endnote.com/training) **– Clarivate Analytics**
	- 原廠提供的使用手冊、教育訓練錄製影片及可預約線上課程(注意語言時差)
- EndNote [中文線上影音課程](http://www.customer-support.com.tw/training/sris/EndNoteX8.php) **– 碩睿資訊**
	- 分階段錄製的線上課程,讓您隨時隨地都可學習複習無壓力。
- EndNote 中文Online[教育訓練課程](http://www.sris.com.tw/Events/OTC/) **– 碩睿資訊**
	- 報名上課免出門, 線上學習發問都方便。
- EndNote[快速參考卡、使用手冊](http://www.sris.com.tw/ser_download.asp) **– 碩睿資訊**
	- EndNote各版本中文資源下載
- EndNote[書目管理軟體](http://elearning.lib.ntu.edu.tw/?q=node/91) **台大圖書館數位學習網**
	- 初階課程分四階段
	- 進階課程在進入Part 4引用文獻之後,會在列表中出現進階單元1與2, 中英文格式並存在進階單元2的部分介紹。

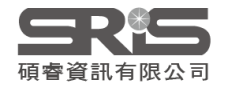

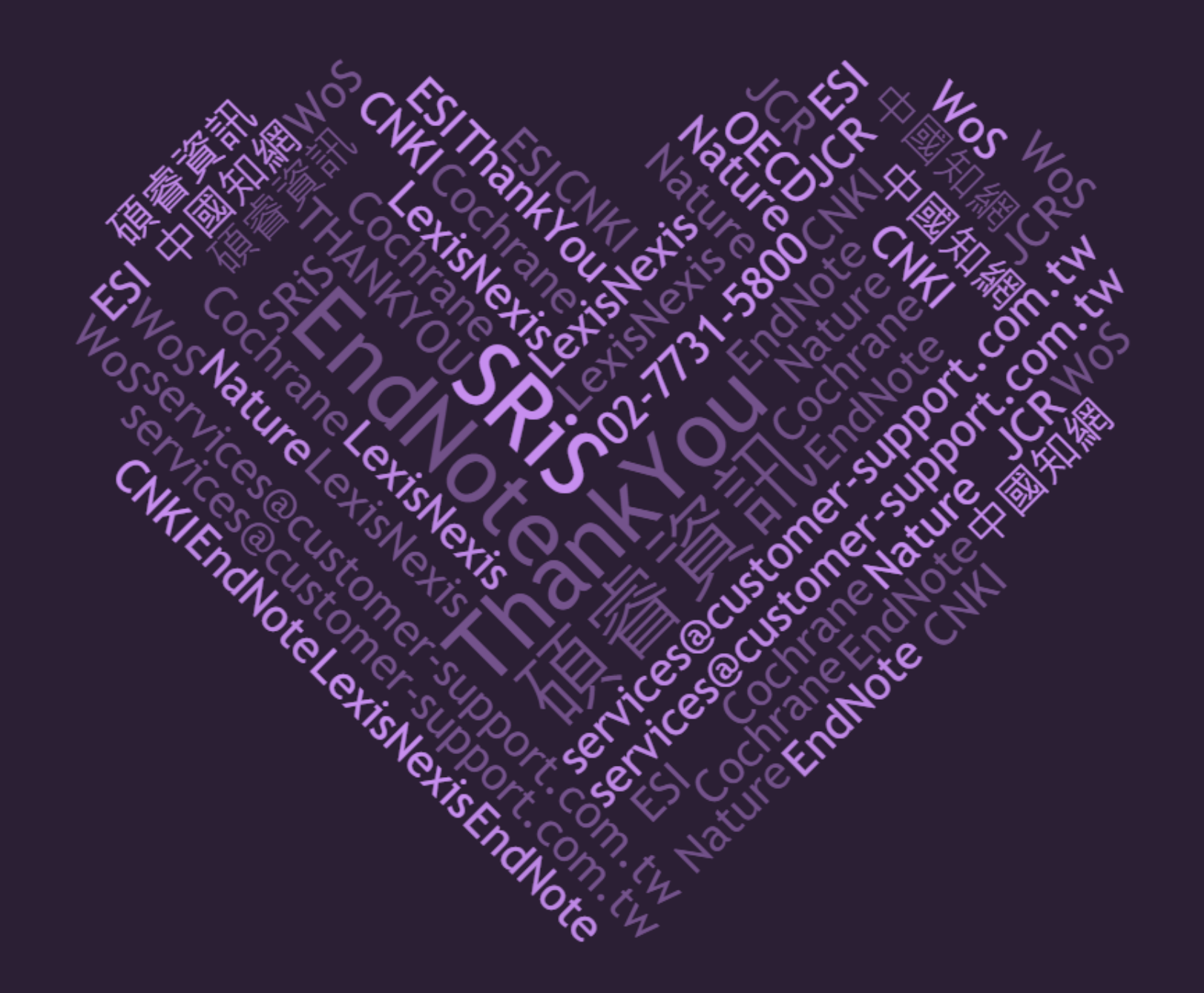